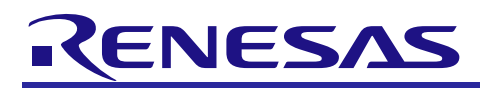

# **RX Family**

Simple I<sup>2</sup>C Module Using Firmware Integration Technology

# **Introduction**

This application note describes the simple I<sup>2</sup>C module using firmware integration technology (FIT) for communications between devices using the serial communications interface (SCI).

# **Target Device**

This API supports the following device.

- RX110, RX111, RX113 Groups
- RX130, RX13T Groups
- RX140 Groups
- RX230, RX231, RX23E-A, RX23T, RX23W Groups
- RX24T, RX24U Groups
- RX64M Group
- RX65N, RX651 Groups
- RX660 Group
- RX66T Group
- RX66N Group
- RX671 Group
- RX71M Group
- RX72T Group
- RX72M Group
- RX72N Group

When using this application note with other Renesas MCUs, careful evaluation is recommended after making modifications to comply with the alternate MCU.

# **Target Compilers**

- Renesas Electronics C/C++ Compiler Package for RX Family
- GCC for Renesas RX
- IAR C/C++ Compiler for Renesas RX

For details of the confirmed operation contents of each compiler, refer to ["6.3](#page-63-0) [Operating Test Environment"](#page-63-0).

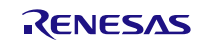

# **Contents**

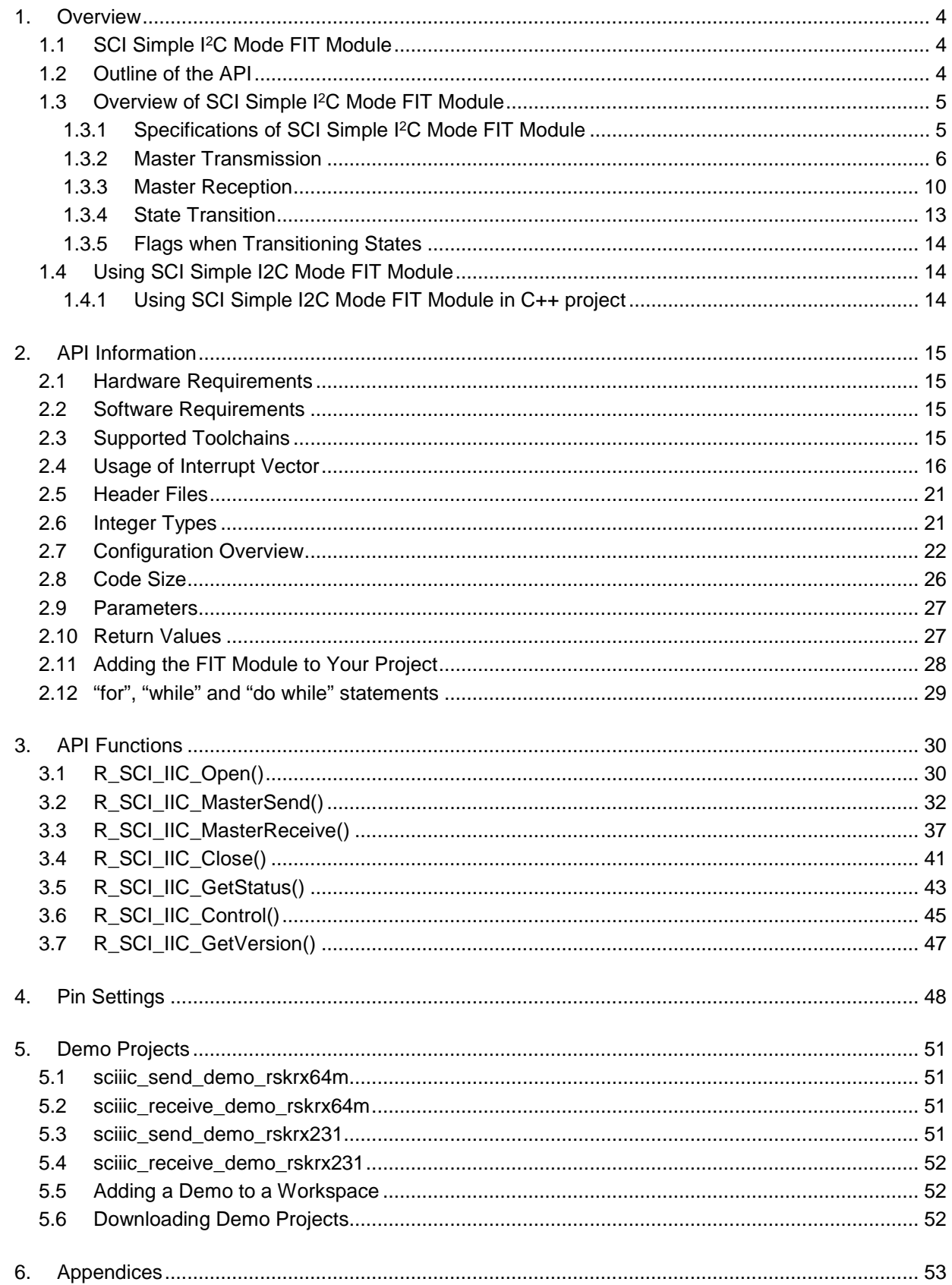

# **RX Family**

# Simple I<sup>2</sup>C Module Using Firmware Integration Technology

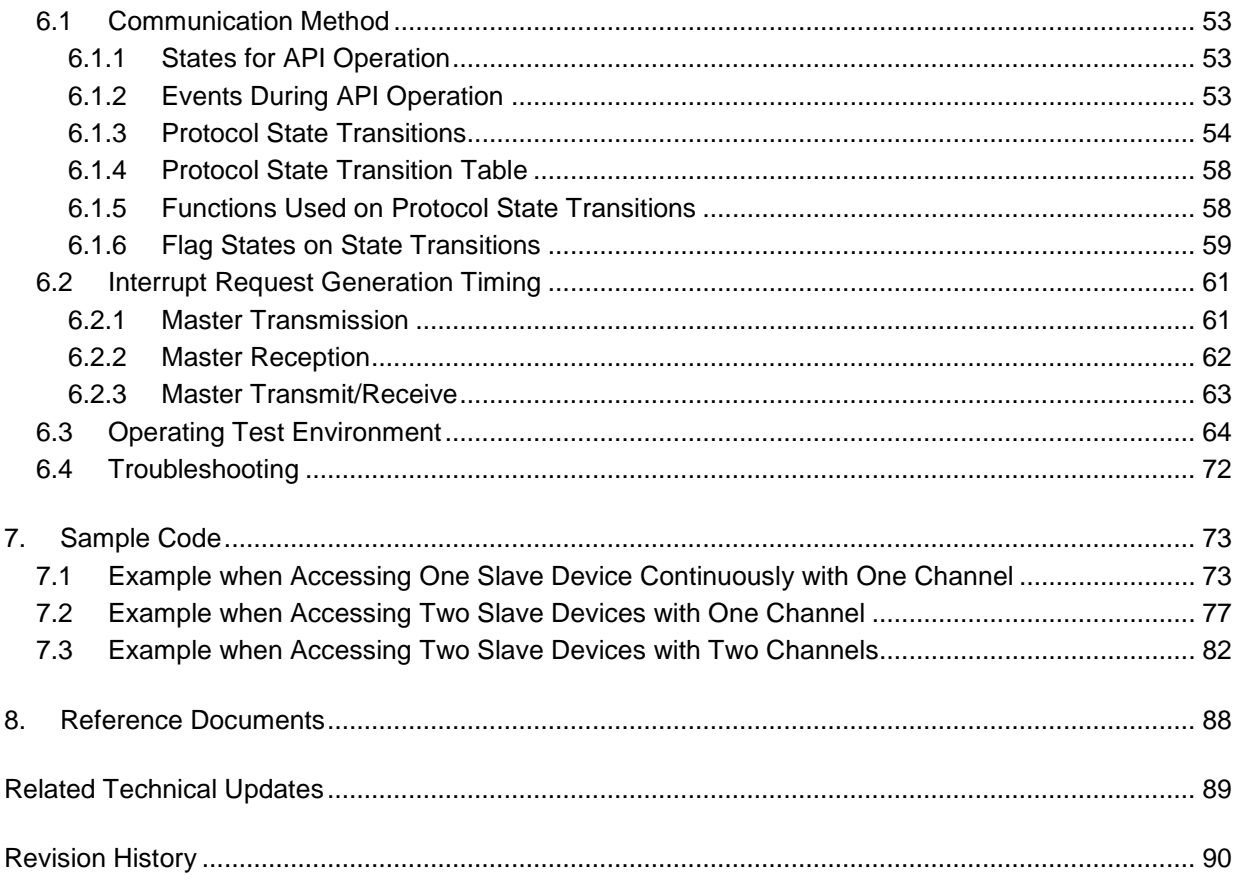

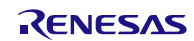

# <span id="page-3-0"></span>**1. Overview**

The simple I2C module using firmware integration technology (SCI simple I2C mode FIT module (1)) provides a method to transmit and receive data between the master and slave devices using the SCI. The SCI simple I 2C mode is in compliance with single master mode of the NXP I2C-bus (Inter-IC-Bus) interface.

Note:

1. When the description says "module" in this document, it indicates the SCI simple I<sup>2</sup>C mode FIT module.

Features supported by this module are as follows:

- Single master mode (slave transmission or slave reception is not supported).
- Bus condition waveform generation
- Communication mode can be standard or fast mode and the maximum communication rate is 384 kbps.

#### **Limitations**

- This module cannot be used with the DMAC and the DTC.
- This module does not support transmission with 10-bit address.
- Multiple interrupts are not supported.
- API function calls except for the R\_SCI\_IIC\_GetStatus function are disabled in the callback function.
- The I flag must be set to 1 to use interrupts.

- When using SCI (Simple I2C Mode) FIT Module and SCI Module Firmware Integration Technology (R01AN1815) in combination, the same channel cannot be used at the same time.

# <span id="page-3-1"></span>**1.1 SCI Simple I2C Mode FIT Module**

This module is implemented in a project and used as the API. Refer to [2.11](#page-27-0) [Adding the FIT Module](#page-27-0) to Your [Project](#page-27-0) for details on implementing the module to the project.

#### <span id="page-3-2"></span>**1.2 Outline of the API**

[Table 1.1](#page-3-3) lists the [API Functions.](#page-3-4)

#### <span id="page-3-4"></span><span id="page-3-3"></span>**Table 1.1 API Functions**

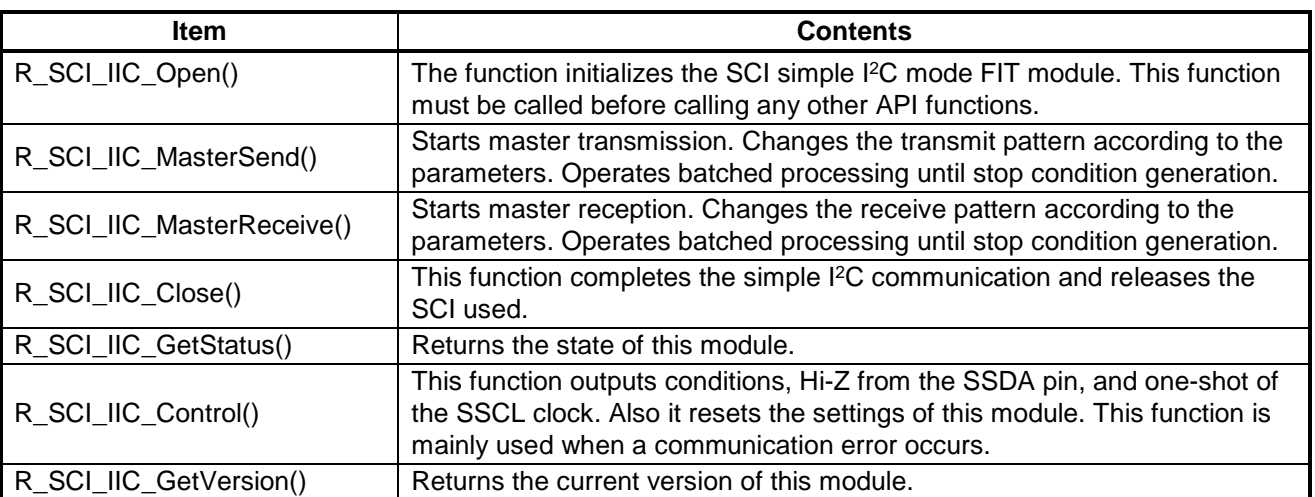

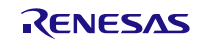

# <span id="page-4-0"></span>**1.3 Overview of SCI Simple I2C Mode FIT Module**

# <span id="page-4-1"></span>**1.3.1 Specifications of SCI Simple I2 C Mode FIT Module**

1. This module supports master transmission and reception.

- There are four transmit patterns that can be used for master transmission. Refer to [1.3.2](#page-5-0) for details on master transmission.

- Master reception and master transmit/receive can be selected for master reception. Refer to [1.3.3](#page-9-0) for details on master reception.

- 2. An interrupt occurs when any of the following operations completes: start condition generation, slave address transmission, data reception, or stop condition generation. In the SCI (simple I2C mode) interrupt handling, the communication control function is called and the operation is continued.
- 3. The module supports multiple channels. When the device used has multiple channels, simultaneous communication is available using multiple channels.
- 4. Multiple slave devices on the same channel bus can be controlled. However, while communication is in progress (the period from start condition generation to stop condition generation), communication with other devices is not available. [Figure 1.1](#page-4-2) shows an [Example of Controlling Multiple Slave Devices.](#page-4-3)

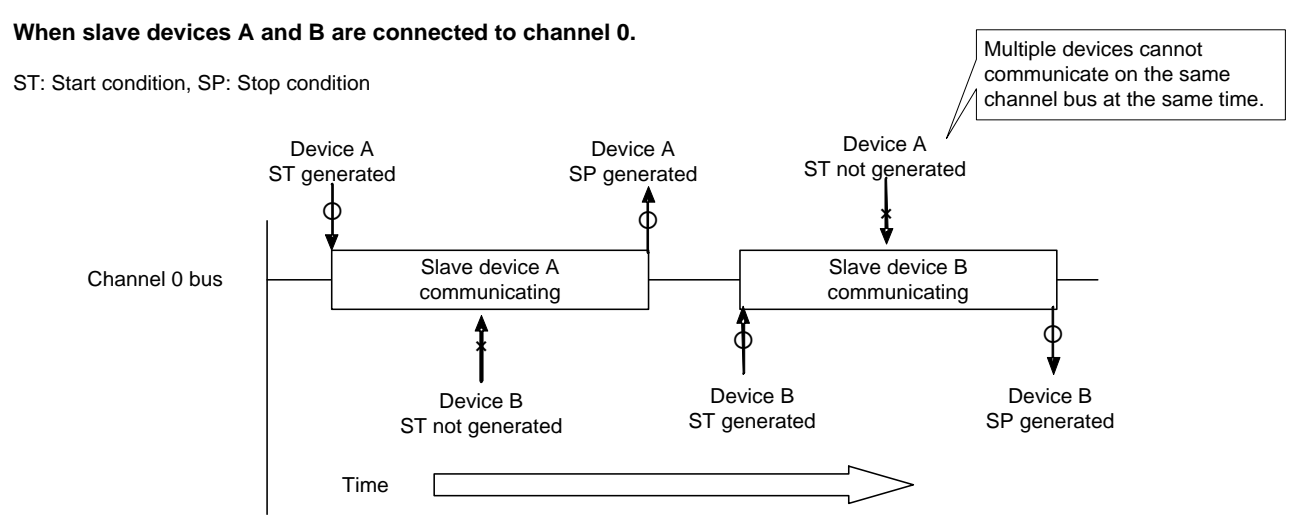

<span id="page-4-3"></span><span id="page-4-2"></span>**Figure 1.1 Example of Controlling Multiple Slave Devices**

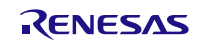

# <span id="page-5-0"></span>**1.3.2 Master Transmission**

Data is transmitted from the master device (master (RX MCU)) to the slave device (slave).

With this module, four patterns of waveforms can be generated for master transmission. A pattern is selected according to the arguments set in the parameters which are members of the I 2C communication information structure. Refer to [2.9](#page-26-0) [Parameters](#page-26-0) for details on the I2C communication information structure. [Figure 1.2](#page-5-1) to [Figure 1.5](#page-7-0) show the transmit patterns.

(1) Pattern 1

Data is transmitted from the master (RX MCU) to the slave.

A start condition is generated and then the slave address is transmitted. The eighth bit specifies the transfer direction. This bit is set to 0 (write) when transmitting. Then the first data is transmitted. The first data is used when there is data to be transmitted in advance before performing the data transmission. For example, if the slave is an EEPROM, the EEPROM internal address can be transmitted. Next the second data is transmitted. The second data is the data to be written to the slave. When a data transmission has started and all data transmissions have completed, a stop condition is generated, and the bus is released.

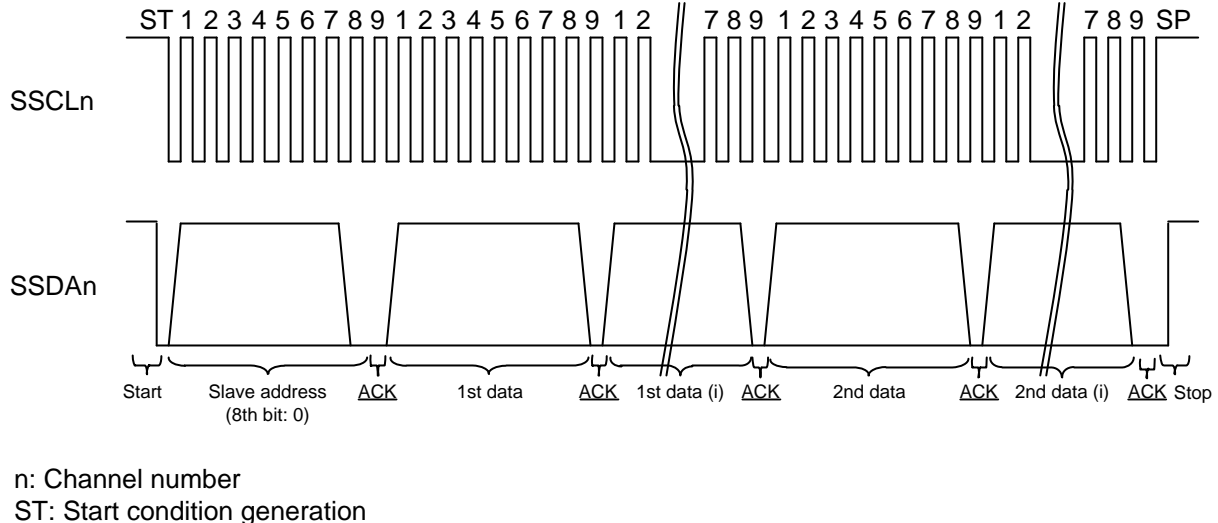

SP: Stop condition generation

ACK: Acknowledge: 0

\* A signal with an underline indicates data transmission from the slave to the master.

<span id="page-5-1"></span>**Figure 1.2 Signals for Pattern 1 of Master Transmission**

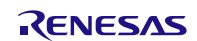

#### (2) Pattern 2

Data is transmitted from the master (RX MCU) to the slave. However, when the first data is not set, transmission for the first data is not performed.

Operations from start condition generation through to slave address transmission are the same as the operations for pattern 1. Then the second data is transmitted without transmitting the first data. When all data transmissions have completed, a stop condition is generated and the bus is released.

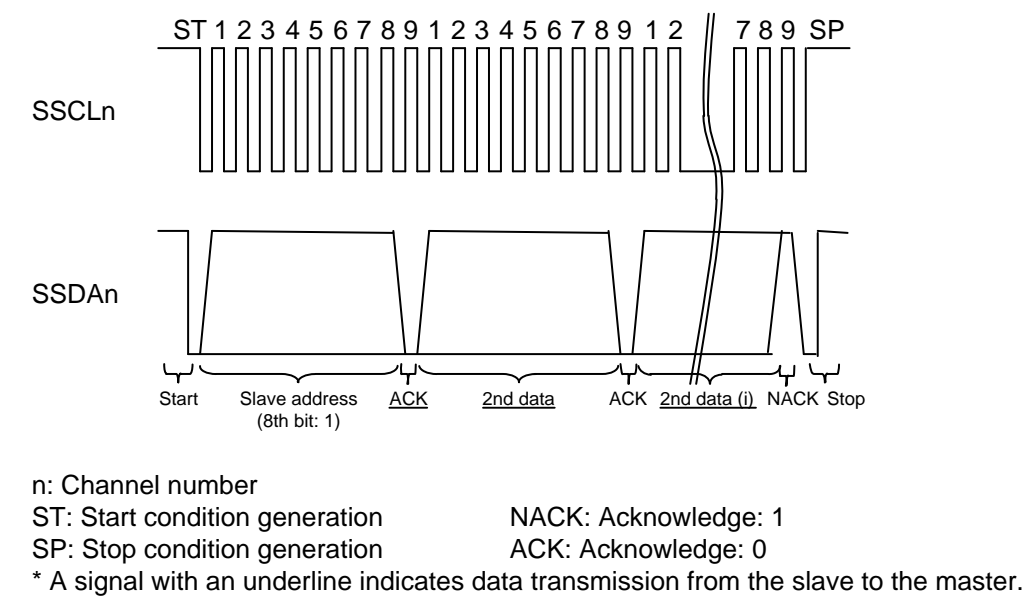

#### **Figure 1.3 Signals for Pattern 2 of Master Transmission**

(3) Pattern 3

Operations from start condition generation through to slave address transmission are the same as the operations for pattern 1. When neither the first data nor the second data are set, data transmission is not performed, then a stop condition is generated, and the bus is released.

This pattern is useful for detecting connected devices or when performing acknowledge polling to verify the EEPROM rewriting state.

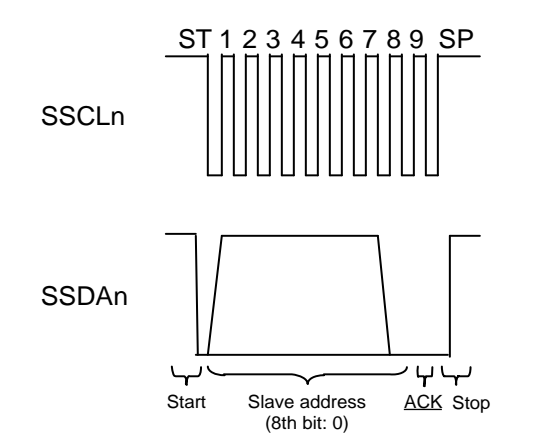

n: Channel number ST: Start condition generation SP: Stop condition generation ACK: Acknowledge: 0 \* A signal with an underline indicates data transmission from the slave to the master.

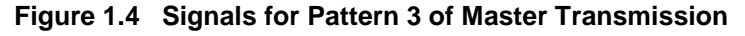

#### (4) Pattern 4

After a start condition is generated, when the slave address, first data, and second data are not set, slave address transmission and data transmission are not performed. Then a stop condition is generated and the bus is released.

This pattern is useful for just releasing the bus.

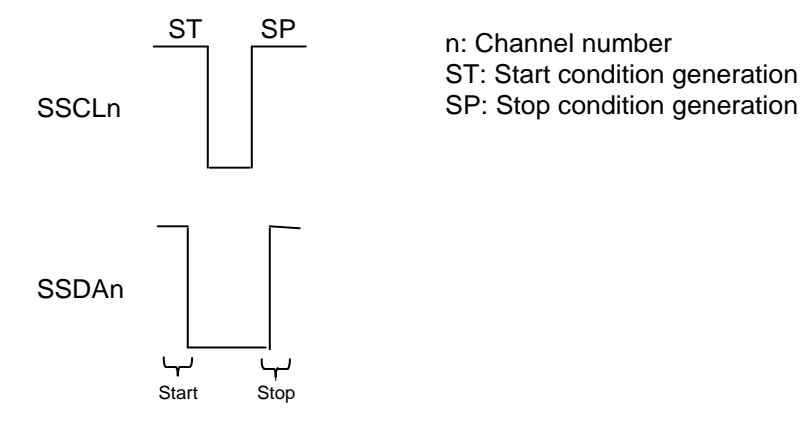

<span id="page-7-0"></span>**Figure 1.5 Signals for Pattern 4 of Master Transmission**

[Figure 1.6](#page-8-0) shows the procedure of master transmission. The callback function is called after generating a stop condition. Specify the function name in the CallBackFunc of the I2C communication information structure member.

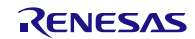

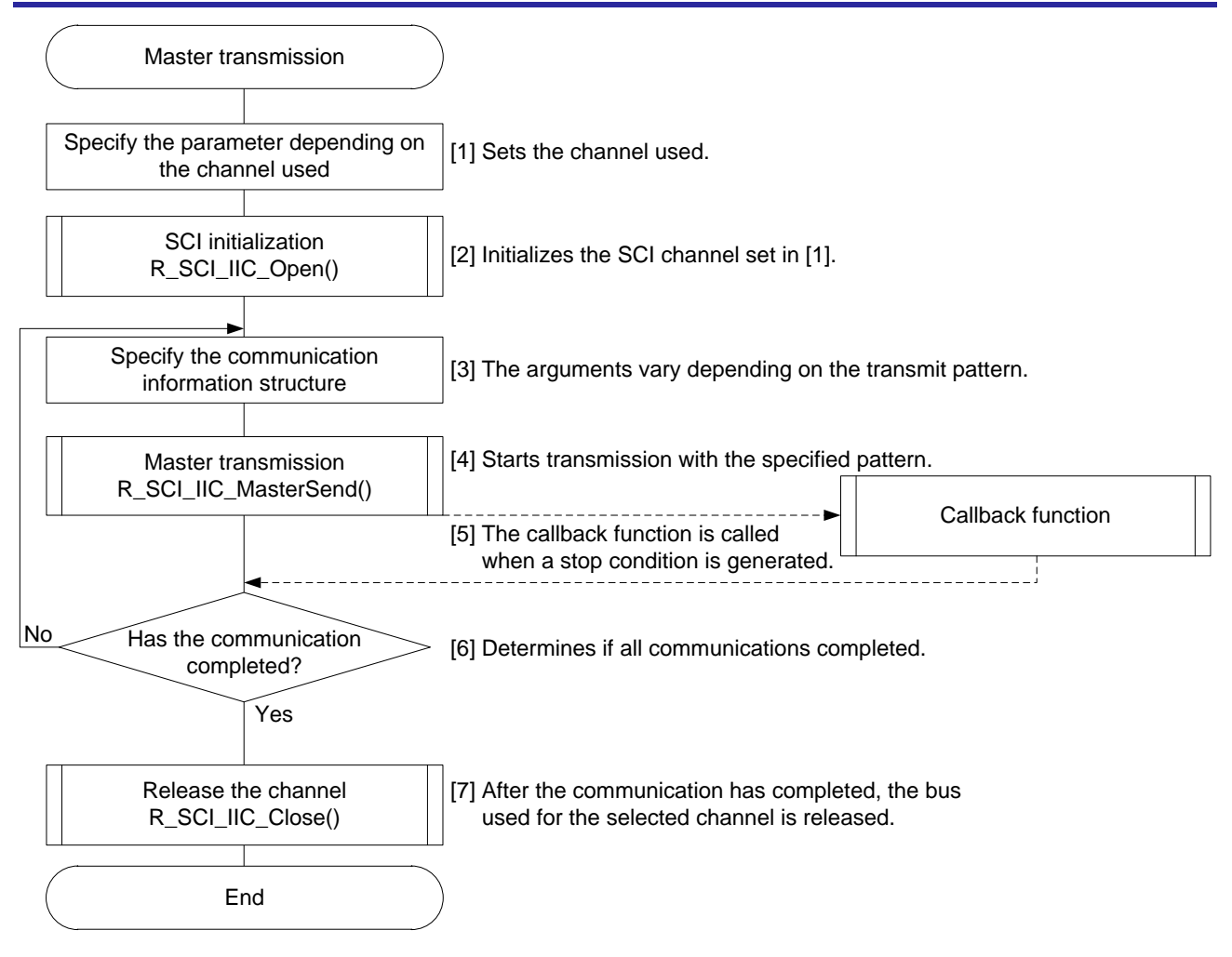

<span id="page-8-0"></span>**Figure 1.6 Example of Master Transmission**

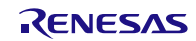

# <span id="page-9-0"></span>**1.3.3 Master Reception**

The master (RX MCU) receives data from the slave. This module supports master reception and master transmit/receive. The receive pattern is selected according to the arguments set in the parameters which are members of the I<sup>2</sup>C communication information structure. Refer to [2.9](#page-26-0) [Parameters](#page-26-0) for details on the I<sup>2</sup>C communication information structure. [Figure 1.7](#page-9-1) and [Figure 1.8](#page-10-0) show receive patterns.

#### (1) Master Reception

The master (RX MCU) receives data from the slave.

A start condition is generated and then the slave address is transmitted. The eighth bit specifies the transfer direction. This bit is set to 1 (read) when receiving. Then data reception starts. An ACK is transmitted each time 1-byte data is received except the last data. A NACK is transmitted when the last data is received to notify the slave that all data receptions have completed. Then a stop condition is generated and the bus is released.

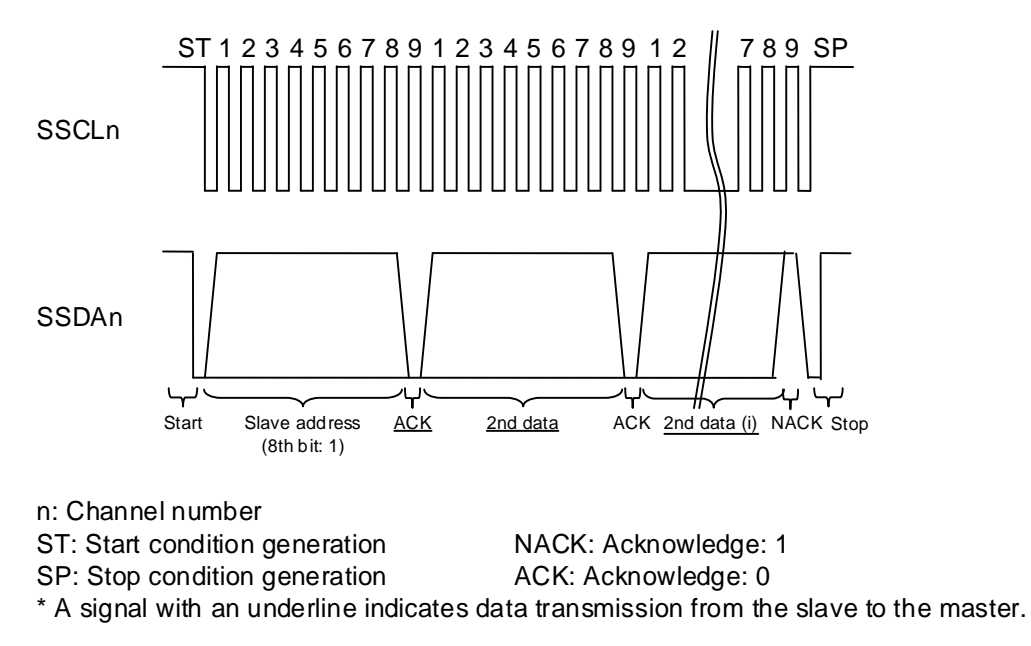

<span id="page-9-1"></span>**Figure 1.7 Signals for Master Reception**

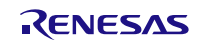

#### (2) Master Transmit/Receive

The master (RX MCU) transmits data to the slave (master transmission). After the transmission completes, a restart condition is generated, the transfer direction is changed to 1 (read), and the master receives data from the slave (master reception).

A start condition is generated and then the slave address is transmitted. The eighth bit is the bit specifies the transfer direction. This bit is set to 0 (write) when transmitting. Then the first data is transmitted. When the data transmission completes, a restart condition is generated and the slave address is transmitted. Then the eighth bit is set to 1 (read) and a data reception starts. An ACK is transmitted each time 1-byte data is received except the last data. A NACK is transmitted when the last data is received to notify the slave that all data receptions have completed. Then a stop condition is generated and the bus is released.

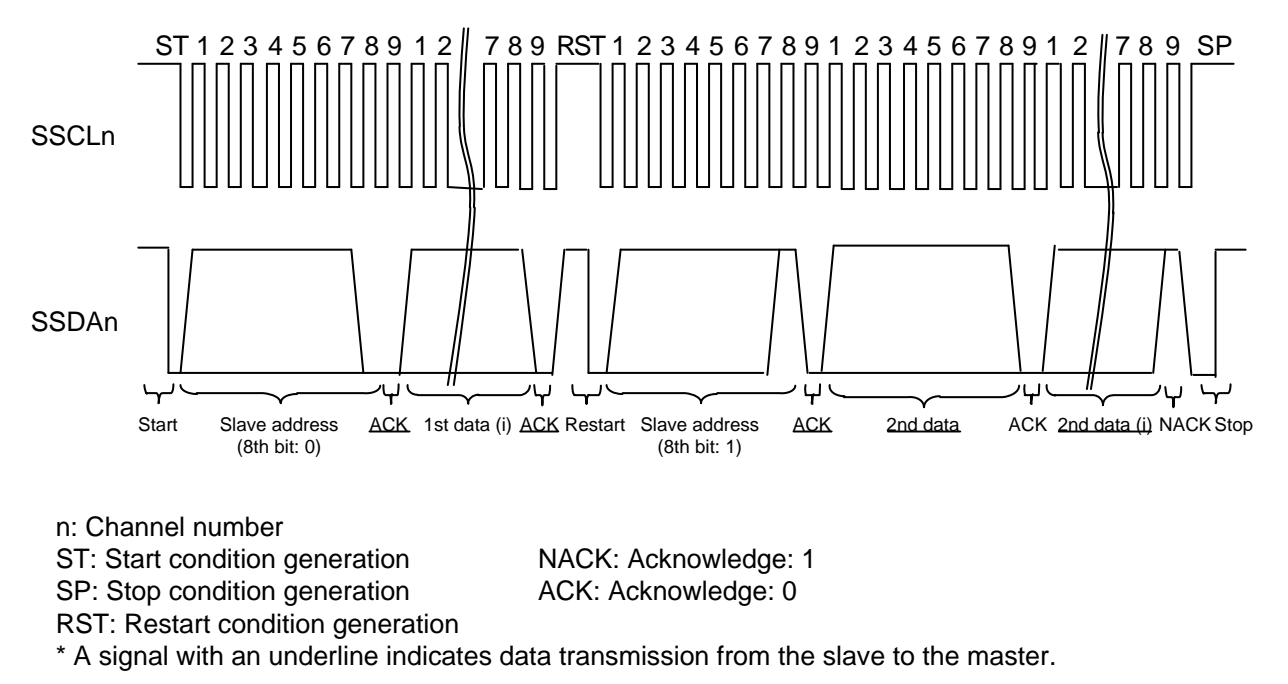

<span id="page-10-0"></span>**Figure 1.8 Signals for Master Transmit/Receive**

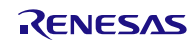

[Figure 1.9](#page-11-0) shows the procedure of master reception. The callback function is called after generating a stop condition. Specify the function name in the CallBackFunc of the I2C communication information structure member.

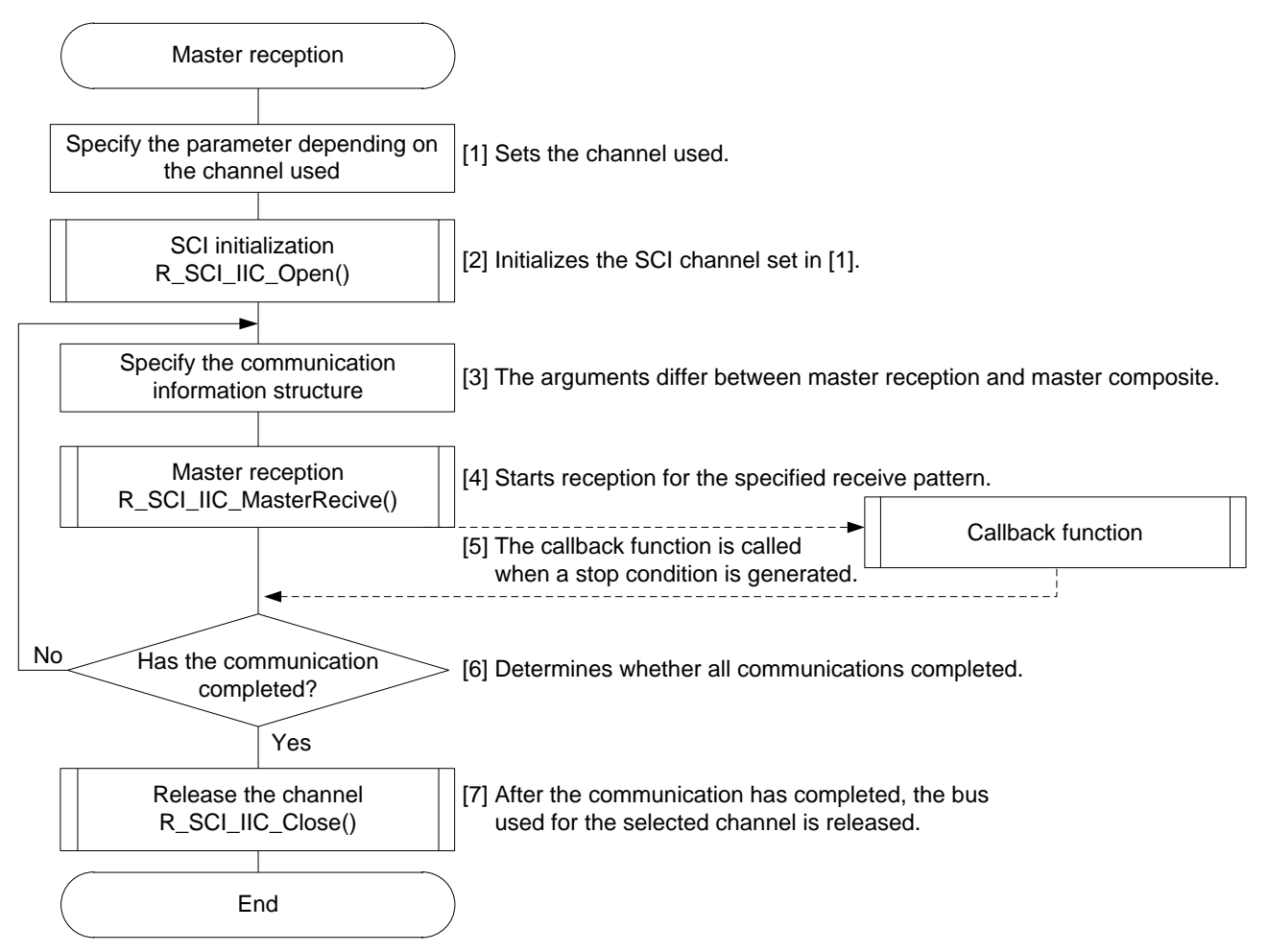

<span id="page-11-0"></span>**Figure 1.9 Example of Master Reception**

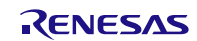

### <span id="page-12-0"></span>**1.3.4 State Transition**

States entered in this module are uninitialized state, idle state, and communicating state.

[Figure 1.10](#page-12-1) shows the [State Transition Diagram.](#page-12-2)

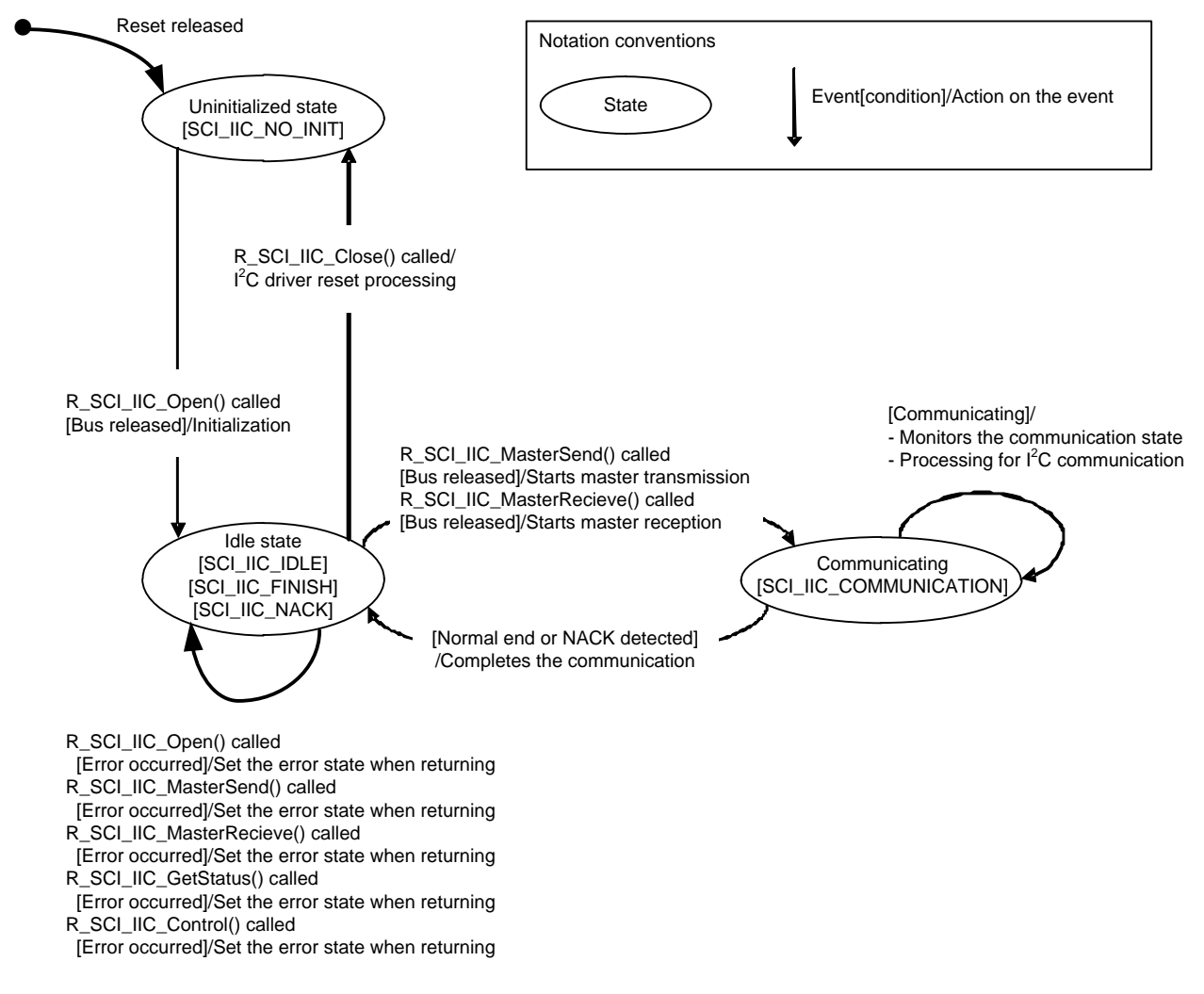

<span id="page-12-2"></span><span id="page-12-1"></span>**Figure 1.10 State Transition Diagram**

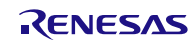

#### <span id="page-13-0"></span>**1.3.5 Flags when Transitioning States**

dev\_sts is the device state flag and is one of the I 2C communication information structure members. The flag stores the communication state of the device. Using this flag enables controlling multiple slaves on the same channel.

[Table 1.2](#page-13-3) lists the [Device State Flags when Transitioning States.](#page-13-4)

<span id="page-13-4"></span><span id="page-13-3"></span>**Table 1.2 Device State Flags when Transitioning States**

| <b>State</b>                            | Device State Flag (dev_sts) |
|-----------------------------------------|-----------------------------|
| Uninitialized state                     | SCI IIC NO INIT             |
|                                         | SCI IIC IDLE                |
| Idle states                             | <b>SCI IIC FINISH</b>       |
|                                         | <b>SCI IIC NACK</b>         |
| Communicating (master transmission)     | SCI IIC COMMUNICATION       |
| Communicating (master reception)        | SCI IIC COMMUNICATION       |
| Communicating (master transmit/receive) | SCI IIC COMMUNICATION       |
| Error                                   | <b>SCI IIC ERROR</b>        |

# <span id="page-13-1"></span>**1.4 Using SCI Simple I2C Mode FIT Module**

# <span id="page-13-2"></span>**1.4.1 Using SCI Simple I2C Mode FIT Module in C++ project**

For C++ project, add SCI Simple I2C Mode FIT module interface header file within extern "C"{}:

```
extern "C"
{
   #include "r_smc_entry.h"
   #include "r_sci_iic_rx_if.h"
}
```
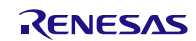

# <span id="page-14-0"></span>**2. API Information**

This driver API adheres to the Renesas API naming standards.

#### <span id="page-14-1"></span>**2.1 Hardware Requirements**

This driver requires your MCU supports the following feature:

- SCI

#### <span id="page-14-2"></span>**2.2 Software Requirements**

This driver is dependent upon the following packages:

- Board Support Package Module (r\_bsp) Rev.5.20 or higher

#### <span id="page-14-3"></span>**2.3 Supported Toolchains**

This driver is tested and works with the following toolchain:

- Renesas RX Toolchain v.2.02.00
- Renesas RX Toolchain v.2.03.00
- Renesas RX Toolchain v.2.05.00
- Renesas RX Toolchain v.2.06.00
- Renesas RX Toolchain v.2.07.00
- Renesas RX Toolchain v.3.00.00
- Renesas RX Toolchain v.3.01.00
- Renesas RX Toolchain v.3.02.00
- Renesas RX Toolchain v.3.03.00
- Renesas RX Toolchain v.3.04.00

Refer to [6.3](#page-63-0) [Operating Test Environment](#page-63-0) for details.

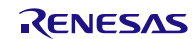

# <span id="page-15-0"></span>**2.4 Usage of Interrupt Vector**

The TXI interrupt and TEI interrupt are enabled by execution of R\_SCI\_IIC\_MasterSend function or R\_SCI\_IIC\_MasterReceive function (with specified condition)(while the macro definition SCI\_IIC\_CFG\_CHi\_INCLUDE (i = 0 to 12) is 1).

Table 2.1 to [Table 2.5](#page-18-0) shows the interrupt vectors used by the Simple I2C FIT module.

#### **Table 2.1 List of Usage of Interrupt Vectors - 1 -**

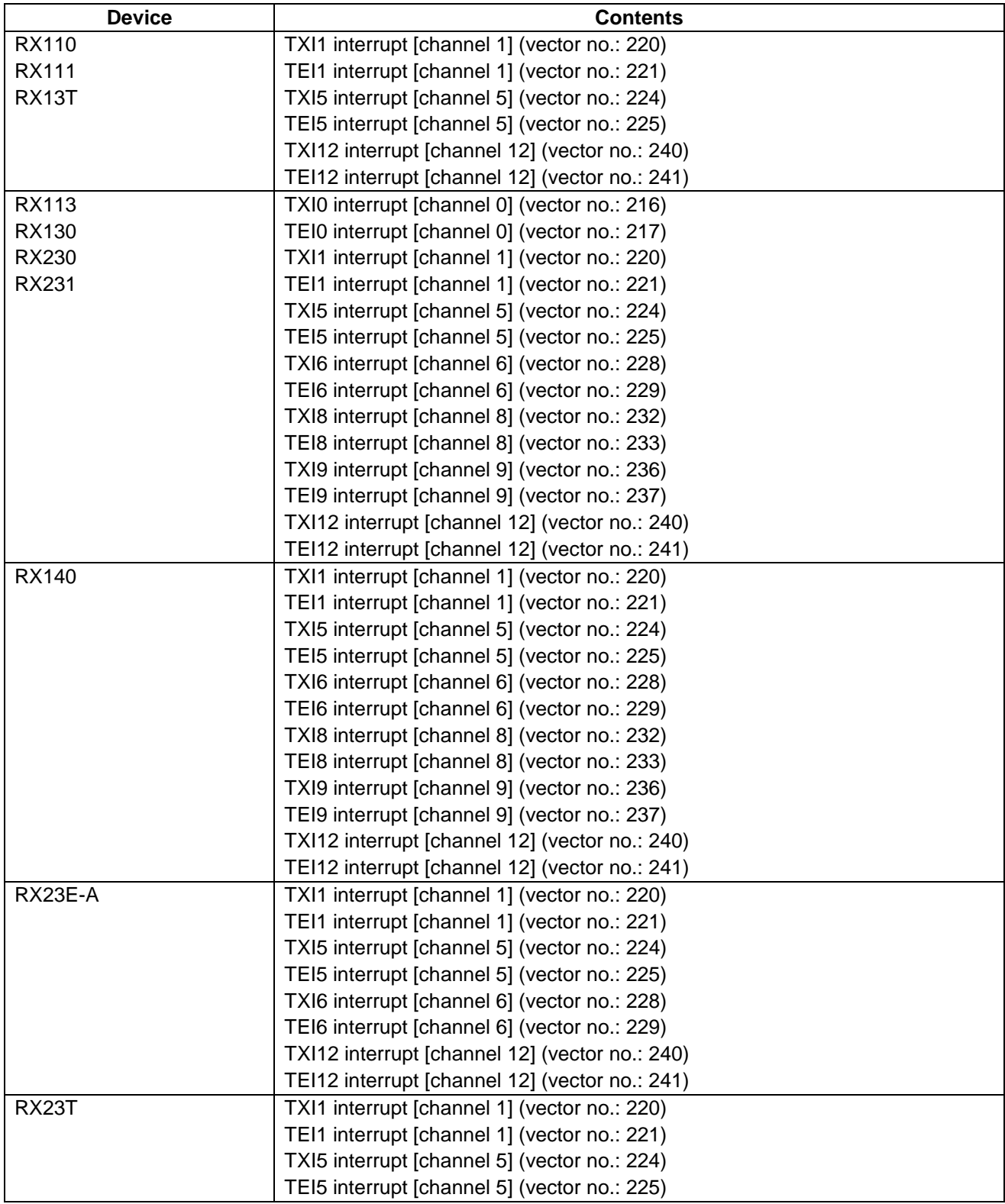

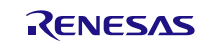

# **Table 2.2 List of Usage of Interrupt Vectors - 2 -**

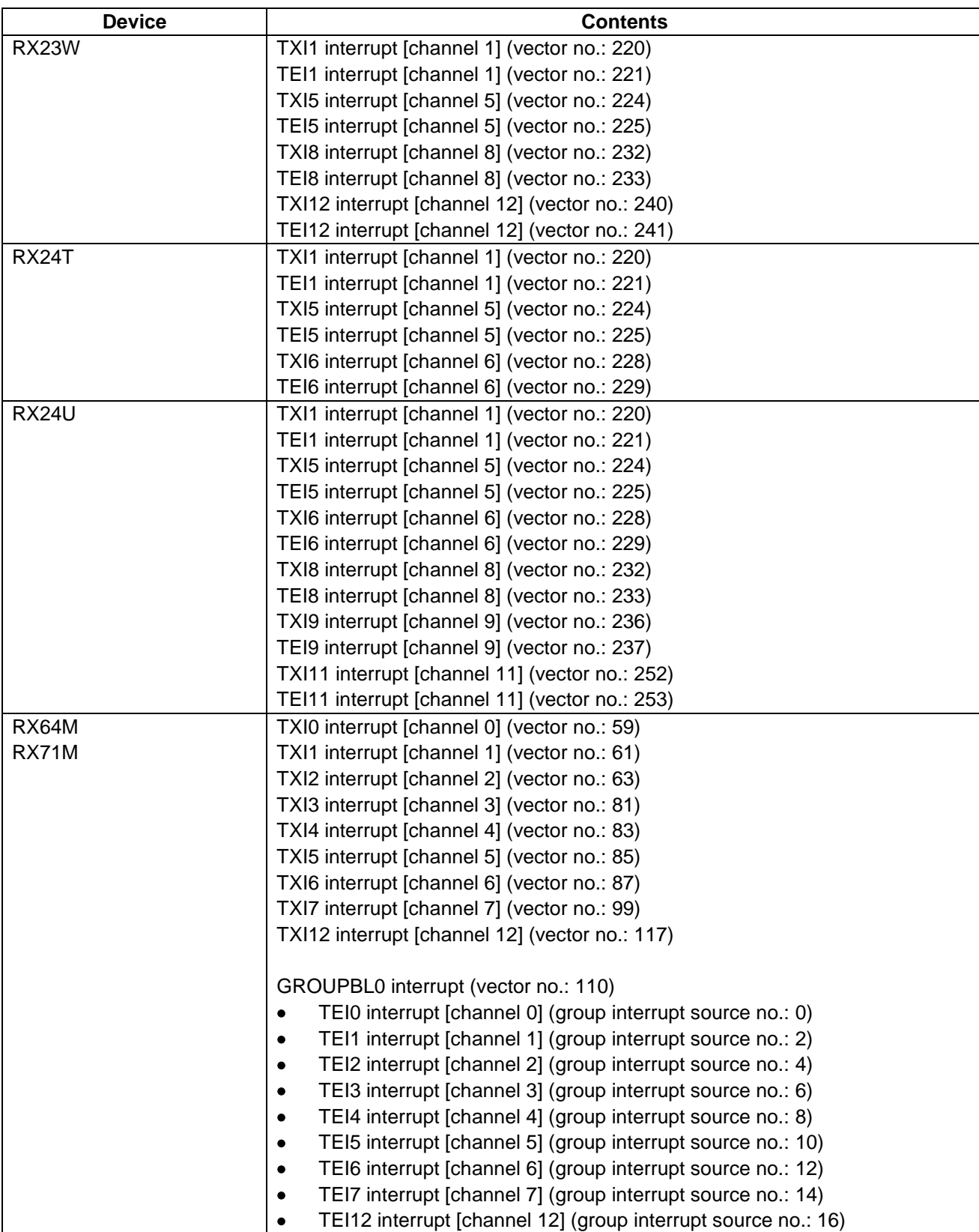

# **Table 2.3 List of Usage of Interrupt Vectors - 3 -**

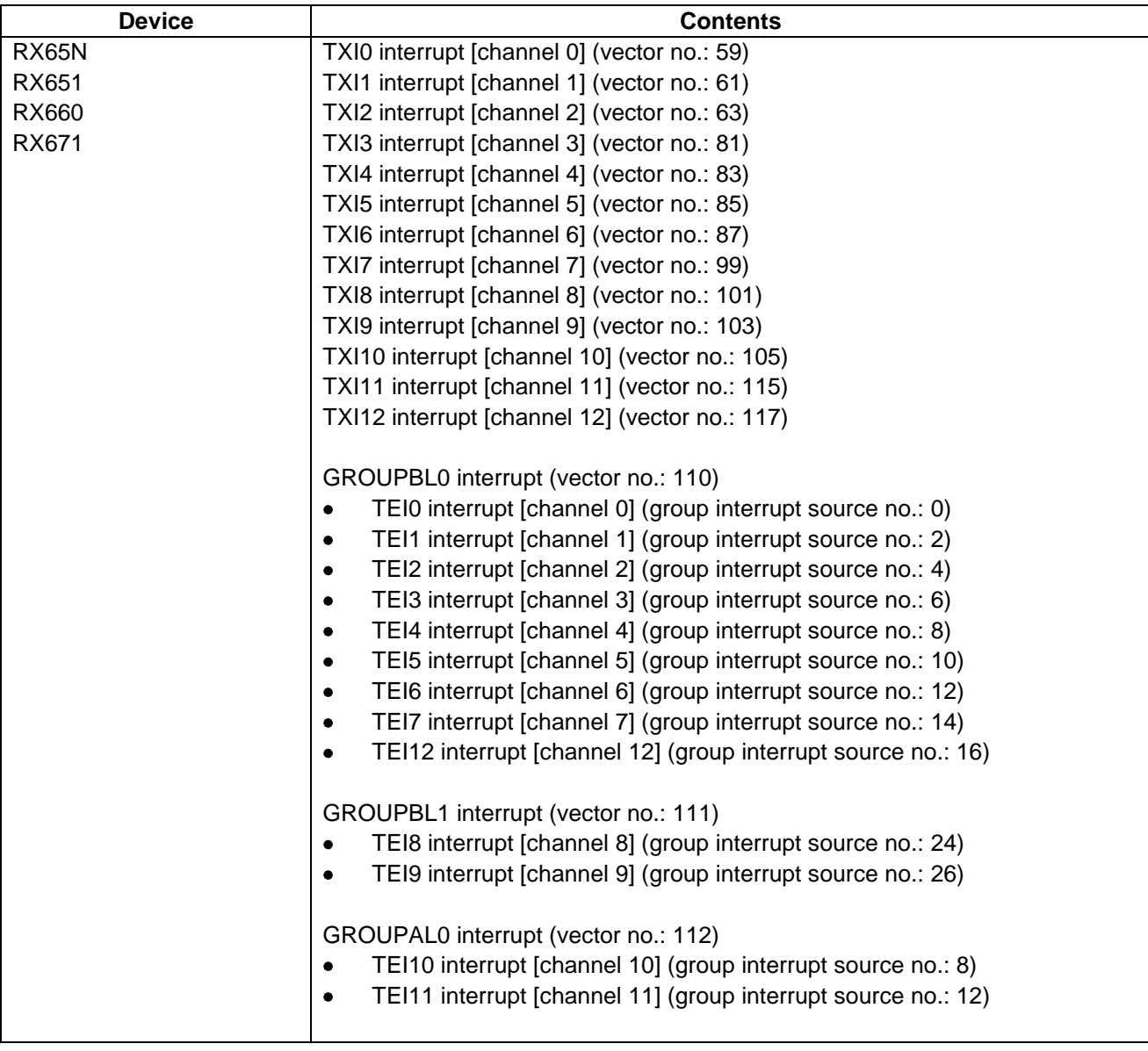

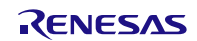

### **Table 2.4 List of Usage of Interrupt Vectors - 4 -**

<span id="page-18-0"></span>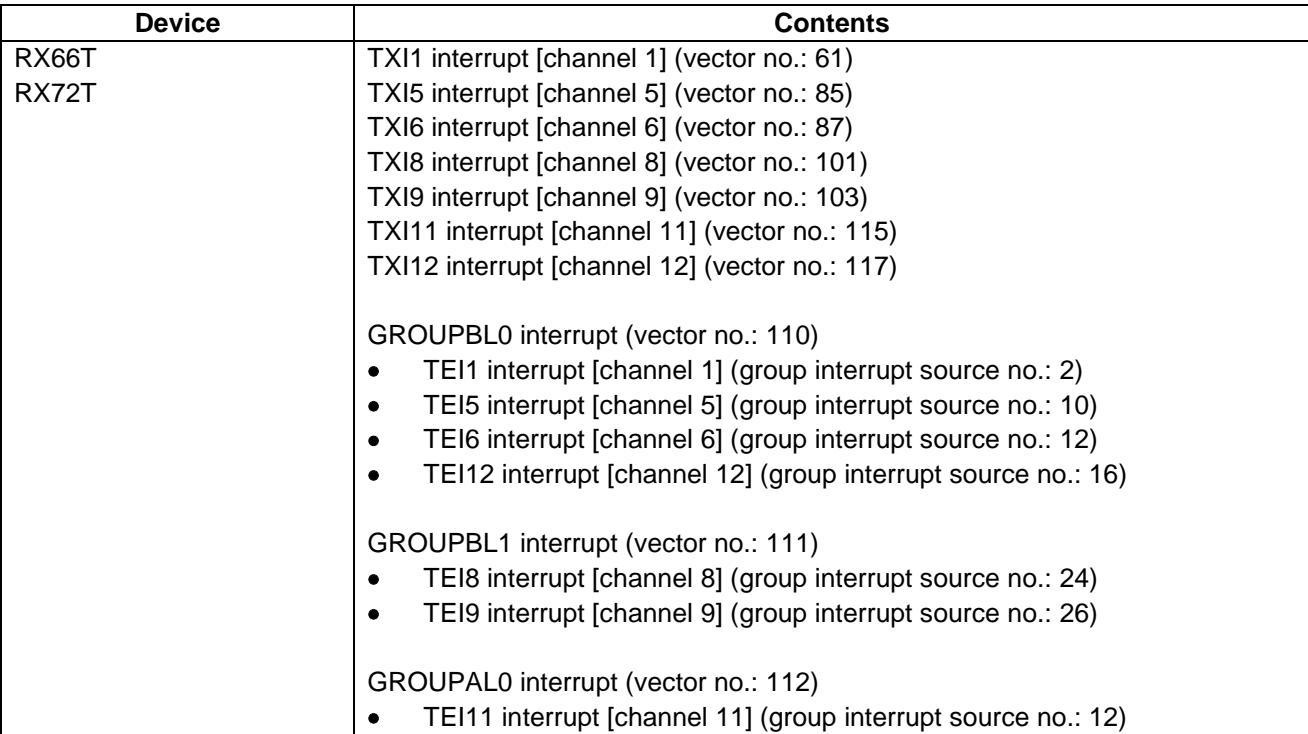

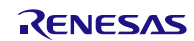

### **Table 2.5 List of Usage of Interrupt Vectors - 5 -**

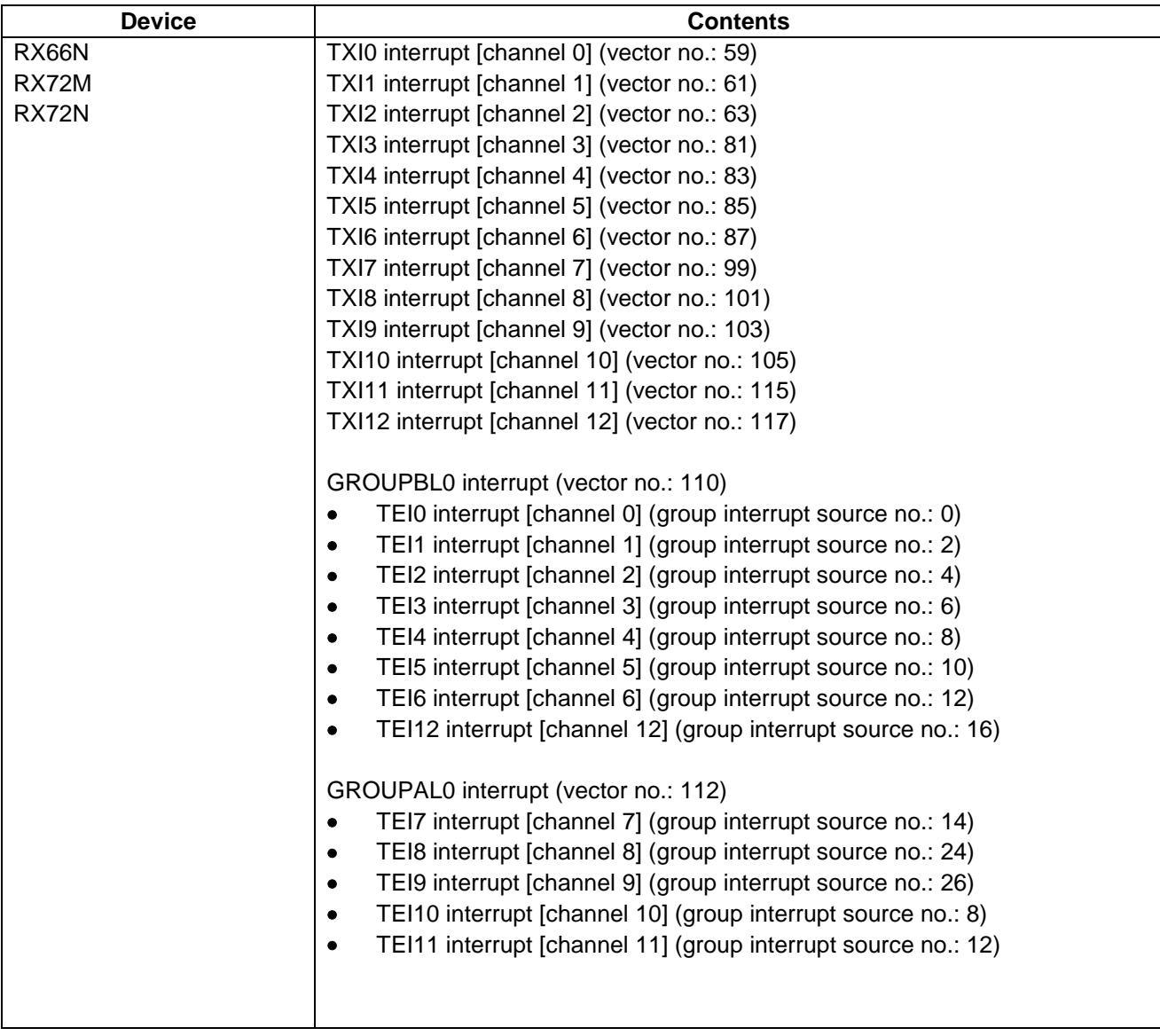

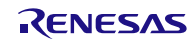

# <span id="page-20-0"></span>**2.5 Header Files**

All API calls and their supporting interface definitions are located in r\_sci\_iic\_rx\_if.h.

# <span id="page-20-1"></span>**2.6 Integer Types**

This project uses ANSI C99. These types are defined in stdint.h.

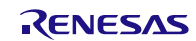

# <span id="page-21-0"></span>**2.7 Configuration Overview**

The configuration options in this module are specified in r\_sci\_iic\_rx\_config.h and r\_sci\_iic\_rx\_pin\_config.h. The option names and setting values are listed in the table below.

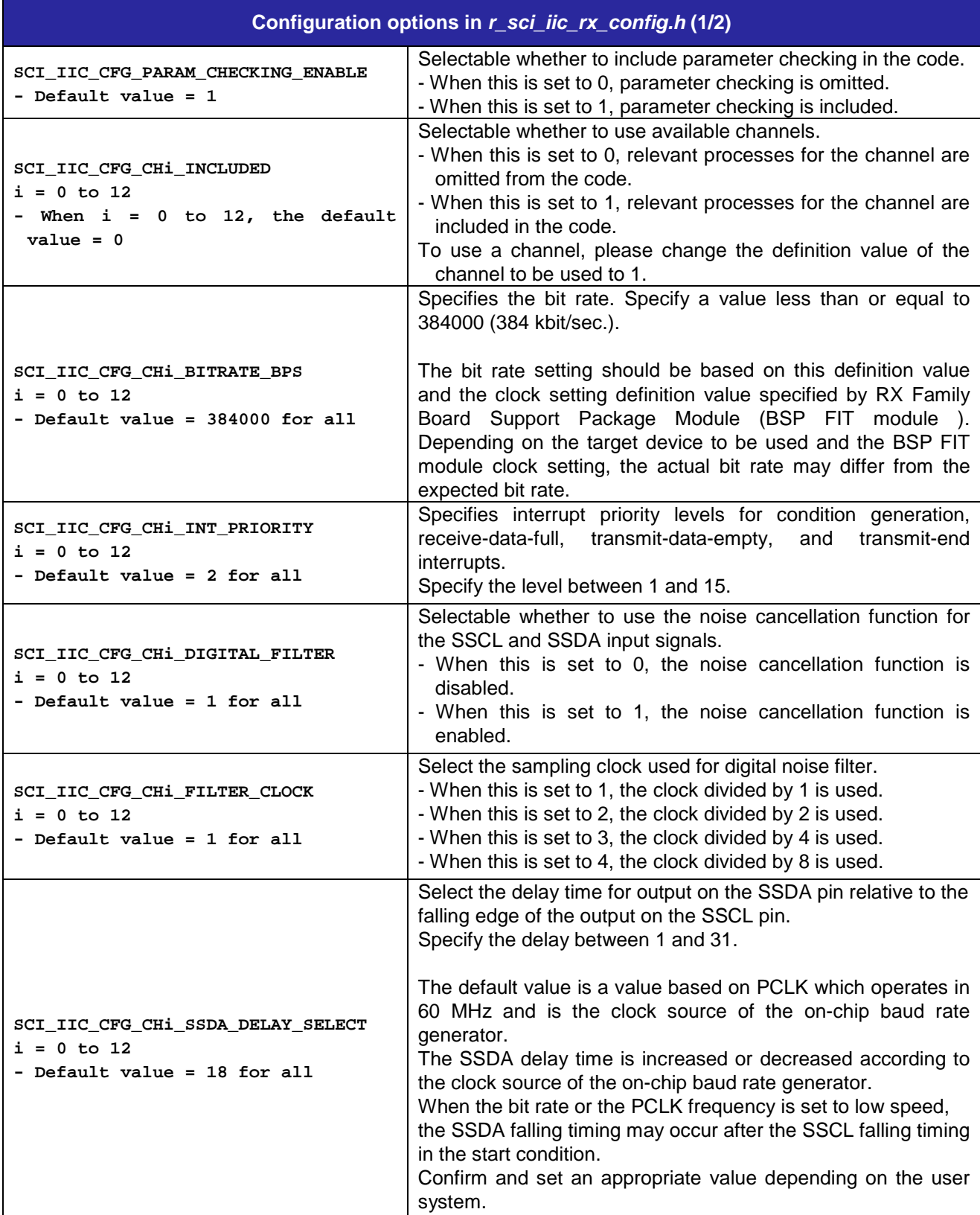

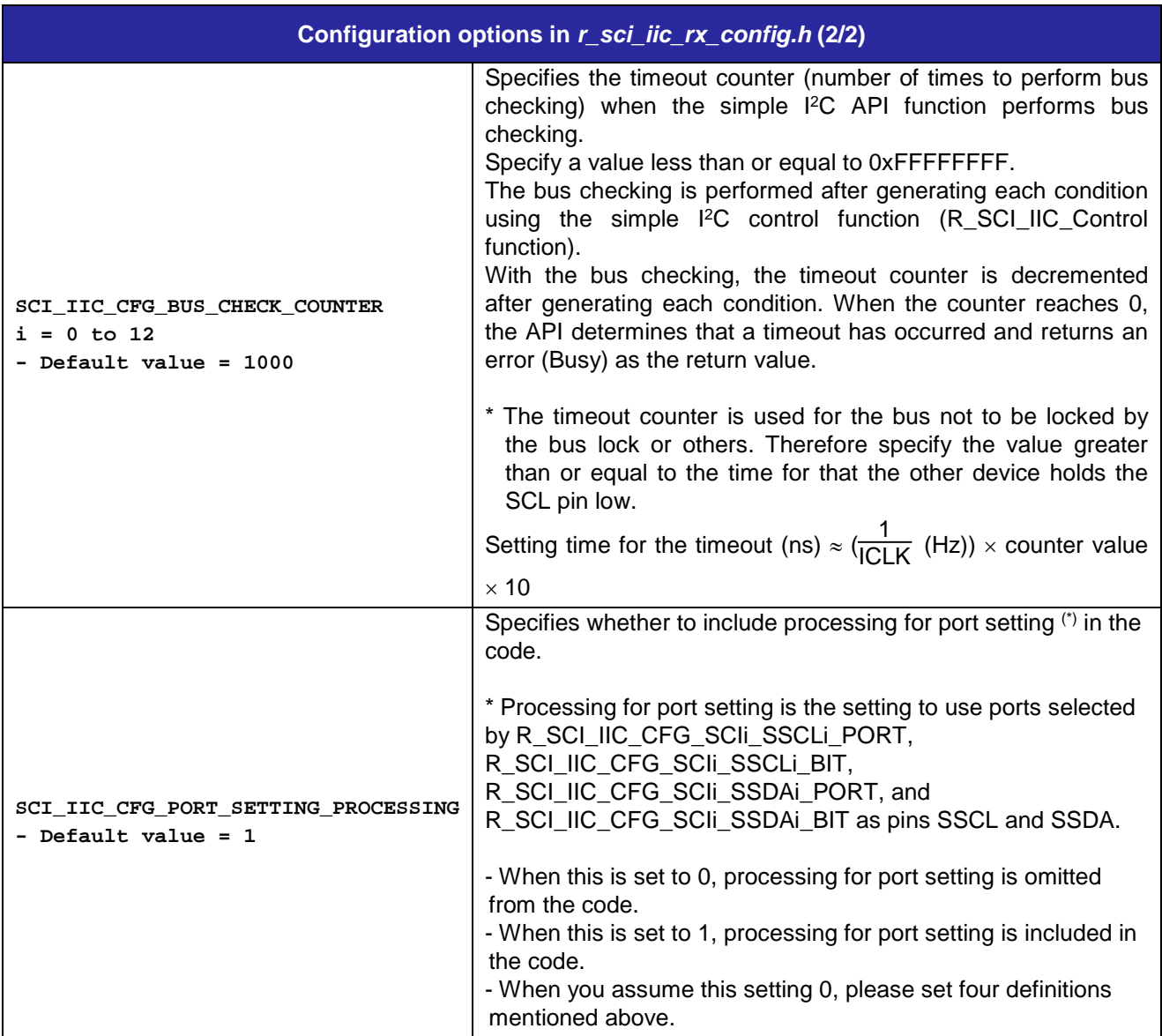

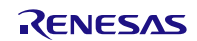

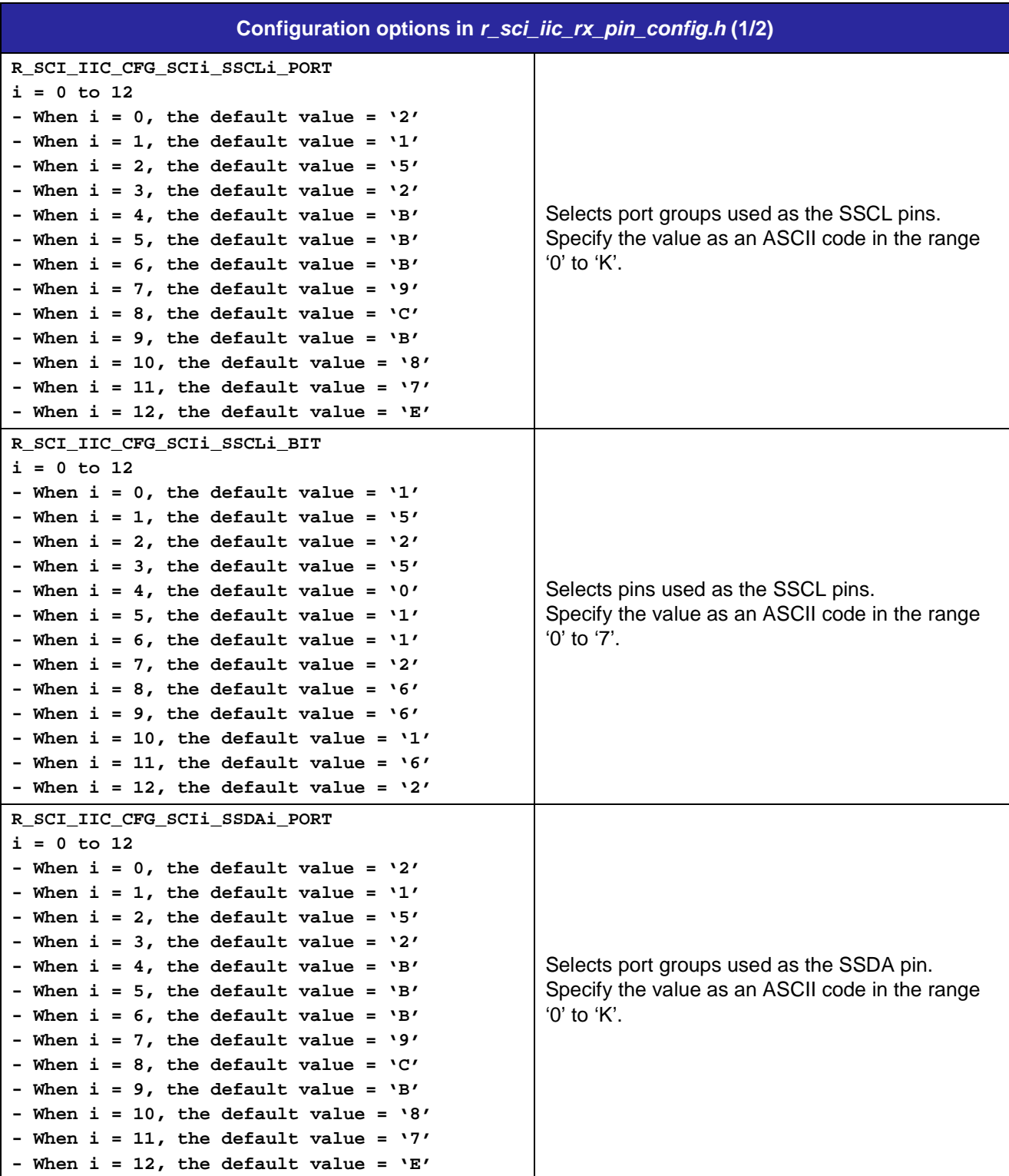

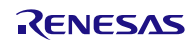

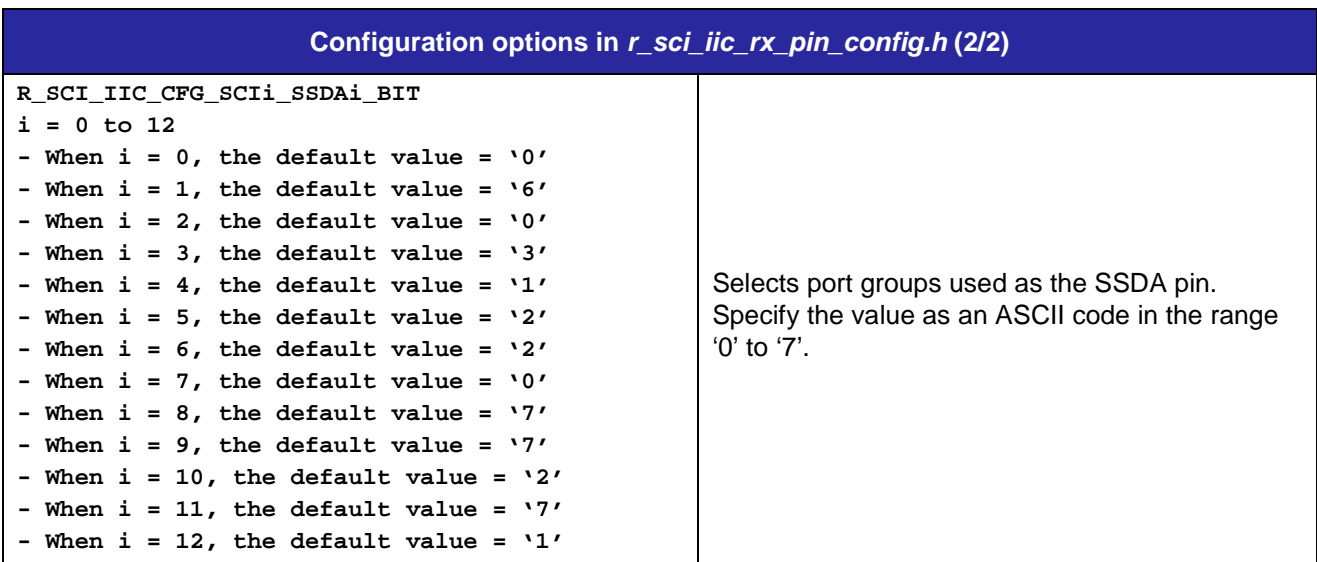

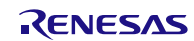

## <span id="page-25-0"></span>**2.8 Code Size**

Typical code sizes associated with this module are listed below. Information is listed for a single representative device of the RX100 Series, RX200 Series, and RX600 Series, respectively.

The ROM (code and constants) and RAM (global data) sizes are determined by the build-time configuration options described in [2.7](#page-21-0) Configuration Overview. The table lists reference values when the C compiler's compile options are set to their default values, as described in 2.3, Supported Toolchains. The compile option default values are optimization level: 2, optimization type: for size, and data endianness: little-endian. The code size varies depending on the C compiler version and compile options.

The values in the table below are confirmed under the following conditions.

Module Revision: r\_sci\_iic\_rx rev2.50

Compiler Version: Renesas Electronics C/C++ Compiler Package for RX Family V3.04.00

(The option of "-lang = c99" is added to the default settings of the integrated development environment.)

GCC for Renesas RX 8.03.00.202104

(The option of "-std=gnu99" is added to the default settings of the integrated development environment.)

IAR C/C++ Compiler for Renesas RX version 4.20.03

(The default settings of the integrated development environment.)

Configuration Options: Default settings

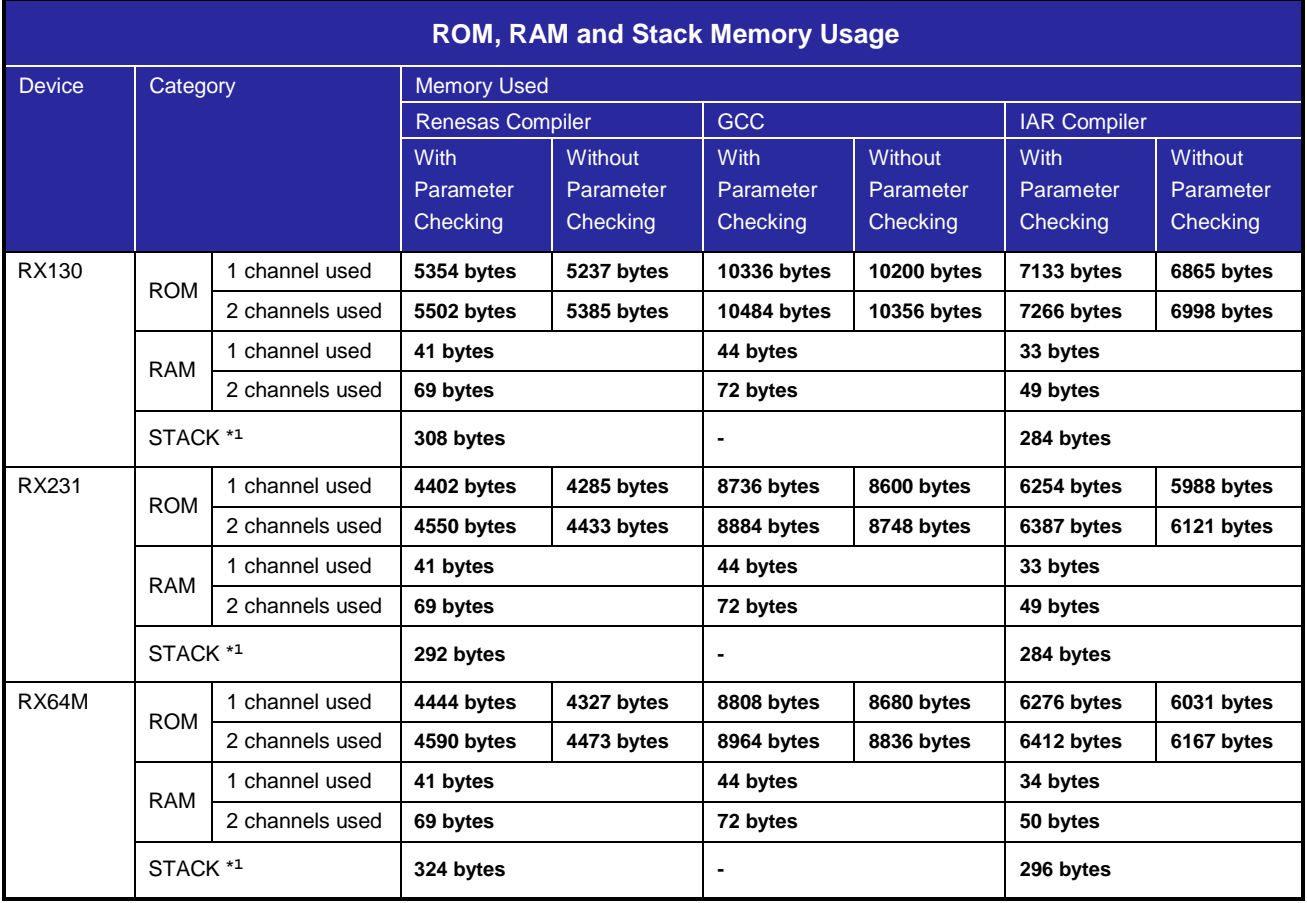

Note 1. The sizes of maximum usage stack of Interrupts functions is included.

#### <span id="page-26-0"></span>**2.9 Parameters**

This section describes the structure whose members are API parameters. This structure is located in r\_sci\_iic\_rx\_if.h as are the prototype declarations of API functions.

The contents of the structure are referred and updated during communication. Do not rewrite the structure during communication (SCI\_IIC\_COMMUNICATION).

```
typedef struct
{
    uint8_t rsv2; /* Reserved area */
    uint8_t rsv1; /* Reserved area */
    sci_iic_ch_dev_status_t dev_sts; /* Device state flag */
    uint8_t ch_no; /* Channel number for the device used */
   sci_iic_callback callbackfunc; \qquad /* Callback function */
    uint32_t cnt2nd;/* Second data counter (number of bytes) */
    uint32_t cnt1st;/* First data counter (number of bytes) */
   uint8_t * p_data2nd; /* Pointer to the buffer to store the second data */
    uint8_t * p_data1st; /* Pointer to the buffer to store the first data */
    uint8_t * p_slv_adr; /* Pointer to the buffer to store the slave address */
} sci_iic_info_t;
```
### <span id="page-26-1"></span>**2.10 Return Values**

This section describes return values of API functions. This enumeration is located in r\_sci\_iic\_rx\_if.h as are the prototype declarations of API functions.

```
typedef enum /* Simple I2C-bus API state codes */
{
    SCI_IIC_SUCCESS, /* Processing completed successfully */
    SCI_IIC_ERR_LOCK_FUNC, /* Multiple calls occurred on the same channel. */
    SCI_IIC_ERR_INVALID_CHAN, /* Nonexistent channel */
    SCI_IIC_ERR_INVALID_ARG, /* Invalid parameter */
    SCI_IIC_ERR_NO_INIT, /* Uninitialized state */
    SCI_IIC_ERR_BUS_BUSY, /* Bus is busy. This state occurs with the following cases: */
                           /* The initialization function or a start function is */
                            /* called during communication. */
                           /* A start function or advance function is called while */
                            /* another device on the same channel is communicating. */
    SCI_IIC_ERR_OTHER /* Other error */
} sci_iic_return_t;
```
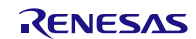

# <span id="page-27-0"></span>**2.11 Adding the FIT Module to Your Project**

This module must be added to each project in which it is used. Renesas recommends the method using the Smart Configurator described in (1) or (3) below. However, the Smart Configurator only supports some RX devices. Please use the methods of (2) or (4) for RX devices that are not supported by the Smart Configurator.

- (1) Adding the FIT module to your project using the Smart Configurator in e2 studio By using the Smart Configurator in e<sup>2</sup> studio, the FIT module is automatically added to your project. Refer to "RX Smart Configurator User's Guide: e<sup>2</sup> studio (R20AN0451)" for details.
- (2) Adding the FIT module to your project using the FIT Configurator in  $e<sup>2</sup>$  studio By using the FIT Configurator in  $e^2$  studio, the FIT module is automatically added to your project. Refer to "RX Family Adding Firmware Integration Technology Modules to Projects (R01AN1723)" for details.
- (3) Adding the FIT module to your project using the Smart Configurator in CS+ By using the Smart Configurator Standalone version in CS+, the FIT module is automatically added to your project. Refer to "RX Smart Configurator User's Guide: CS+ (R20AN0470)" for details.
- (4) Adding the FIT module to your project in CS+ In CS+, please manually add the FIT module to your project. Refer to "RX Family Adding Firmware Integration Technology Modules to CS+ Projects (R01AN1826)" for details.
- (5) Adding the FIT module to your project using the Smart Configurator in IAREW By using the Smart Configurator Standalone version, the FIT module is automatically added to your project. Refer to "RX Smart Configurator User's Guide: IAREW (R20AN0535)" for details.

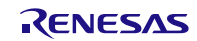

# <span id="page-28-0"></span>**2.12 "for", "while" and "do while" statements**

In this module, "for", "while" and "do while" statements (loop processing) are used in processing to wait for register to be reflected and so on. For these loop processing, comments with "WAIT\_LOOP" as a keyword are described. Therefore, if user incorporates fail-safe processing into loop processing, user can search the corresponding processing with "WAIT\_LOOP".

The following shows example of description.

```
while statement example :
/* WAIT_LOOP */
while(0 == SYSTEM.OSCOVFSR.BIT.PLOVF)
{
     /* The delay period needed is to make sure that the PLL has stabilized. */
}
for statement example :
/* Initialize reference counters to 0. */
/* WAIT_LOOP */
for (i = 0; i < BSP_REG_PROTECT_TOTAL_ITEMS; i++)
{
     g_protect_counters[i] = 0;
}
do while statement example :
/* Reset completion waiting */
do
{
     reg = phy_read(ether_channel, PHY_REG_CONTROL);
    count++;} while ((reg & PHY_CONTROL_RESET) && (count < ETHER_CFG_PHY_DELAY_RESET)); /* WAIT_LOOP */
```
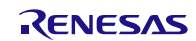

# <span id="page-29-0"></span>**3. API Functions**

# <span id="page-29-1"></span>**3.1 R\_SCI\_IIC\_Open()**

The function initializes the simple I<sup>2</sup>C FIT module. This function must be called before calling any other API functions.

#### **Format**

sci\_iic\_return\_t R\_SCI\_IIC\_Open(

sci\_iic\_info\_t \* p\_sci\_iic\_info /\* Structure data \*/

)

#### **Parameters**

*\* p\_sci\_iic\_info*

This is the pointer to the I2C communication information structure. Only the member of the structure used in this function is described here. Refer to [2.9](#page-26-0) [Parameters](#page-26-0) for details on the structure.

The contents of the structure are referred and updated during communication. Do not rewrite the structure during communication (SCI\_IIC\_COMMUNICATION).

For the parameter which has '(to be updated)' in the comment below, the argument for the parameter will be updated during the API execution.

```
sci_iic_ch_dev_status_t dev_sts; /* Device state flag (to be updated) */
uint8_t ch_no; /* Channel number */
```
#### **Return Values**

*SCI\_IIC\_SUCCESS /\* Processing completed successfully \*/ SCI\_IIC\_ERR\_LOCK\_FUNC /\* The API is locked by the other task. \*/ SCI\_IIC\_ERR\_INVALID\_CHAN /\* Nonexistent channel \*/ SCI\_IIC\_ERR\_INVALID\_ARG /\* Invalid parameter \*/ SCI\_IIC\_ERR\_OTHER /\* The event occurred is invalid in the current state. \*/*

#### **Properties**

Prototyped in r\_sci\_iic\_rx\_if.h.

#### **Description**

Performs the initialization to start the simple I<sup>2</sup>C-bus communication. Sets the SCI channel specified by the parameter. If the state of the channel is 'uninitialized (SCI\_IIC\_NO\_INIT)', the following processes are performed.

- Setting the state flag
- Setting I/O ports
- Allocating I2C output ports
- Cancelling SCI module-stop state
- Initializing variables used by the API
- Initializing the SCI registers used for the simple I2C-bus communication
- Disabling the SCI interrupt

The bit rate set in initial setting to start simple I<sup>2</sup>C-bus communication.

The bit rate is set based on the setting value of ["2.7](#page-21-0) Configuration Overview" and the clock setting definition value specified by BSP FIT module.

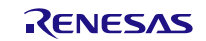

# **Example**

```
volatile sci_iic_return_t ret;<br>sci_iic_info_t siic_info;
sci_iic_info_t
```
siic\_info.dev\_sts = SCI\_IIC\_NO\_INIT; siic\_info.ch\_no = 1;

```
ret = R_SCI_IIC_Open(&siic_info);
```
### **Special Notes**

None

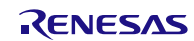

### <span id="page-31-0"></span>**3.2 R\_SCI\_IIC\_MasterSend()**

Starts master transmission. Changes the transmit pattern according to the parameters. Operates batched processing until stop condition generation.

#### **Format**

sci\_iic\_return\_t R\_SCI\_IIC\_MasterSend(

sci iic\_info\_t \* p\_sci\_iic\_info /\* Structure data \*/

)

#### **Parameters**

*\* p\_sci\_iic\_info*

This is the pointer to the I<sup>2</sup>C communication information structure. The transmit patterns can be selected from four patterns by the parameter. Refer to the Special Notes in this section for available settings and the setting values for each transmit pattern. Also refer to [1.3.2](#page-5-0) [Master Transmission](#page-5-0) for details of each pattern.

Only members of the structure used in this function are described here. Refer to [2.9](#page-26-0) [Parameters](#page-26-0) for details on the structure.

The contents of the structure are referred and updated during communication. Do not rewrite the structure during communication (SCI\_IIC\_COMMUNICATION).

When setting the slave address, store it without shifting 1 bit to left.

For the parameter which has '(to be updated)' in the comment below, the argument for the parameter will be updated during the API execution.

```
 uint8_t * p_slv_adr; /* Pointer to the buffer to store the slave address */
uint8_t * p_data1st; /* Pointer to the buffer to store the first data
                       (to be updated) */
uint8 t * p_data2nd; /* Pointer to the buffer to store the second data
                       (to be updated) */
 sci_iic_ch_dev_status_t dev_sts; /* Device state flag (to be updated) */
 uint32_t cnt1st;/* First data counter (number of bytes) 
                                     (to be updated for only pattern 1) */
 uint32_t cnt2nd;/* Second data counter (number of bytes) 
                                     (to be updated for only pattern 1 and 2) */<br>/* Callback function */sci_iic_callback callbackfunc;
 uint8_t ch_no; /* Channel number */
```
#### **Return Values**

*SCI\_IIC\_SUCCESS /\* Processing completed successfully \*/ SCI\_IIC\_ERR\_INVALID\_CHAN /\* The channel is nonexistent. \*/ SCI\_IIC\_ERR\_INVALID\_ARG /\* The parameter is invalid. \*/ SCI\_IIC\_ERR\_NO\_INIT /\* Uninitialized state \*/ SCI\_IIC\_ERR\_BUS\_BUSY /\* The bus state is busy. \*/ SCI\_IIC\_ERR\_OTHER /\* The event occurred is invalid in the current state. \*/*

#### **Properties**

Prototyped in r\_sci\_iic\_rx\_if.h.

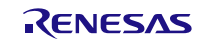

#### **Description**

Starts the simple I2C-bus master transmission. The transmission is performed with the SCI channel and transmit pattern specified by parameters. If the state of the channel is 'idle (SCI\_IIC\_IDEL)', the following processes are performed.

- Setting the state flag
- Initializing variables used by the API
- Enabling the SCI interrupts
- Releasing the I2C reset
- Allocating I2C output ports
- Generating a start condition

This function returns SCI\_IIC\_SUCCESS as a return value when the processing up to the start condition generation ends normally. This function returns SCI\_IIC\_ERR\_BUS\_BUSY as a return value when the following conditions are met to the start condition generation ends normally. (1)

- Either SCL or SDA line is in low state.

The transmission processing is performed sequentially in subsequent interrupt processing after this function return SCI\_IIC\_SUCCESS. Section ["2.4U](#page-15-0)sage of Interrupt Vector" should be refered for the interrupt to be used. For master transmission, the interrupt generation timing should be refered from ["6.2.1M](#page-60-1)aster transmission".

After issuing a stop condition at the end of transmission, the callback function specified by the argument is called.

The transmission completion is performed normally or not, can be confirmed by checking the device status flag specified by the argument or the channel status flag g\_sci\_iic\_ChStatus [], that is to be "SCI\_IIC\_FINISH" for normal completion.

Notes:

1. When SCL and SDA pin is not external pull-up, this function may return SCI\_IIC\_ERR\_BUS\_BUSY by detecting either SCL or SDA line is as in low state.

#### **Example**

```
- Case1: Transmit pattern 1
#include <stddef.h> // NULL definition
#include "platform.h"
#include "r_sci_iic_rx_if.h"
void main(void);
void Callback ch1(void);
void main(void)
{
     volatile sci_iic_return_t ret;
    sci_iic_info_t siic_info;
    uint8 t slave addr eeprom[1] = \{0x50\}; /* Slave address for EEPROM */
    uint8_t access_addr1[1] = {0x00}; /* 1st data field */<br>uint8_t send_data[5] = {0x81, 0x82, 0x83, 0x84, 0x85};
                                   = \{0x81,0x82,0x83,0x84,0x85\}; /* Sets IIC Information (Send pattern 1) */
     siic_info.p_slv_adr = slave_addr_eeprom;
    sii c_info.p_data1st = access_a ddr1;
```
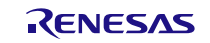

```
siic_info.p_data2nd = send_data;
 siic_info.dev_sts = SCI_IIC_NO_INIT;
sinc\_into.cnt1st = 1;
\texttt{succ\_into.cnt2nd} = 3;
    siic_info.callbackfunc = &callback_ch1;<br>siic info.ch no = 1;
    siic_info.ch_no
     /* SCI open */
     ret = R_SCI_IIC_Open(&siic_info);
     /* Start Master Send */
     ret = R_SCI_IIC_MasterSend(&siic_info);
     if (SCI_IIC_SUCCESS == ret)
      {
          while(SCI_IIC_FINISH != siic_info.dev_sts);
     }
     else
      {
         /* error */
     }
     /* Master send complete */
    while(1);
}
void Callback_ch1(void)
{
     volatile sci_iic_return_t ret;
    \begin{tabular}{ll} \texttt{sci\_lic\_mcu\_status\_t} & \texttt{ic\_status;} \\ \texttt{sci\_inc\_info\_t} & \texttt{ic\_info\_ch} \end{tabular}sci_iic_info_t
     iic_info_ch.ch_no = 1;
     ret = R_SCI_IIC_GetStatus(&iic_info_ch, &iic_status);
     if (SCI_IIC_SUCCESS != ret)
     \{ /* Call error processing for the R_SCI_IIC_GetStatus()function*/
     }
     else
      {
          if (1 == iic_status.BIT.NACK)
\sim \sim \sim /* Processing when a NACK is detected
         by verifying the iic_status flag. */<br>}
 }
     }
}
```
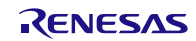

```
- Case2: Transmitting data to two slave devices (Slave 1 and slave 2)
        continuously.
#include <stddef.h> // NULL definition
#include "platform.h"
#include "r_sci_iic_rx_if.h"
void main(void);
void Callback_ch1(void);
void main(void)
{
    volatile sci_iic_return_t ret;<br>sci iic info t siic info slavel;
    sci_iic_info_t<br>sci_iic_info_t
                               siic_info_slave2;
    uint8_t slave_addr_eeprom[1] = \{0x50\}; /* Slave address for EEPROM */
    uint8_t slave_addr_m16c[1] = \{0x01\}; /* Slave address for M16C */
uint8_t write_addr_slave1[1] = \{0x01\}; \qquad /* 1st data field */
uint8_t write_addr_slave2[1] = \{0x02\}; \qquad /* 1st data field */
    uint8_t data_area_slave1[5] = {0x81,0x82,0x83,0x84,0x85};
    uint8_t data_area_slave2[5] = {0x18,0x28,0x38,0x48,0x58};
     /* Sets 'Slave 1' Information (Send pattern 1) */
     siic_info_slave1.p_slv_adr = slave_addr_eeprom;
     siic_info_slave1.p_data1st = write_addr_slave1;
     siic_info_slave1.p_data2nd = data_area_slave1;
     siic_info_slave1.dev_sts = SCI_IIC_NO_INIT;
     siic_info_slave1.cnt1st = 1;
     siic_info_slave1.cnt2nd = 3;
     siic_info_slave1.callbackfunc = &Callback_ch1;
     siic_info_slave1.ch_no = 1;
     /* SCI open */
     ret = R_SCI_IIC_Open(&siic_info_slave1);
     /* Start Master Send */
     ret = R_SCI_IIC_MasterSend(&siic_info_slave1);
     while((SCI_IIC_FINISH != siic_info_slave1.dev_sts) &&
           (SCI_IIC_NACK != siic_info_slave1.dev_sts));
     /* Sets 'Slave 2' Information (Send pattern 1) */
     siic_info_slave2.p_slv_adr = slave_addr_m16c;
     siic_info_slave2.p_data1st = write_addr_slave2;
     siic_info_slave2.p_data2nd = data_area_slave2;
     siic_info_slave2.dev_sts = SCI_IIC_NO_INIT;
    slic_info\_slave2.cnt1st = 1; siic_info_slave2.cnt2nd = 3;
     siic_info_slave2.callbackfunc = &Callback_ch1;
     siic_info_slave2.ch_no = 1;
     /* Start Master Send */
     ret = R_SCI_IIC_MasterSend(&siic_info_slave2);
     while((SCI_IIC_FINISH != siic_info_slave2.dev_sts) &&
           (SCI_IIC_NACK != siic_info_slave2.dev_sts));
    while(1);}
                                                              To access multiple slave 
                                                              devices, rewrite the information 
                                                              structure for each slave device to 
                                                              be accessed.
```
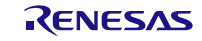

```
void Callback_ch1(void)
{
     volatile sci_iic_return_t ret;
    sci_iic_mcu_status_t<br>sci_iic_info_t iic_info_ch;
    sci_iic_info_t
     iic_info_ch.ch_no = 1;
     ret = R_SCI_IIC_GetStatus(&iic_info_ch, &iic_status);
     if (SCI_IIC_SUCCESS != ret)
     {
         /* Call error processing for the R_SCI_IIC_GetStatus()function*/
     }
     else
     {
        if (1 == iic status.BIT.NACK) {
         /* Processing when a NACK is detected
        by verifying the iic_status flag. */
 }
     }
}
```
# **Special Notes**

The table below lists available settings for each pattern.

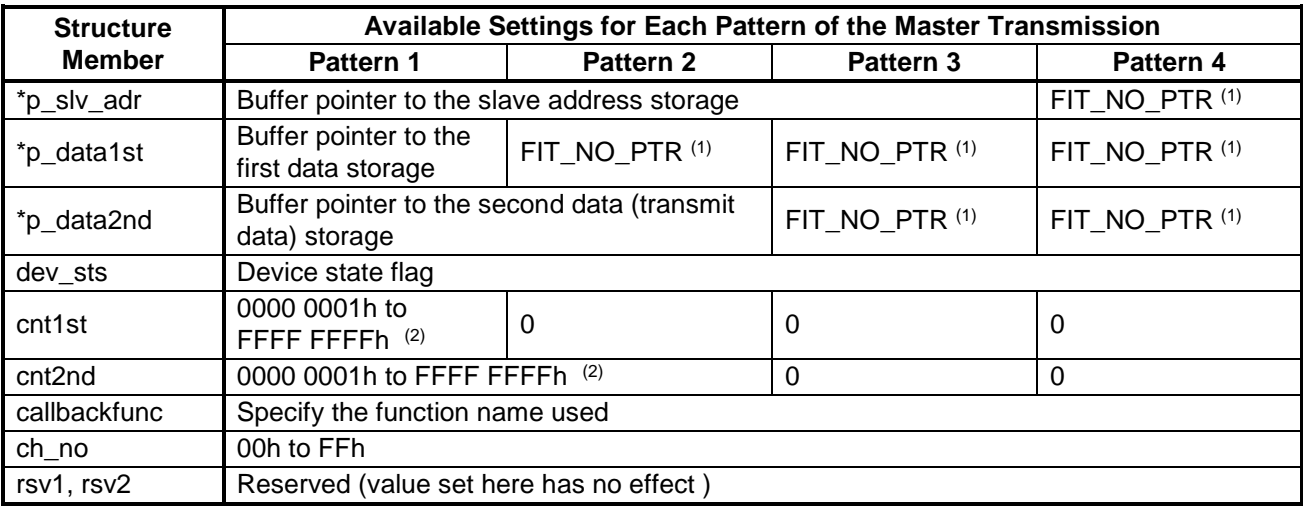

Notes:

1. When using pattern 2, 3, or 4, set 'FIT\_NO\_PTR' as the argument of the parameter.

2. Do not set to 0.

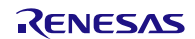
## **3.3 R\_SCI\_IIC\_MasterReceive()**

Starts master reception. Changes the receive pattern according to the parameters. Operates batched processing until stop condition generation.

#### **Format**

sci\_iic\_return\_t R\_SCI\_IIC\_MasterRecive(

sci\_iic\_info\_t \* p\_sci\_iic\_info /\* Structure data \*/

)

#### **Parameters**

*\* p\_sci\_iic\_info*

This is the pointer to the I2C communication information structure. The receive pattern can be selected from master reception and master transmit/receive. Refer to the Special Notes in this section for available settings and the setting values for each receive pattern. Also refer to [1.3.3](#page-9-0) Master Reception for details of each receive pattern.

Only members of the structure used in this function are described here. Refer to [2.9](#page-26-0) [Parameters](#page-26-0) for details on the structure.

The contents of the structure are referred and updated during communication. Do not rewrite the structure during communication (SCI\_IIC\_COMMUNICATION).

When setting the slave address, store it without shifting 1 bit to left.

For the parameter which has '(to be updated)' in the comment below, the argument for the parameter will be updated during the API execution.

```
uint8_t * p_slv_adr; /* Pointer to the buffer to store the slave address */
uint8_t * p_data1st; /* Pointer to the buffer to store the first data
                      (to be updated) */
 uint8_t * p_data2nd; /* Pointer to the buffer to store the second data
                      (to be updated) */
 sci_iic_ch_dev_status_t dev_sts; /* Device state flag (to be updated) */
 uint32_t cnt1st;/* First data counter (number of bytes) */
                                    (to be updated only for master transmit/receive) 
 uint32_t cnt2nd;/* Second data counter (number of bytes) (to be updated) */
```
 sci\_iic\_callback callbackfunc; /\* Callback function \*/ uint8\_t ch\_no; /\* Channel number \*/

#### **Return Values**

\*/

*SCI\_IIC\_SUCCESS /\* Processing completed successfully \*/ SCI\_IIC\_ERR\_INVALID\_CHAN /\* The channel is nonexistent. \*/ SCI\_IIC\_ERR\_INVALID\_ARG /\* The parameter is invalid. \*/ SCI\_IIC\_ERR\_NO\_INIT /\* Uninitialized state \*/ SCI\_IIC\_ERR\_BUS\_BUSY /\* The bus state is busy. \*/ SCI\_IIC\_ERR\_OTHER /\* The event occurred is invalid in the current state. \*/*

#### **Properties**

Prototyped in r\_sci\_iic\_rx\_if.h.

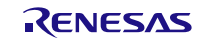

### **Description**

Starts the simple I<sup>2</sup>C-bus master reception. The reception is performed with the SCI channel and receive pattern specified by parameters. If the state of the channel is 'idle (SCI\_IIC\_IDEL)', the following processes are performed.

- Setting the state flag
- Initializing variables used by the API
- Enabling the SCI interrupts
- Releasing the I2C reset
- Allocating I2C output ports
- Generating a start condition

This function returns SCI\_IIC\_SUCCESS as a return value when the processing up to the start condition generation ends normally. This function returns SCI\_IIC\_ERR\_BUS\_BUSY as a return value when the following conditions are met to the start condition generation ends normally. (1)

- Either SCL or SDA line is in low state.

The reception processing is performed sequentially in subsequent interrupt processing after this function return SCI\_IIC\_SUCCESS. Section ["2.4](#page-15-0) Usage of Interrupt Vector" should be refered for the interrupt to be used. For master transmission, the interrupt generation timing should be refered from ["6.2.2](#page-61-0) Master Reception".

After issuing a stop condition at the end of reception, the callback function specified by the argument is called.

The reception completion is performed normally or not, can be confirmed by checking the device status flag specified by the argument or the channel status flag g\_sci\_iic\_ChStatus [], that is to be "SCI\_IIC\_FINISH" for normal completion.

Notes:

1. When SCL and SDA pin is not external pull-up, this function may return SCI\_IIC\_ERR\_BUS\_BUSY by detecting either SCL or SDA line is as in low state.

## **Example**

```
#include <stddef.h> // NULL definition
#include "platform.h"
#include "r_sci_iic_rx_if.h"
void main(void);
void Callback_ch1(void);
void main(void)
{
    volatile sci_iic_return_t ret;<br>sci iic info t siic info;
    sci_iic_info_t
    uint8_t slave_addr_eeprom[1] = \{0x50\}; /* Slave address for EEPROM */
    uint8_t access_addr1[1] = {0x00}; /* 1st data field */<br>uint8_t store_area[5] = {0xFF,0xFF,0xFF,0xFF};
                                     = \{0xFF,0xFF,0xFF,0xFF,0xFF\} /* Sets IIC Information (Ch1) */
     siic_info.p_slv_adr = slave_addr_eeprom;
     siic_info.p_data1st = access_addr1;
     siic_info.p_data2nd = store_area;
```
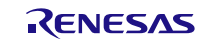

```
 siic_info.dev_sts = SCI_IIC_NO_INIT;
    siic info.cnt1st = 1;
     siic_info.cnt2nd = 3;
     siic_info.callbackfunc = &Callback_ch1;
     siic_info.ch_no = 1;
     /* SCI open */
     ret = R_SCI_IIC_Open(&siic_info);
     /* Start Master Receive */
     ret = R_SCI_IIC_MasterReceive(&siic_info);
     if (SCI_IIC_SUCCESS == ret)
      {
         while(SCI_IIC_FINISH != siic_info.dev_sts);
      }
     else
      {
          /* error */
      }
     /* Master receive complete */
    while(1);
}
void Callback_ch1(void)
{
     volatile sci_iic_return_t ret;
    \begin{tabular}{ll} \texttt{sci\_lic\_mcu\_status\_t} & \texttt{ic\_status;} \\ \texttt{sci\_inc\_info\_t} & \texttt{ic\_info\_ch} \end{tabular}sci\_lic\_info\_t iic_info_ch.ch_no = 1;
     ret = R_SCI_IIC_GetStatus(&iic_info_ch, &iic_status);
     if (SCI_IIC_SUCCESS != ret)
      {
          /* Call error processing for the R_SCI_IIC_GetStatus()function*/
      }
     else
      {
          if (1 == iic_status.BIT.NACK)
 {
          /* Processing when a NACK is detected
         by verifying the iic_status flag. */
 }
     }
}
```
# **Special Notes**

The table below lists available settings for each receive pattern.

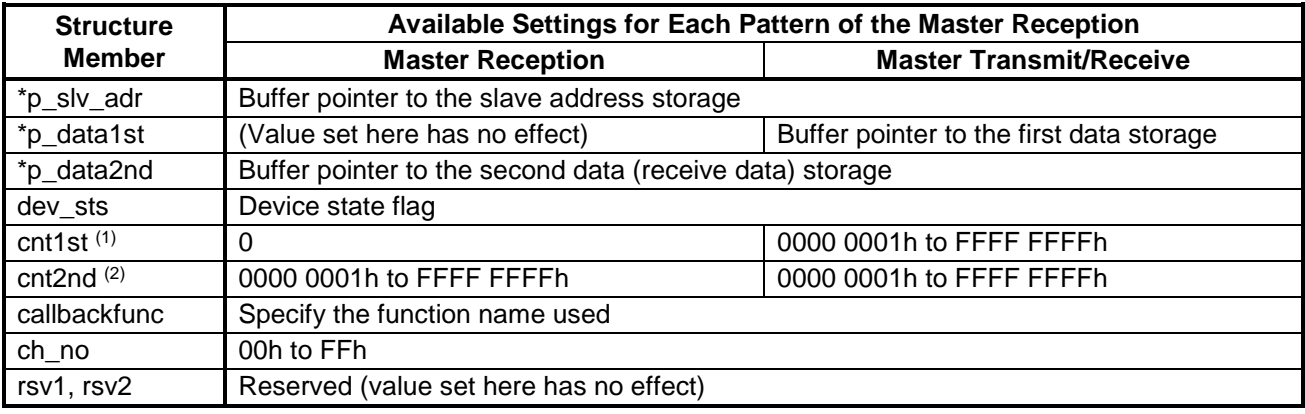

Notes:

1. The receive pattern is determined by whether cnt1st is 0 or not.

2. Do not set to 0.

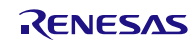

## **3.4 R\_SCI\_IIC\_Close()**

This function completes the simple I2C communication and releases the SCI used.

#### **Format**

```
sci_iic_return_t R_SCI_IIC_Close(
```
sci\_iic\_info\_t \* p\_sci\_iic\_info /\* Structure data \*/

)

### **Parameters**

*\* p\_sci\_iic\_info*

This is the pointer to the I2C communication information structure. Only the member of the structure used in this function is described here. Refer to [2.9](#page-26-0) [Parameters](#page-26-0) for details on the structure.

The contents of the structure are referred and updated during communication. Do not rewrite the structure during communication (SCI\_IIC\_COMMUNICATION).

For the parameter which has '(to be updated)' in the comment below, the argument for the parameter will be updated during the API execution.

 sci\_iic\_ch\_dev\_status\_t dev\_sts; /\* Device state flag (to be updated) \*/ uint8\_t ch\_no; /\* Channel number \*/

## **Return Values**

*SCI\_IIC\_SUCCESS /\* Processing completed successfully* \*/ *SCI\_IIC\_ERR\_INVALID\_CHAN /\* The channel is nonexistent. \*/ SCI\_IIC\_ERR\_INVALID\_ARG /\* The parameter is invalid. \*/*

#### **Properties**

Prototyped in r\_sci\_iic\_rx\_if.h.

#### **Description**

Configures the settings to complete the simple I<sup>2</sup>C-bus communication. Disables the SCI channel specified by the parameter. The following processes are performed in this function.

- Entering the SCI module-stop state
- Releasing I2C output ports
- Disabling the SCI interrupt

To restart the communication, call the R\_SCI\_IIC\_Open() function (initialization function). If the communication is forcibly terminated, that communication is not guaranteed.

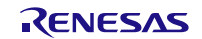

## **Example**

```
volatile sci_iic_return_t ret;<br>sci_iic_info_t siic
                       siic_info;
siic_info.ch_no = 1;
```

```
ret = R_SCI_IIC_Close(&siic_info);
```
## **Special Notes**

None

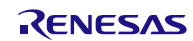

## **3.5 R\_SCI\_IIC\_GetStatus()**

Returns the state of this module.

#### **Format**

sci\_iic\_return\_t R\_SCI\_IIC\_GetStatus(

sci\_iic\_info\_t \* p\_sci\_iic\_info /\* Structure data \*/

sci\_iic\_mcu\_status\_t \*p\_sci\_iic\_status /\* State of this module \*/

### )

**Parameters**

*\* p\_sci\_iic\_info*

This is the pointer to the I2C communication information structure. Only the member of the structure used in this function is described here. Refer to [2.9](#page-26-0) [Parameters](#page-26-0) for details on the structure.

The contents of the structure are referred and updated during communication. Do not rewrite the structure during communication (SCI\_IIC\_COMMUNICATION).

uint8\_t ch\_no; /\* Channel number \*/

#### *\*p\_sci\_iic\_status*

This contains the address to store the I<sup>2</sup>C state flag. If the argument is 'FIT\_NO\_PTR', the state is not returned.

Use the structure members listed below to specify parameters.

typedef union

```
{
   uint32_t LONG;
    struct st_sci_iic_status_flag
{
   uint32_t rsv :27 /* Reserve bit */
   uint32_t SCLI:1; /* SSCL pin level */
   uint32_t SDAI:1; /* SSDA pin level */
   uint32_t NACK:1; /* NACK detection flag */
   uint32_t TRS :1; /* Transmit/receive mode level */
   uint32_t BSY :1; /* Bus state flag */
    }BIT;
} sci_iic_mcu_status_t;
```
#### **Return Values**

*SCI\_IIC\_SUCCESS /\* Processing completed successfully \*/ SCI\_IIC\_ERR\_INVALID\_CHAN /\* The channel is nonexistent. \*/ SCI\_IIC\_ERR\_INVALID\_ARG /\* The parameter is invalid. \*/ SCI\_IIC\_ERR\_OTHER /\* The event occurred is invalid in the current state. \*/*

#### **Properties**

Prototyped in r\_sci\_iic\_rx\_if.h.

#### **Description**

Returns the state of this module.

By reading the register, pin level, variable, or others, obtains the state of the SCI channel which specified by the parameter, and returns the obtained state as 32-bit structure.

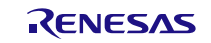

## **Example**

```
volatile sci_iic_return_t ret;
sci_iic_info_t siic_info;
sci_iic_mcu_status_t iic_status;
siic_info.ch_no = 1
ret = R_SCI_IIC_GetStatus(&siic_info, &iic_status);
```
## **Special Notes**

The following shows the state flag allocation.

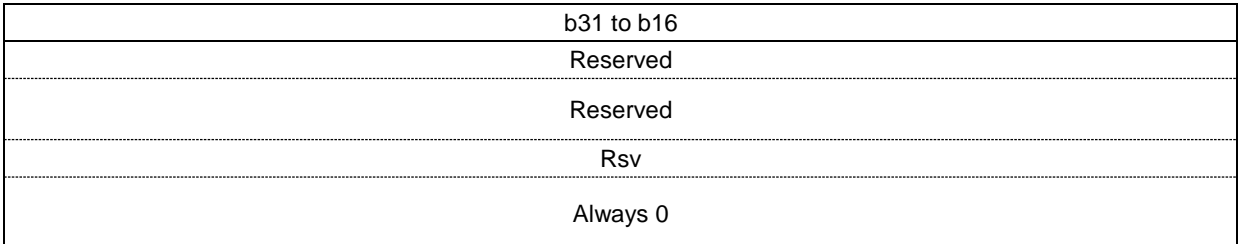

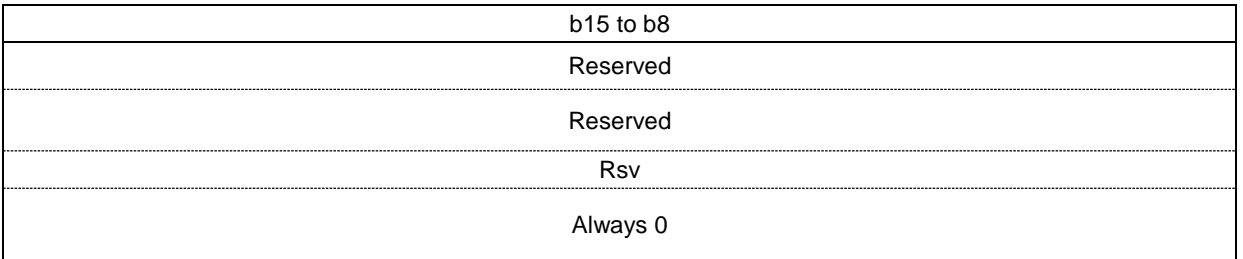

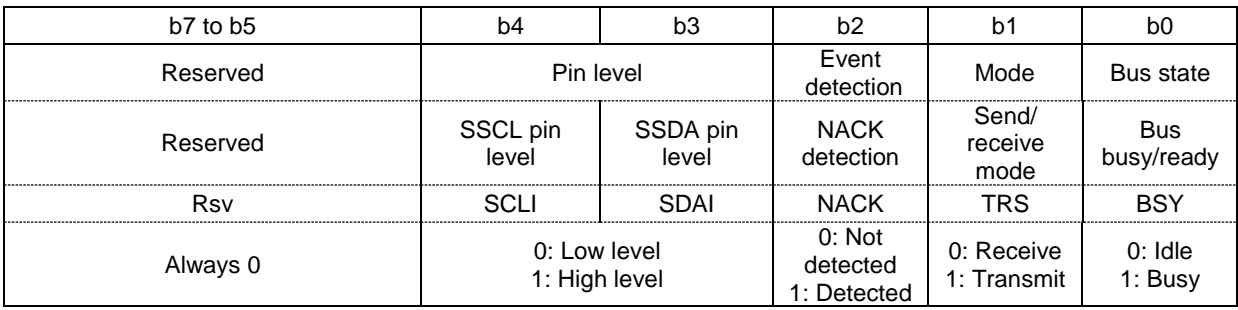

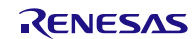

# **3.6 R\_SCI\_IIC\_Control()**

This function outputs conditions, Hi-Z from the SSDA pin, and one-shot of the SSCL clock. Also it resets the settings of this module. This function is mainly used when a communication error occurs.

#### **Format**

sci\_iic\_return\_t R\_SCI\_IIC\_Control(

r\_sci\_iic\_info\_t \* p\_sci\_iic\_info /\* Structure data \*/

sci\_iic\_ctrl\_ptn\_t ctrl\_ptn /\* Output pattern \*/

);

### **Parameters**

#### *\* p\_sci\_iic\_info*

This is the pointer to the I2C communication information structure. Only the member of the structure used in this function is described here. Refer to [2.9](#page-26-0) [Parameters](#page-26-0) for details on the structure.

The contents of the structure are referred and updated during communication. Do not rewrite the structure during communication (SCI\_IIC\_COMMUNICATION).

For the parameter which has '(to be updated)' in the comment below, the argument for the parameter will be updated during the API execution.

```
 sci_iic_ch_dev_status_t dev_sts; /* Device state flag (to be updated) */
 uint8_t ch_no; /* Channel number */
```
#### *ctrl\_ptn*

Specifies the output pattern. When selecting multiple options, specify them with '|'.

The following options can be selected simultaneously:

- The following three options can be specified simultaneously. Then they will be processed in the order listed.

- SCI\_IIC\_GEN\_START\_CON
- SCI\_IIC\_GEN\_RESTART\_CON

- SCI\_IIC\_GEN\_STOP\_CON

- The following two options can be specified simultaneously.

- SCI\_IIC\_GEN\_SDA\_HI\_Z

- SCI\_IIC\_GEN\_SSCL\_ONESHOT

```
typedef uint8_t sci_iic_ctrl_ptn_t;
#define SCI_IIC_GEN_START_CON (sci_iic_ctrl_ptn_t)(0x01)
                                    /* Start condition generation */
#define SCI_IIC_GEN_STOP_CON (sci_iic_ctrl_ptn_t)(0x02)
                                    /* Stop condition generation */
#define SCI_IIC_GEN_RESTART_CON (sci_iic_ctrl_ptn_t)(0x04)
                                    /* Restart condition generation */
#define SCI_IIC_GEN_SSDA_HI_Z (sci_iic_ctrl_ptn_t)(0x08)
                                    /* Hi-Z output from the SSDA pin */
#define SCI_IIC_GEN_SSCL_ONESHOT (sci_iic_ctrl_ptn_t)(0x10)
                                    /* SSCL clock one-shot output */
#define SCI_IIC_GEN_RESET (sci_iic_ctrl_ptn_t)(0x20)
                                    /* Simple I2C mode reset */
```
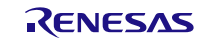

#### **Return Values**

*SCI\_IIC\_SUCCESS /\* Processing completed successfully \*/ SCI\_IIC\_ERR\_INVALID\_CHAN /\* The channel is nonexistent. \*/ SCI\_IIC\_ERR\_INVALID\_ARG /\* The parameter is invalid. \*/ SCI\_IIC\_ERR\_BUS\_BUSY /\* The bus state is busy. \*/ SCI\_IIC\_ERR\_OTHER /\* The event occurred is invalid in the current state. \*/*

### **Properties**

Prototyped in r\_sci\_iic\_rx\_if.h.

### **Description**

Outputs control signals of the simple I2C mode. Outputs conditions specified by the argument, Hi-Z from the SSDA pin, and one-shot of the SSCL clock. Also resets the simple I<sup>2</sup>C mode settings.

## **Example**

volatile sci\_iic\_return\_t ret;<br>sci\_iic\_info\_t siic\_info; sci\_iic\_info\_t

siic\_info.ch\_no = 1;

/\* Output an extra SSCL clock cycle after changes the SSDA pin in a highimpedance state \*/ ret = R\_SCI\_IIC\_Control(&siic\_info, SCI\_IIC\_GEN\_SSDA\_HI\_Z | SCI\_IIC\_SSCL\_ONESHOT);

## **Special Notes**

None

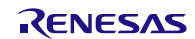

# **3.7 R\_SCI\_IIC\_GetVersion()**

Returns the current version of this module.

## **Format**

uint32\_t R\_SCI\_IIC\_GetVersion(void)

### **Parameters**

*None*

## **Return Values**

*Version number*

### **Properties**

Prototyped in r\_sci\_iic\_rx\_if.h.

### **Description**

This function will return the version of the currently installed SCI (simple I2C mode) FIT module. The version number is encoded where the top 2 bytes are the major version number and the bottom 2 bytes are the minor version number. For example, Version 4.25 would be returned as 0x00040019.

## **Example**

uint32\_t version;

version = R\_SCI\_IIC\_GetVersion();

# **Special Notes**

None.

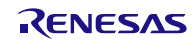

# **4. Pin Settings**

To use the SCI (Simple I<sup>2</sup>C Mode) FIT module, assign input/output signals of the peripheral function to pins with the multi-function pin controller (MPC). The pin assignment is referred to as the "Pin Setting" in this document.

The SCI (Simple I<sup>2</sup>C Mode) FIT module can choose whether or not to perform the pin setting in the R\_SCI\_IIC\_Open / R\_SCI\_IIC\_MasterSend / R\_SCI\_IIC\_MasterReceive / R\_SCI\_IIC\_Close / R\_SCI\_IIC\_Control function depending on the setting of the configuration option SCI\_IIC\_CFG\_PORT\_SET\_PROCESSING.

For details of the configuration options, refer to ["2.7](#page-21-0) Configuration Overview".

When performing the Pin Setting in the e<sup>2</sup> studio, the Pin Setting feature of the FIT Configurator or the Smart Configurator can be used. When using the pin setting feature, pins selected in the Pin Setting pane can be used in the FIT Configurator or Smart Configurator. The information of selected pins is reflected in the r\_sci\_iic\_pin\_config.h file. Values of the macro definitions listed in Table 4.1 and [Table 4.2](#page-49-0) are overwritten with values corresponding to the pins selected. When using the pin setting feature of the FIT Configurator, the source file which has the function to enable the pin setting feature (and the "r\_pincfg" folder) is not generated in the SCI (Simple I2C Mode) FIT module.

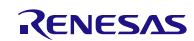

# **Table 4.1 Macro Definitions for the Pin Setting Feature – 1 –**

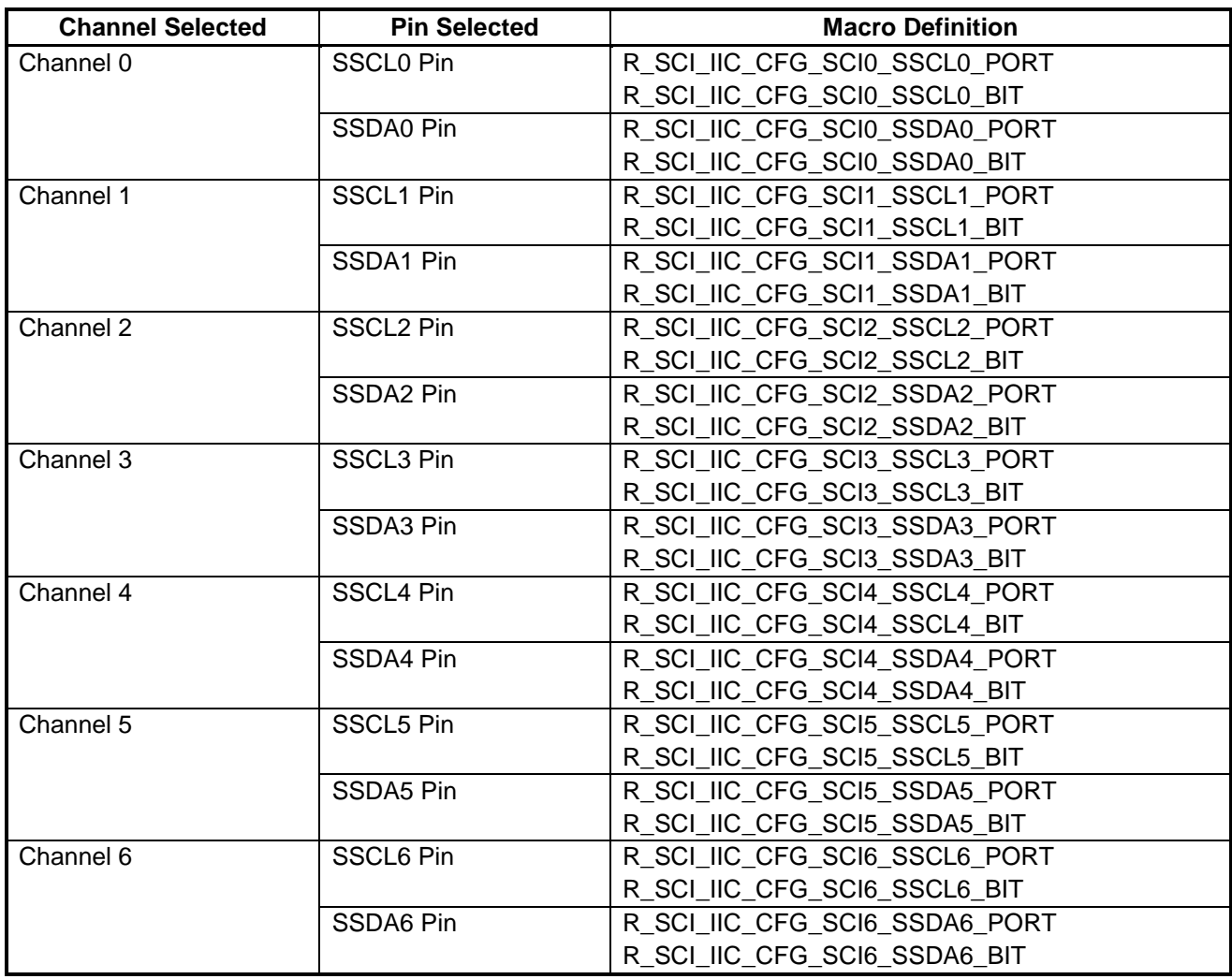

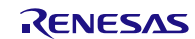

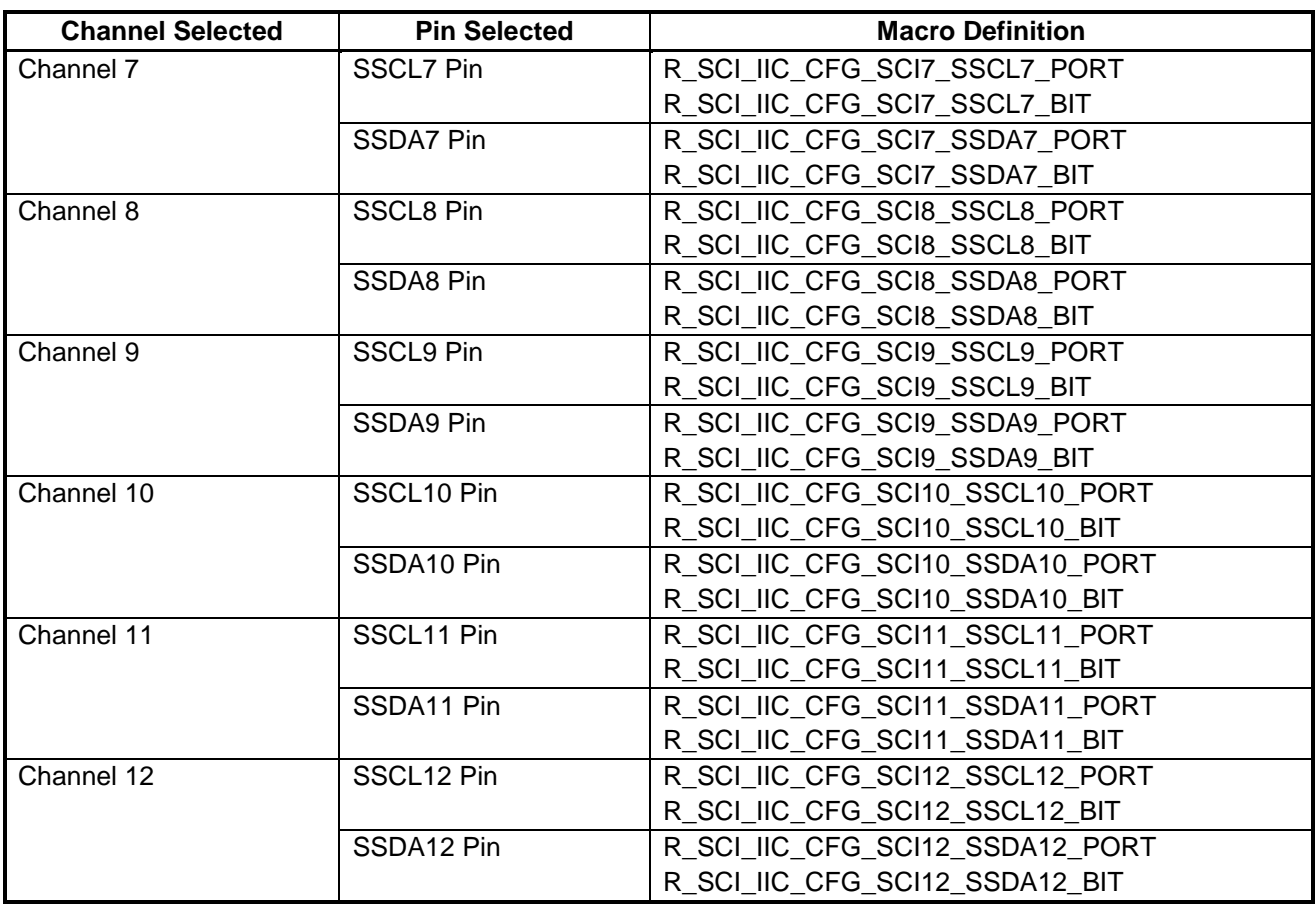

<span id="page-49-0"></span>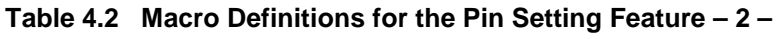

Pins selected in the r\_sci\_iic\_pin\_config.h file are configured as peripheral function pins SSCL and SSDA after calling the R\_SCI\_IIC\_MasterSend / R\_SCI\_IIC\_MasterReceive / R\_SCI\_IIC\_Control function.

The pins assigned to the peripheral function are released when the communication operation executed by the R\_SCI\_IIC\_MasterSend / R\_SCI\_IIC\_MasterReceive / R\_SCI\_IIC\_Control function is completed or upon calling the R\_SCI\_IIC\_Close function and then become general I/O pins (as input pins).

Pins SSCL and SSDA must be pulled up with an external resistor.

When the pin setting feature in this FIT module is not used according to the SCI\_IIC\_CFG\_PORT\_SET\_PROCESSING setting, pins used in user processing must be configured after calling the R\_SCI\_IIC\_Open function before calling the other APIs.

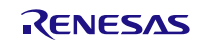

## **5. Demo Projects**

Demo projects are complete stand-alone programs. They include function main() that utilizes the module and its dependent modules (e.g.. r\_bsp).

In this section, it explains about GUI operation when you use  $e<sup>2</sup>$  studio.

## **5.1 sciiic\_send\_demo\_rskrx64m**

#### **Description**

A simple demo of the RX64M SCI Simple I 2C Mode Master Transmission for the RSKRX64M starter kit (FIT module "r\_sci\_iic\_rx"). The demo uses the Simple I<sup>2</sup>C API from r\_sci\_iic\_rx\_if.h to start master transmission. The master device (RX MCU) transmits data to the slave device. When the master transmission is finished, print the finished message to the debug console by main().

#### **Setup and Execution**

- 1. Compile and download the sample code.
- 2. Click 'Reset Go' to start the software. If PC stops at Main, press F8 to resume.
- 3. Set breakpoints and watch global variables

### **Boards Supported**

RSKRX64M

### **5.2 sciiic\_receive\_demo\_rskrx64m**

#### **Description**

A simple demo of the RX64M SCI Simple I<sup>2</sup>C Mode Master Reception for the RSKRX64M starter kit (FIT module "r\_sci\_iic\_rx"). The demo uses the Simple I<sup>2</sup>C API from r\_sci\_iic\_rx\_if.h to start master reception. The master (RX MCU) receives data from the slave device .When the master reception is finished, print the received data to the debug console by main().

#### **Boards Supported**

RSKRX64M

## **5.3 sciiic\_send\_demo\_rskrx231**

#### **Description**

A simple demo of the RX231 SCI Simple I<sup>2</sup>C Mode Master Transmission for the RSKRX231 starter kit (FIT module "r\_sci\_iic\_rx"). This demo is identical to the RX64M for demo above.

#### **Boards Supported**

RSKRX231

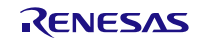

## **5.4 sciiic\_receive\_demo\_rskrx231**

#### **Description**

A simple demo of the RX231 SCI Simple I 2C Mode Master Reception for the RSKRX231 starter kit (FIT module "r\_sci\_iic\_rx"). This demo is identical to the RX64M for demo above.

#### **Boards Supported**

RSKRX231

## **5.5 Adding a Demo to a Workspace**

Demo projects are found in the FITDemos subdirectory of the distribution file for this application note. To add a demo project to a workspace, select File>Import>General>Existing Projects into Workspace, then click "Next". From the Import Projects dialog, choose the "Select archive file" radio button. "Browse" to the FITDemos subdirectory, select the desired demo zip file, then click "Finish".

### **5.6 Downloading Demo Projects**

Demo projects are not included in the RX Driver Package. When using the demo project, the FIT module needs to be downloaded. To download the FIT module, right click on the required application note and select "Sample Code (download)" from the context menu in the Smart Brower >> Application Notes tab.

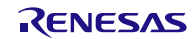

# **6. Appendices**

## **6.1 Communication Method**

This API controls each processing such as start condition generation, slave address transmission, and others as a single protocol, and performs communication by combining these protocols.

## **6.1.1 States for API Operation**

[Table 6.1](#page-52-0) lists the States Used for Protocol Control.

<span id="page-52-0"></span>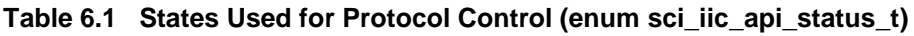

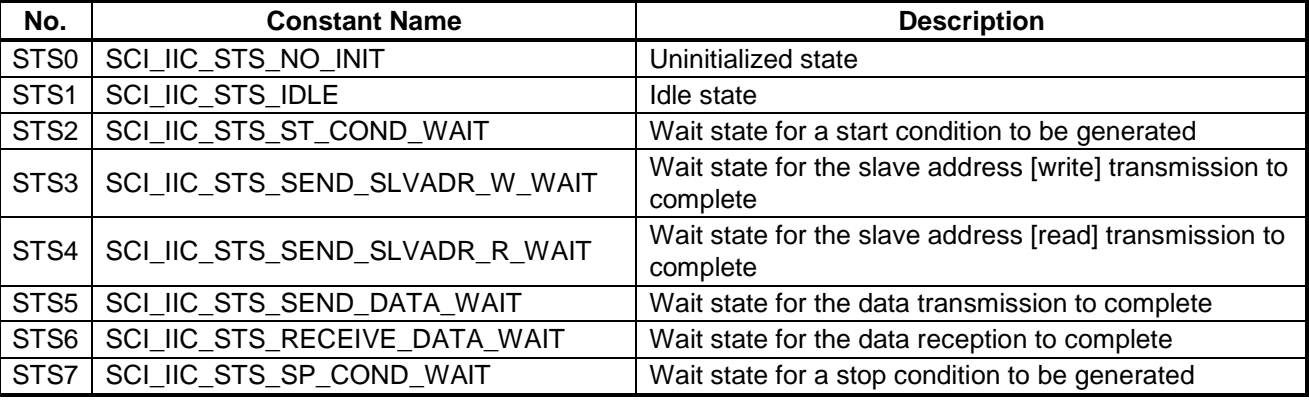

## **6.1.2 Events During API Operation**

[Table 6.2](#page-52-1) lists the Events Used for Protocol Control. When the interface functions accompanying this module are called, they are defined as events as well as interrupts.

<span id="page-52-1"></span>**Table 6.2 Events Used for Protocol Control (enum sci\_iic\_api\_event\_t)**

| No.             | Event                     | <b>Event Definition</b>                        |
|-----------------|---------------------------|------------------------------------------------|
| EV <sub>0</sub> | SCI IIC EV INIT           | sci_iic_init_driver() called                   |
| EV1             | SCI_IIC_EV_GEN_START_COND | sci_iic_generate_start_cond() called           |
| EV <sub>2</sub> | SCI_IIC_EV_INT_START      | STI interrupt occurred (interrupt flag: START) |
| EV3             | SCI_IIC_EV_INT_ADD        | TXI interrupt occurred                         |
| EV4             | SCI_IIC_EV_INT_SEND       | TXI interrupt occurred                         |
| EV <sub>5</sub> | SCI_IIC_EV_INT_STOP       | STI interrupt occurred (interrupt flag: STOP)  |
| EV <sub>6</sub> | SCI IIC EV INT NACK       | STI interrupt occurred (interrupt flag: NACK)  |

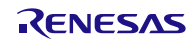

## **6.1.3 Protocol State Transitions**

In this module, a state transition occurs when an interface function provided is called or when an SCI (simple I 2C mode) interrupt request is generated. [Figure 6.1](#page-53-0) to [Figure 6.4](#page-56-0) show protocol state transitions.

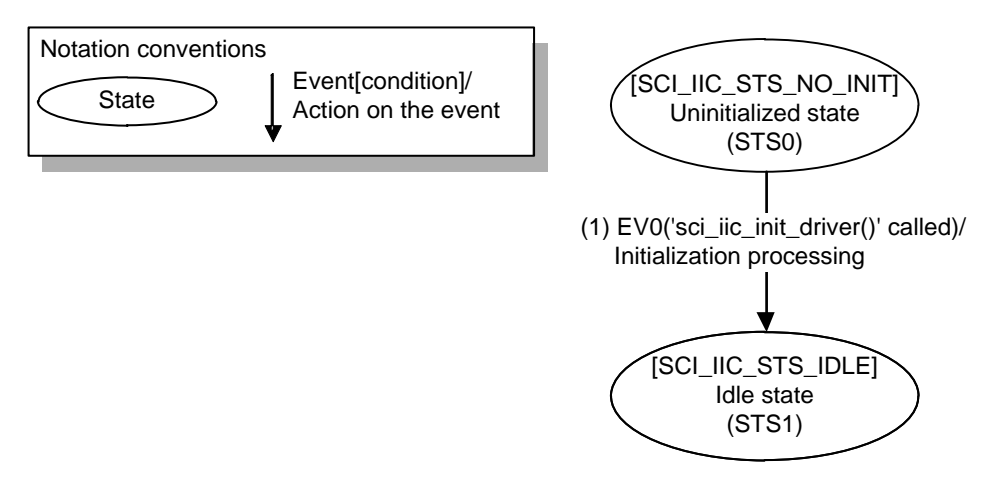

<span id="page-53-0"></span>**Figure 6.1 State Transition on Initialization**

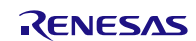

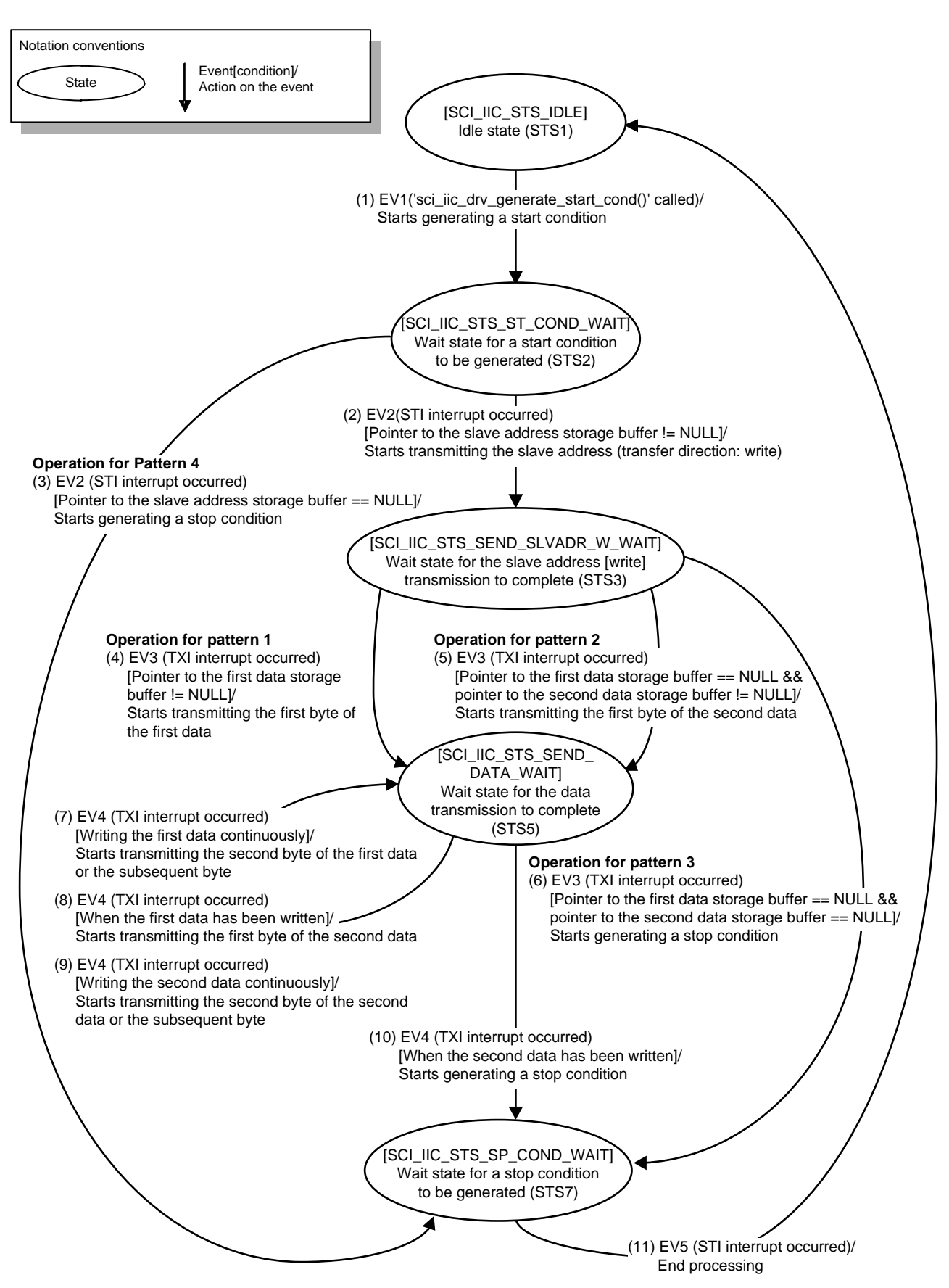

**Figure 6.2 State Transition on Master Transmission**

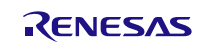

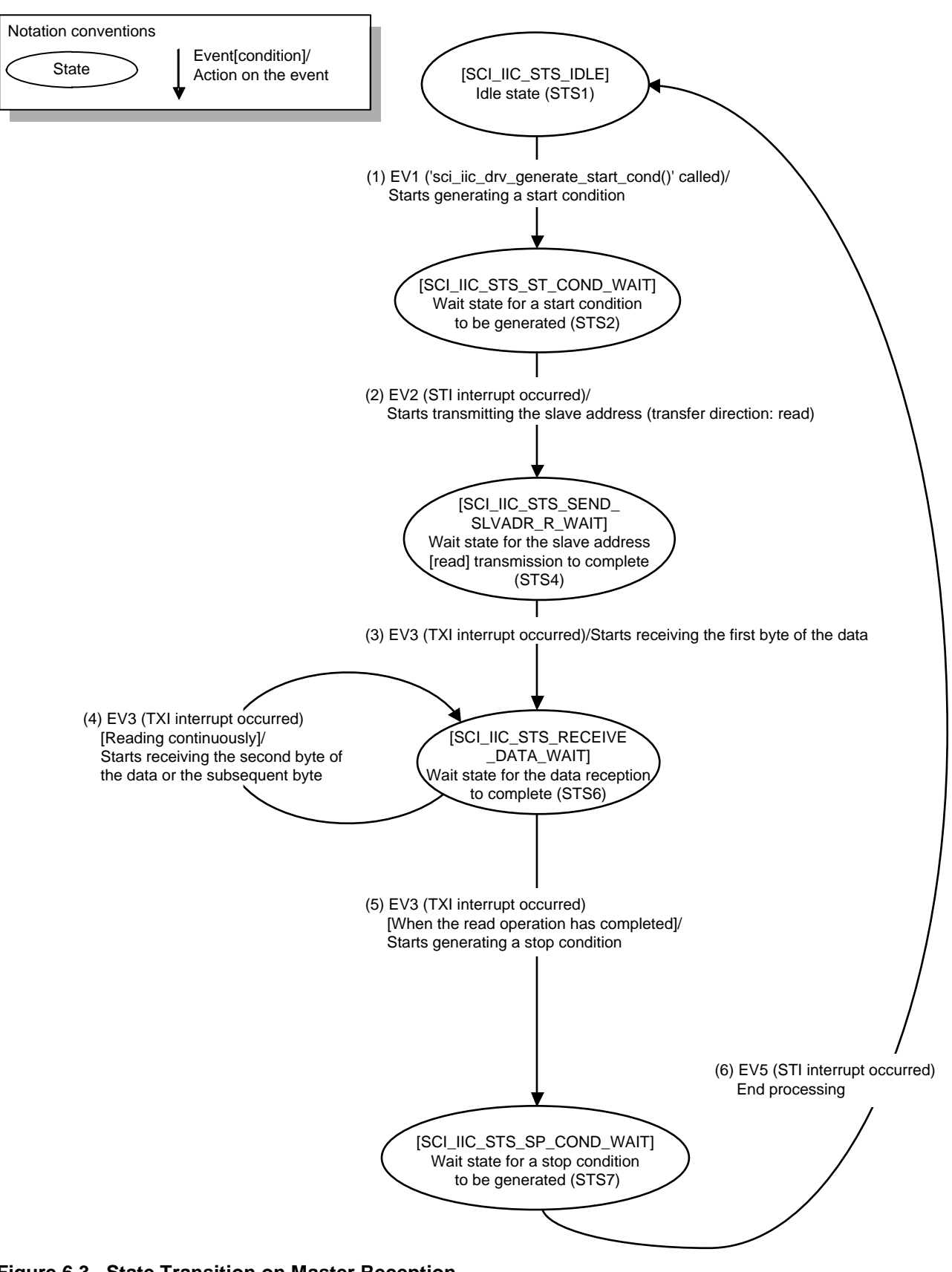

**Figure 6.3 State Transition on Master Reception**

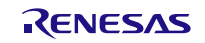

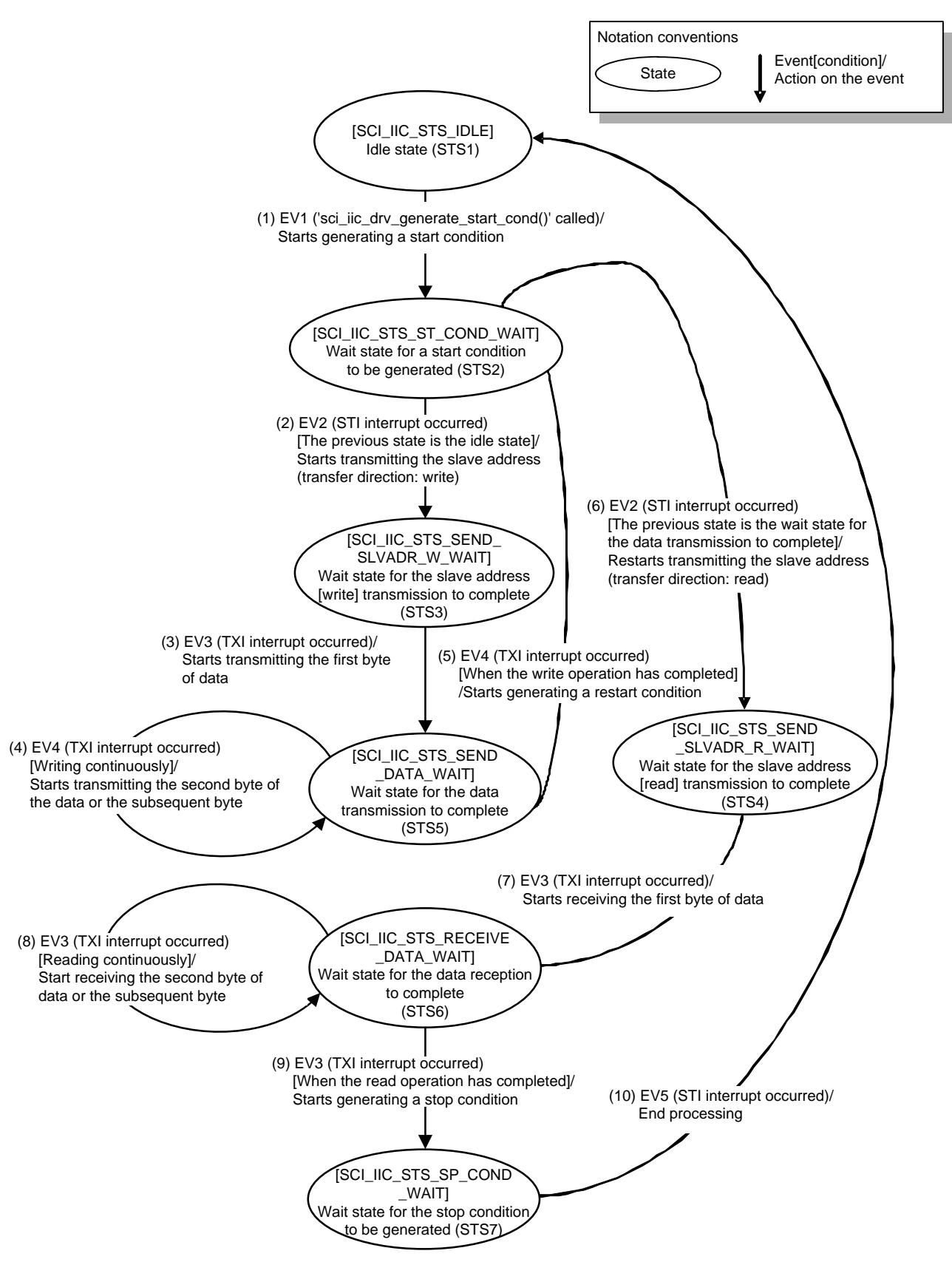

<span id="page-56-0"></span>**Figure 6.4 State Transition on Master Transmit/Receive**

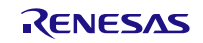

# **6.1.4 Protocol State Transition Table**

The processing when the events in [Table 6.2](#page-52-1) occur in the states in [Table 6.1](#page-52-0) is shown in the [Table 6.3](#page-57-0) Protocol State Transition. Refer to [Table 6.4](#page-57-1) for details of each function.

<span id="page-57-0"></span>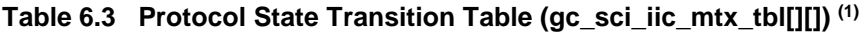

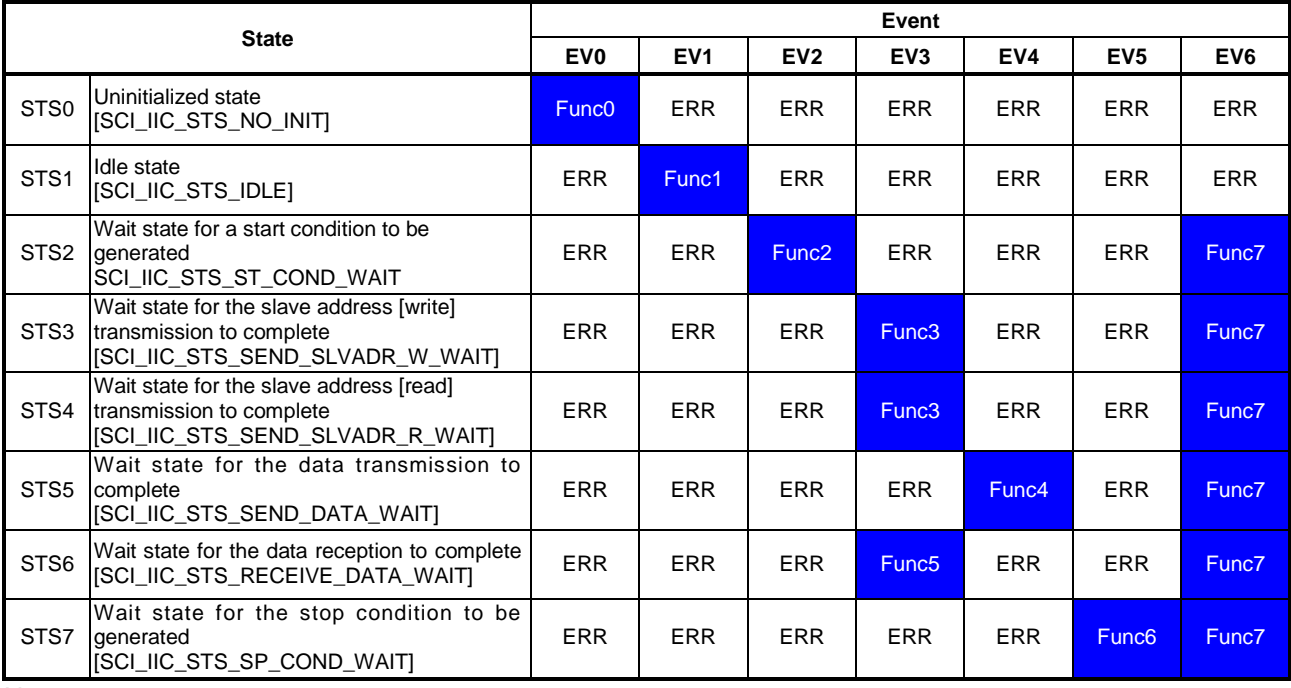

Note:

1. ERR indicates SCI\_IIC\_ERR\_OTHER. When an unexpected event is notified in a state, error processing will be performed.

## **6.1.5 Functions Used on Protocol State Transitions**

[Table 6.4](#page-57-1) lists the Functions [Used on Protocol State Transition.](#page-57-2)

<span id="page-57-2"></span><span id="page-57-1"></span>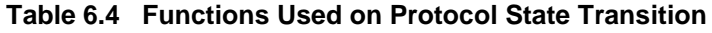

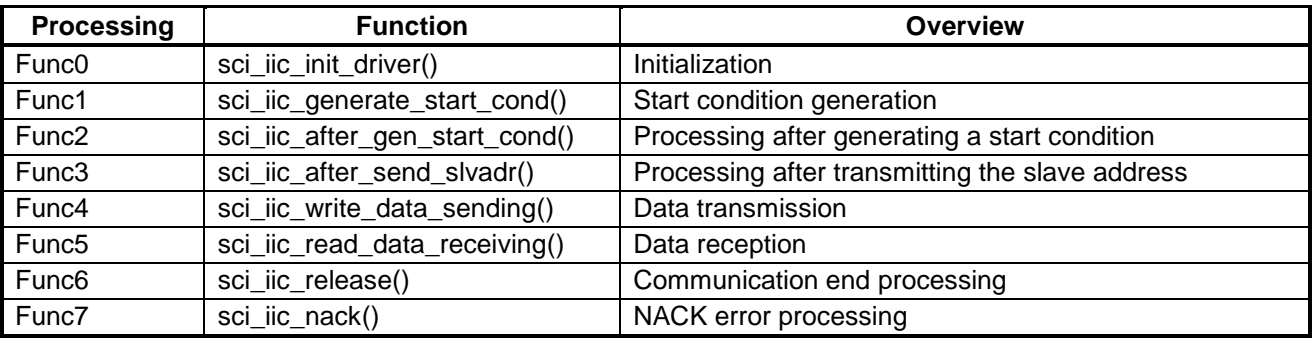

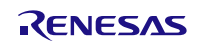

## **6.1.6 Flag States on State Transitions**

1) Controlling states of channels

Multiple slaves on the same bus can be exclusively controlled using the channel state flag 'q sci lic ChStatus[]'. Each channel has the channel state flag and the flag is controlled by the global variable. When the initialization for this module has completed and the target bus is not being used for a communication, the flag becomes 'SCI\_IIC\_IDLE/SCI\_IIC\_FINISH/SCI\_IIC\_NACK' (idle state) and communication is available. When the bus is being used for communication, the flag becomes 'SCI\_IIC\_COMMUNICATION' (communicating). When communication is started, the flag is always verified. Thus, if a device is communicating on a bus, then no other device can start communicating on the same bus. Simultaneous communication can be achieved by controlling the channel state flag for each channel.

2) Controlling states of devices

Multiple slaves on the same channel can be controlled using the device state flag 'dev sts' in the I<sup>2</sup>C communication information structure. The device state flag stores the state of communication for the device.

[Table 6.5](#page-59-0) lists [States of Flags on State Transitions.](#page-59-1)

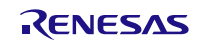

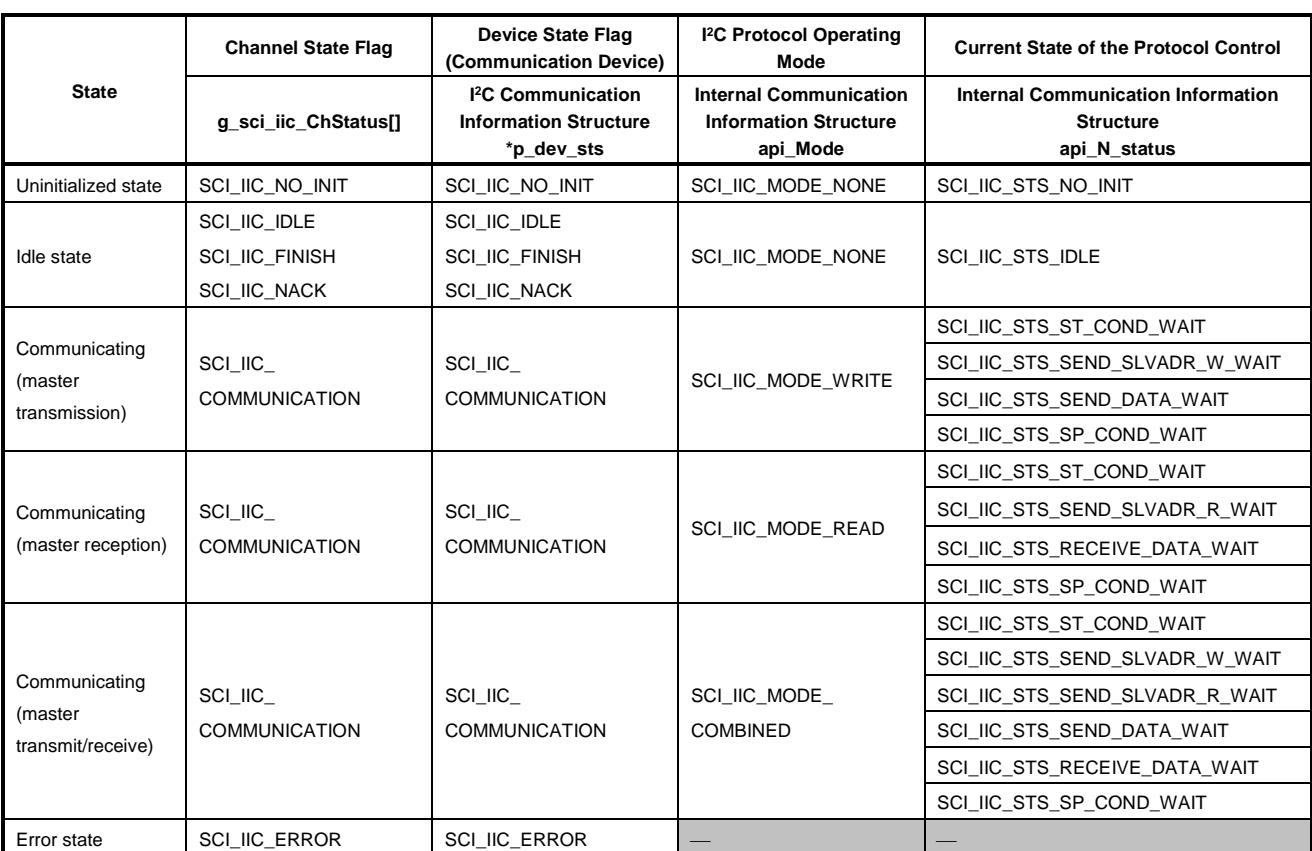

<span id="page-59-1"></span><span id="page-59-0"></span>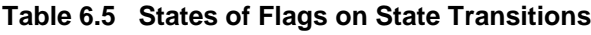

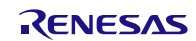

# **6.2 Interrupt Request Generation Timing**

This section describes the interrupt request generation timings in this module.

Legend: ST: Start condition AD6 to AD0: Slave address /W: Transfer direction bit: 0 (Write) R: Transfer direction bit: 1 (Read) /ACK: Acknowledge: 0 NACK: Acknowledge: 1 D7 to D0: Data RST: Restart condition SP: Stop condition

# **6.2.1 Master Transmission**

(1) Pattern 1

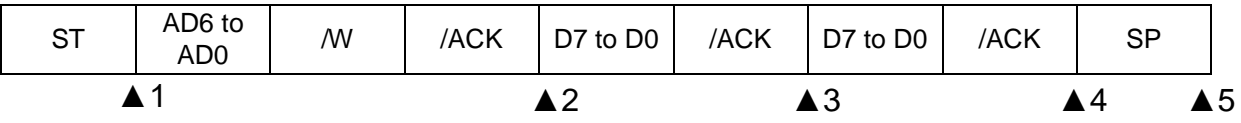

▲1: STI (START) interrupt: Start condition detected

▲ 2: TXI interrupt: Address transmission completed (transfer direction bit: write) (1)

▲ 3: TXI interrupt: Data transmission completed (first data) <sup>(1)</sup>

 $\triangle$  4: TXI interrupt: Data transmission completed (second data) (1)

▲5: STI (STOP) interrupt: Stop condition detected

(2) Pattern 2

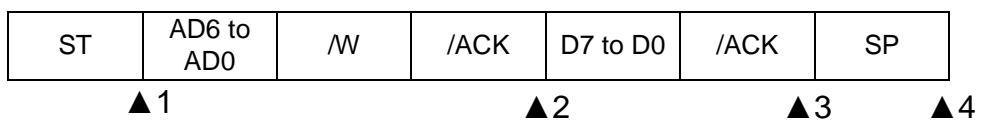

▲1: STI (START) interrupt: Start condition detected

▲2: TXI interrupt: Address transmission completed (transfer direction bit: write) (1)

▲ 3: TXI interrupt: Data transmission completed (second data) (1)

▲4: STI (STOP) interrupt: Stop condition detected

Note:

1. An interrupt request is generated on the rising edge of the ninth clock.

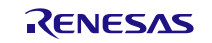

(3) Pattern 3

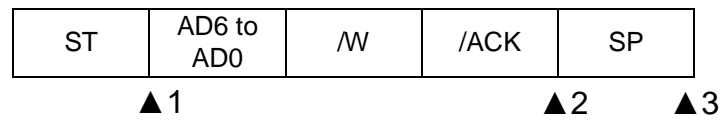

▲1: STI (START) interrupt: Start condition detected

▲ 2: TXI interrupt: Address transmission completed (transfer direction bit: write) (1)

▲ 3: STI (STOP) interrupt: Stop condition detected

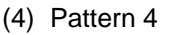

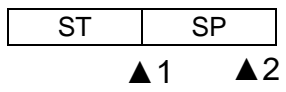

▲1: STI (START) interrupt: Start condition detected

▲ 2: STI (STOP) interrupt: Stop condition detected

Note:

1. An interrupt request is generated on the rising edge of the ninth clock.

# <span id="page-61-0"></span>**6.2.2 Master Reception**

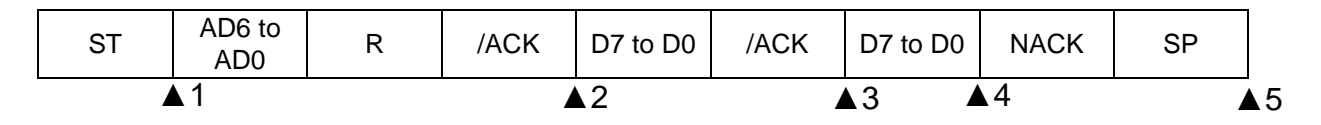

▲1: STI (START) interrupt: Start condition detected

▲ 2: TXI interrupt: Address transmission completed (transfer direction bit: read) (1)

- $\triangle$  3: TXI interrupt: Reception for the last data 1 completed (second data) (1)
- $\triangle$  4: TXI interrupt: Reception for the last data completed (second data) (2)

▲5: STI (STOP) interrupt: Stop condition detected

Notes:

- 1. An interrupt request is generated on the rising edge of the ninth clock.
- 2. An interrupt request is generated on the rising edge of the eighth clock.

# **6.2.3 Master Transmit/Receive**

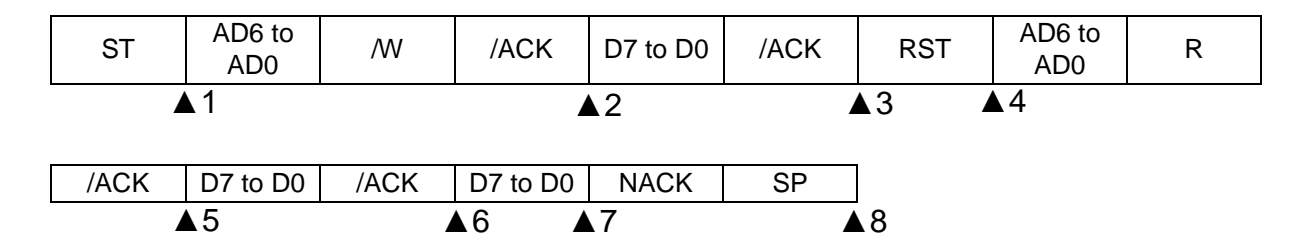

▲1: STI (START) interrupt: Start condition detected

 $\triangle$  2: TXI interrupt: Address transmission completed (transfer direction bit: write) (1)

▲ 3: TXI interrupt: Data transmission completed (first data) <sup>(1)</sup>

▲4: STI (START) interrupt: Restart condition detected

▲5: TXI interrupt: Address transmission completed (transfer direction bit: read) (1)

▲6: TXI interrupt: Reception for the last data - 1 completed (second data) <sup>(1)</sup>

▲7: TXI interrupt: Reception for the last data completed (second data) (2)

▲8: STI (STOP) interrupt: Stop condition detected

Notes:

- 1. An interrupt request is generated on the rising edge of the ninth clock.
- 2. An interrupt request is generated on the rising edge of the eighth clock.

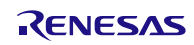

# **6.3 Operating Test Environment**

This section describes for detailed the operating test environments of this module.

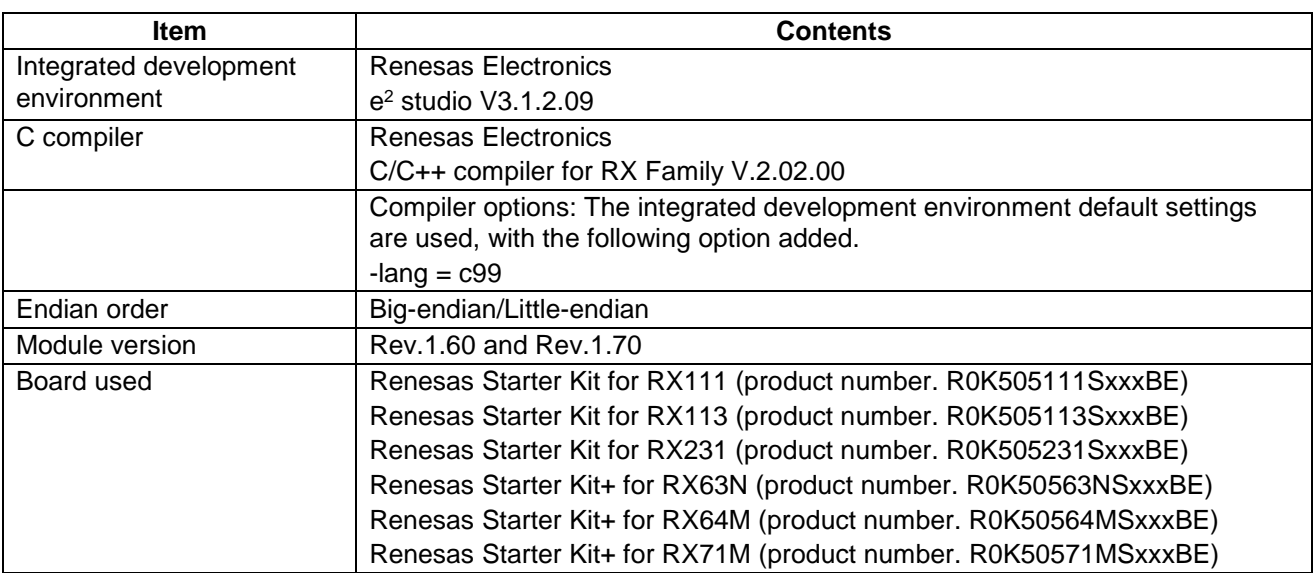

## **Table 6.6 Operation Test Environment for Rev.1.60 and Rev.1.70.**

### **Table 6.7 Operation Test Environment for Rev.1.80.**

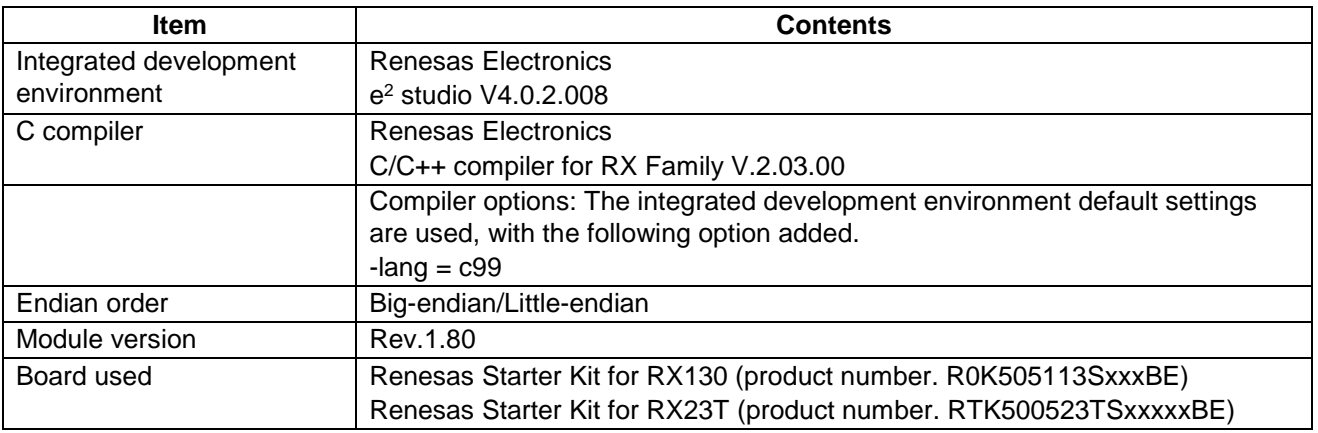

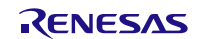

## **Table 6.8 Operation Confirmation Environment for Rev.1.90.**

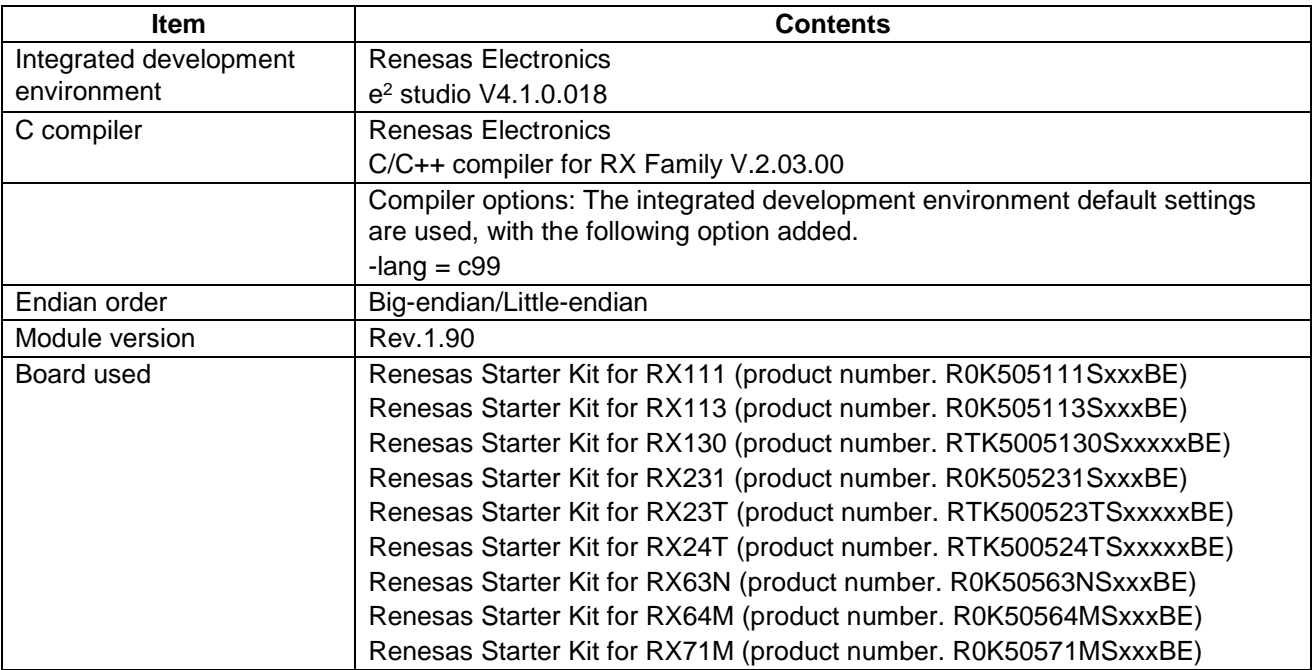

## **Table 6.9 Operation Confirmation Environment for Rev.2.00.**

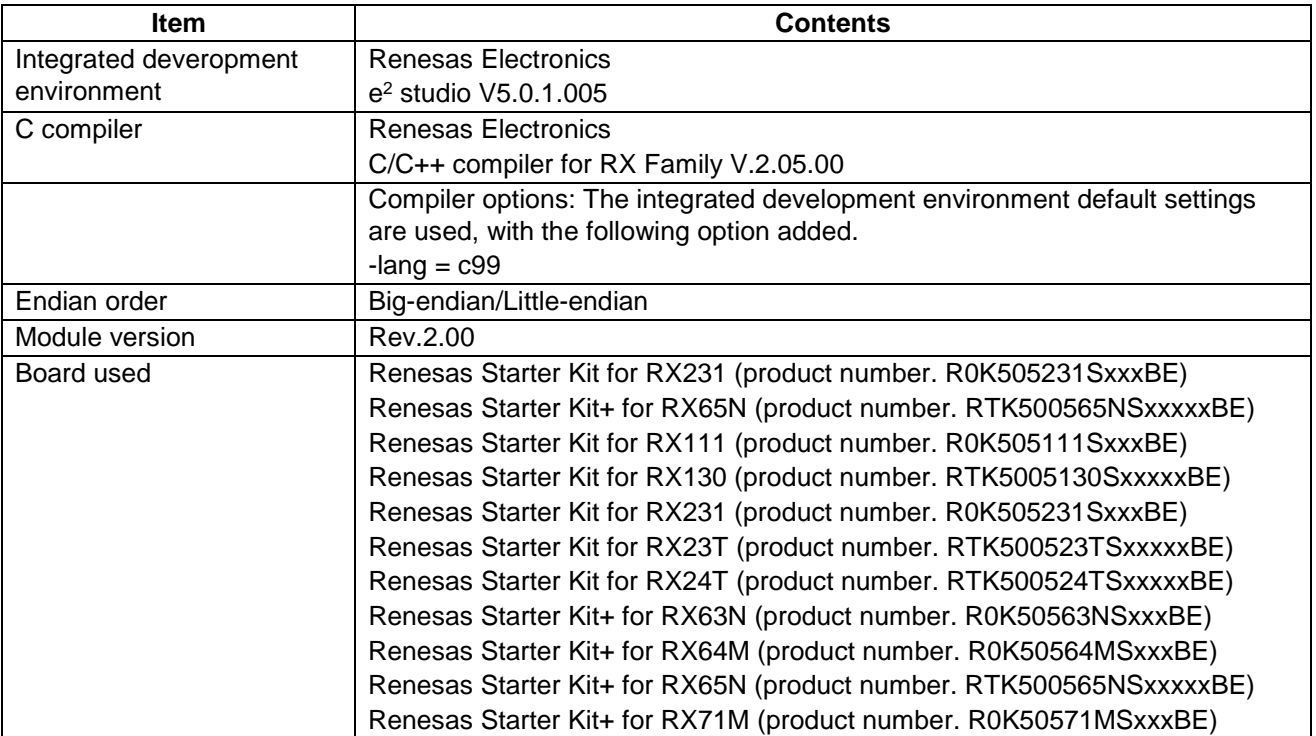

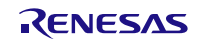

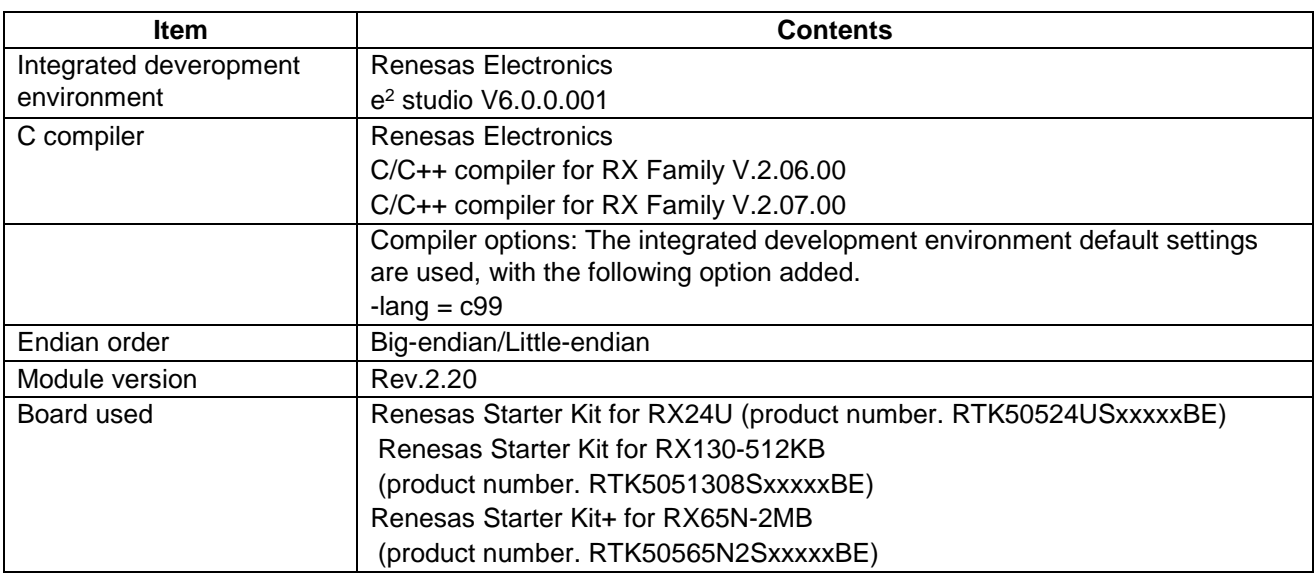

## **Table 6.10 Operation Confirmation Environment for Rev.2.20.**

## **Table 6.11 Operation Confirmation Environment for Rev.2.30.**

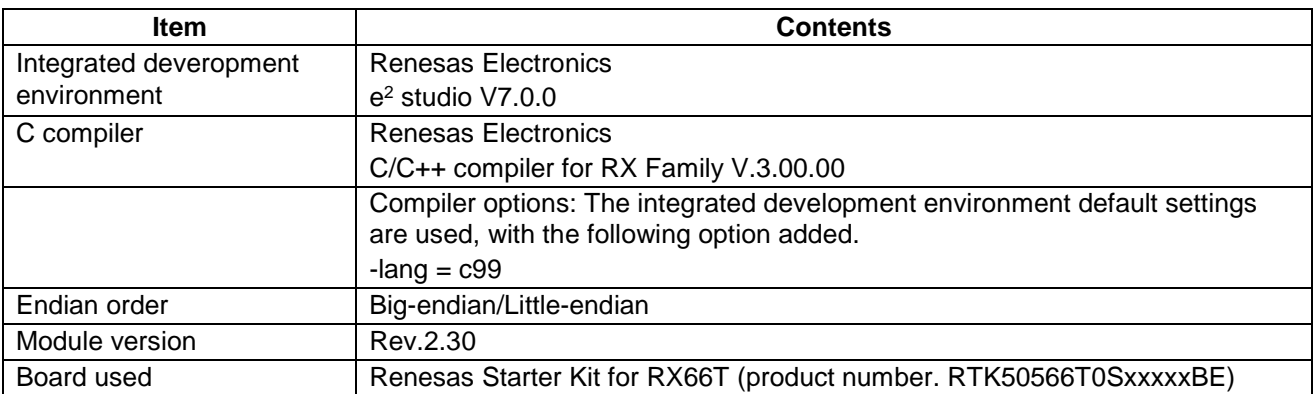

#### **Table 6.12 Operation Confirmation Environment for Rev.2.31.**

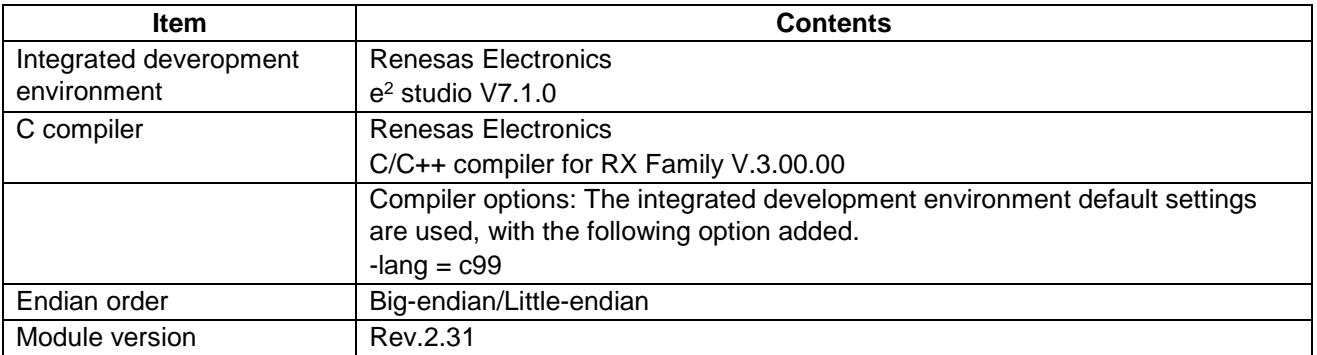

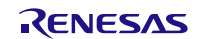

## **Table 6.13 Operation Confirmation Environment for Rev.2.40.**

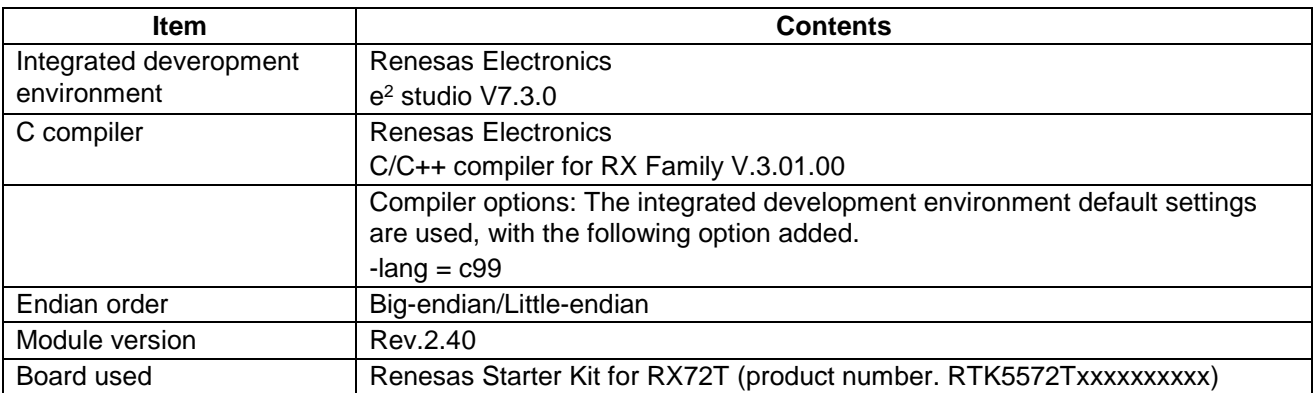

### **Table 6.14 Operation Confirmation Environment for Rev.2.41.**

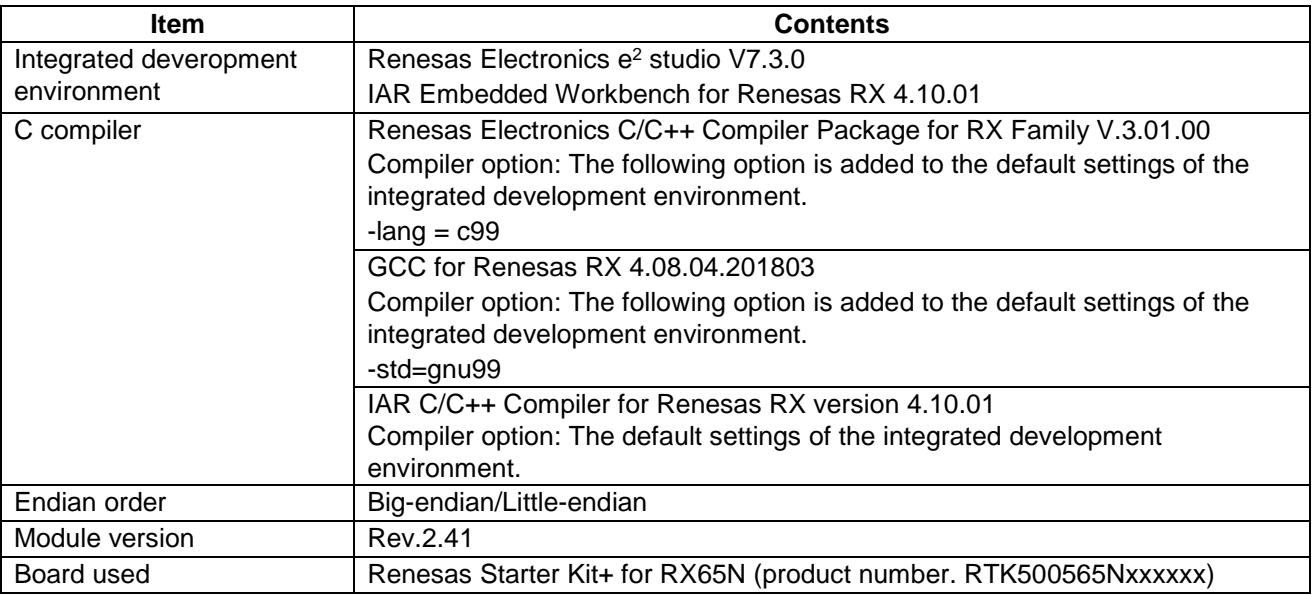

## **Table 6.15 Operation Confirmation Environment for Rev.2.42.**

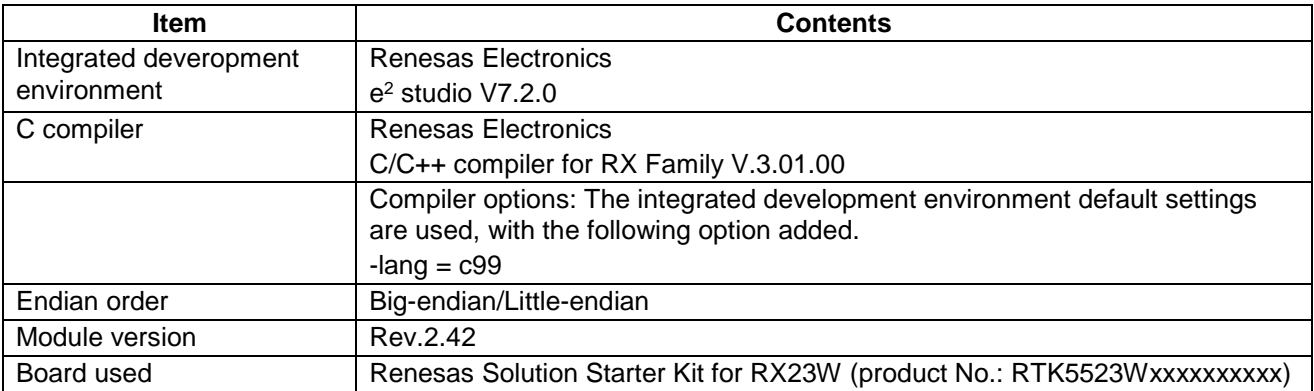

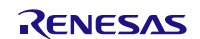

## **Table 6.16 Operation Confirmation Environment for Rev.2.43.**

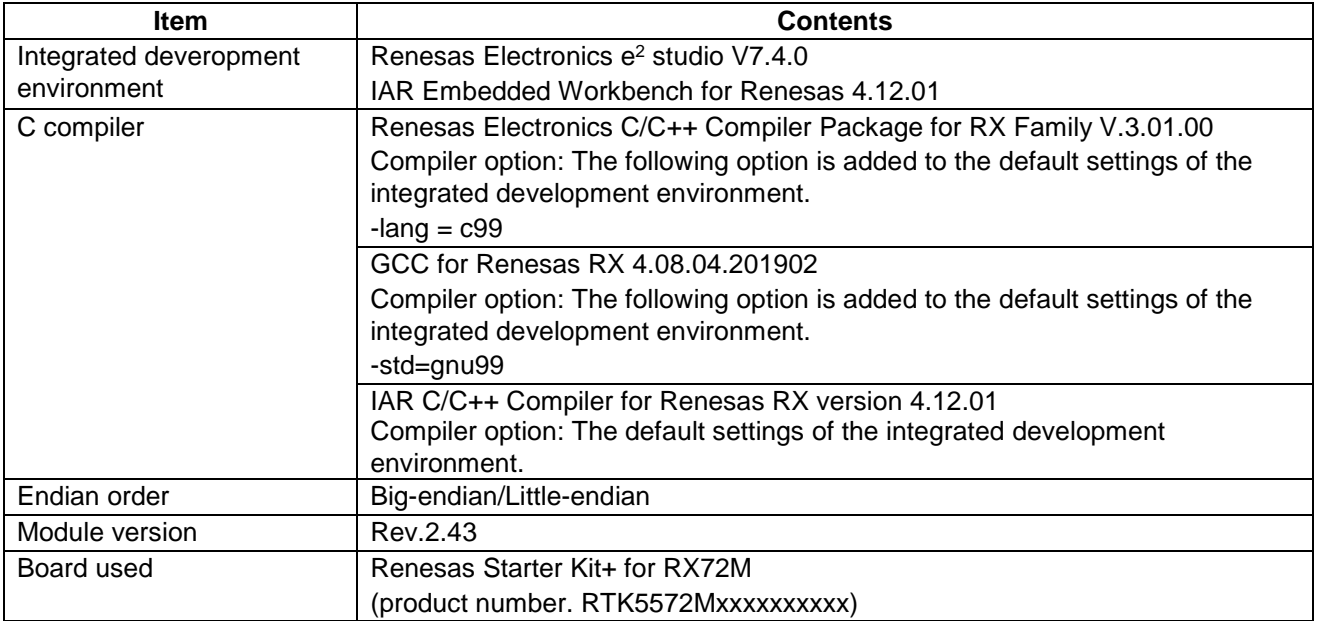

## **Table 6.17 Operation Confirmation Environment for Rev.2.44.**

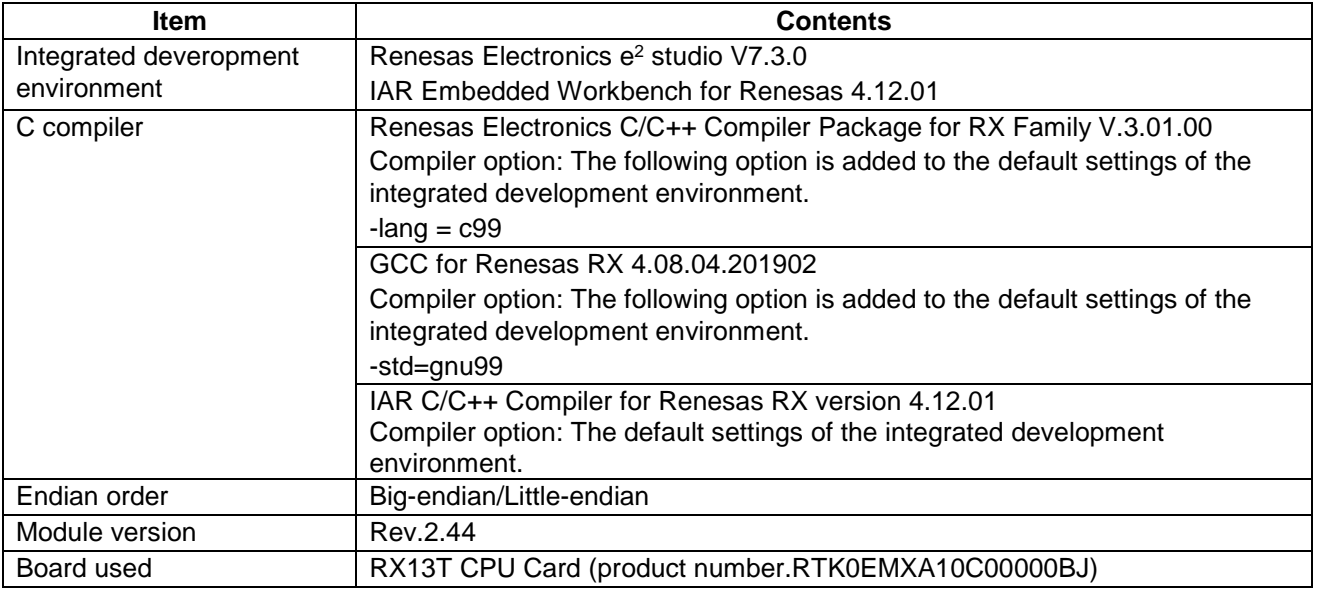

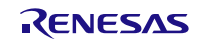

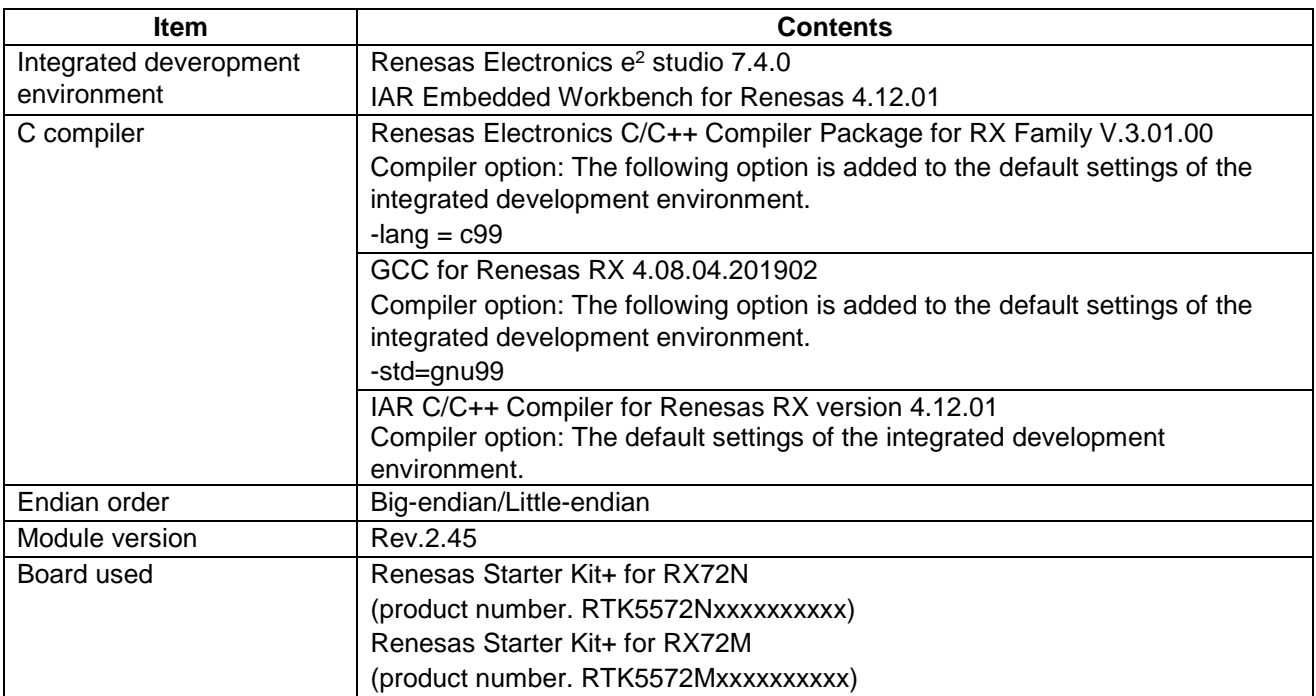

## **Table 6.18 Operation Confirmation Environment for Rev.2.45.**

## **Table 6.19 Operation Confirmation Environment for Rev.2.46.**

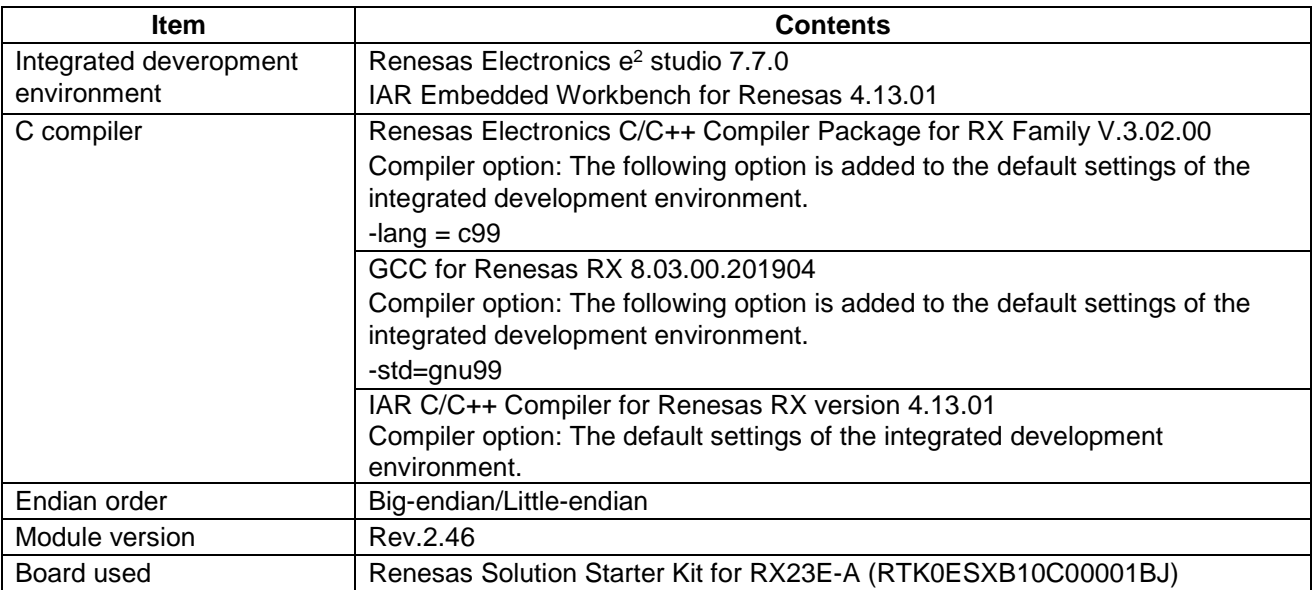

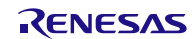

## **Table 6.20 Operation Confirmation Environment for Rev.2.47.**

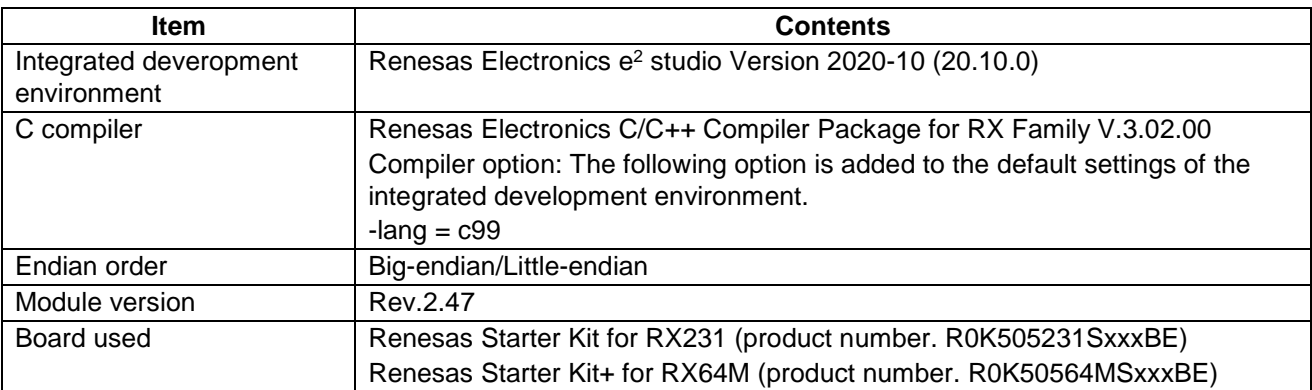

### **Table 6.21 Operation Confirmation Environment for Rev.2.48.**

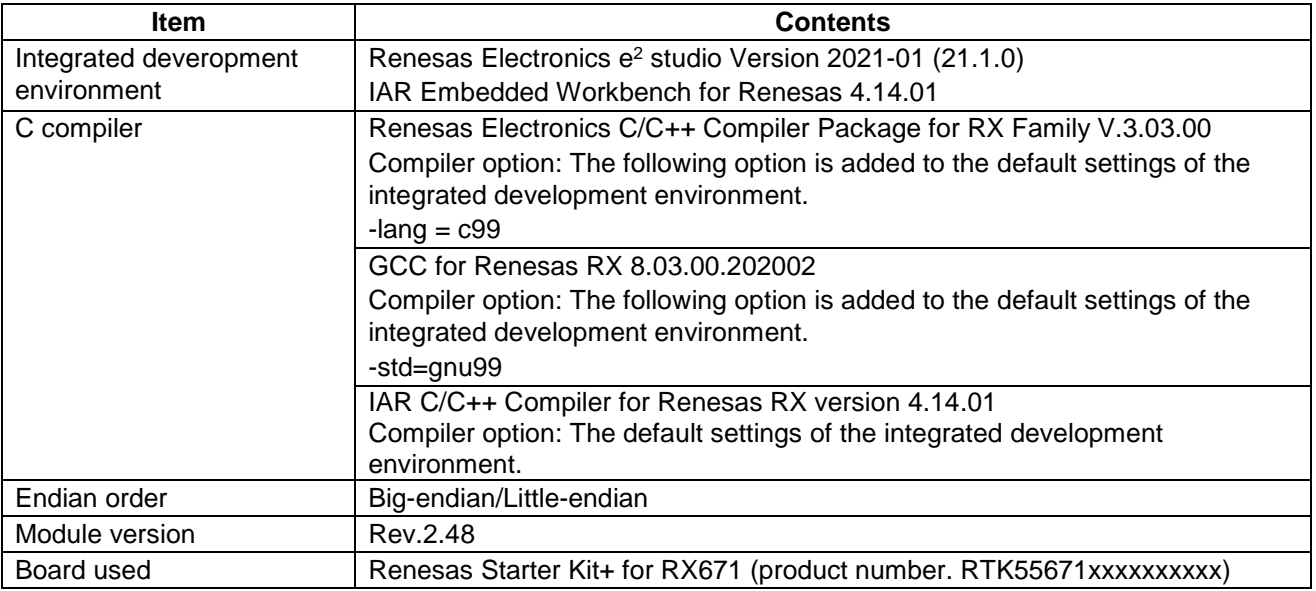

#### **Table 6.22 Operation Confirmation Environment for Rev.2.49.**

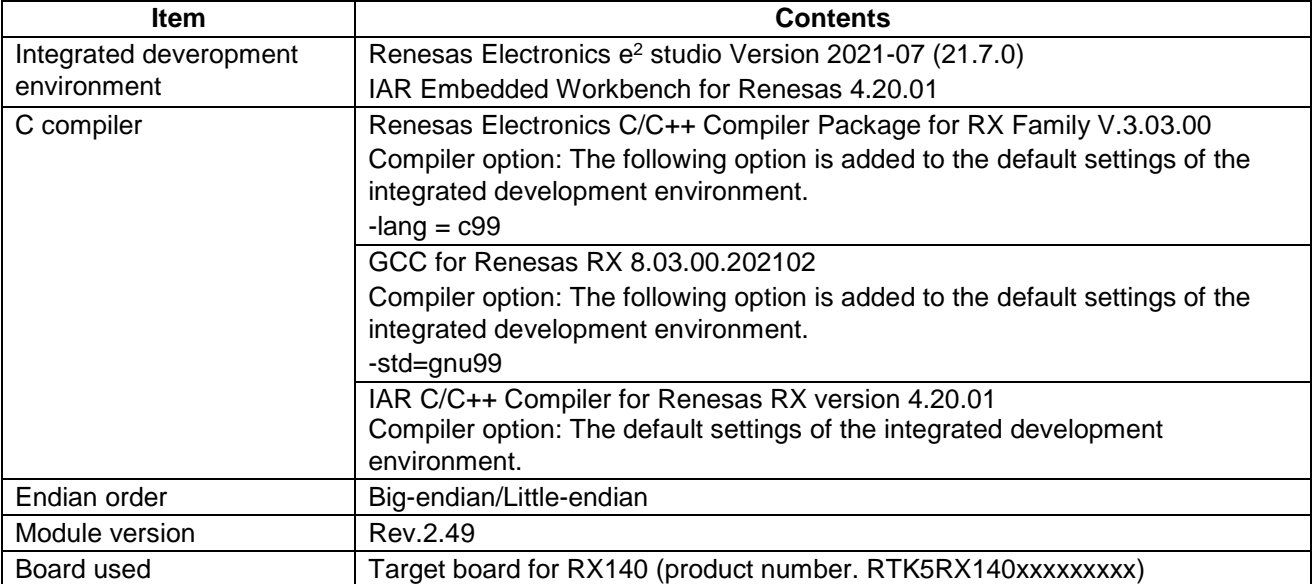

# **Table 6.23 Operation Confirmation Environment for Rev.2.50.**

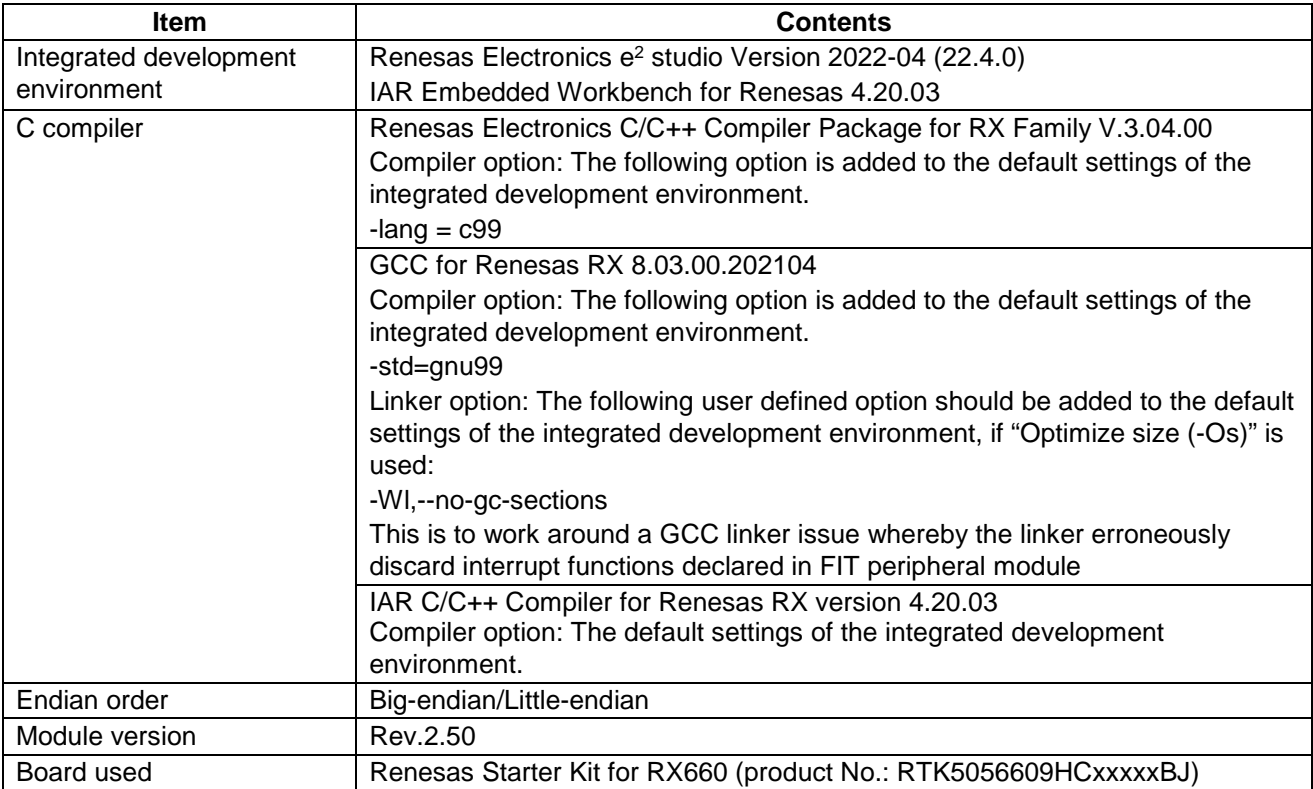

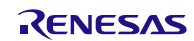

# **6.4 Troubleshooting**

- (1) Q: I have added the FIT module to the project and built it. Then I got the error: Could not open source file "platform.h".
	- A: The FIT module may not be added to the project properly. Check if the method for adding FIT modules is correct with the following documents:
	- When using CS+:

Application note "Adding Firmware Integration Technology Modules to CS+ Projects (R01AN1826)"

When using e<sup>2</sup> studio:

Application note "Adding Firmware Integration Technology Modules to Projects (R01AN1723)"

When using a FIT module, the board support package FIT module (BSP module) must also be added to the project. For this, refer to the application note "Board Support Package Module Using Firmware Integration Technology (R01AN1685)".

(2) Q: I have added the FIT module to the project and built it. Then I got the error: This MCU is not supported by the current r\_sci\_iic\_rx module.

A: The FIT module you added may not support the target device chosen in the user project. Check if the FIT module supports the target device for the project used.

(3) Q: I have added the FIT module to the project and built it. Then I got an error for when the configuration setting is wrong.

A: The setting in the file "r\_sci\_iic\_rx\_config.h" may be wrong. Check the file "r\_sci\_iic\_rx\_config.h". If there is a wrong setting, set the correct value for that. Refer to [2.7](#page-21-0) Configuration Overview for details.

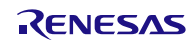
# **7. Sample Code**

# **7.1 Example when Accessing One Slave Device Continuously with One Channel**

This section describes an example of using one SCI channel in simple I<sup>2</sup>C mode to continuously write to one slave device.

The procedure is as follows:

- 1. Execute the R\_SCI\_IIC\_Open function to use SCI channel 1 in the SCI simple I2C mode FIT module.
- 2. Execute the R\_SCI\_IIC\_MasterSend function to write 3-byte data to device A.
- 3. Update the transmit data.
- 4. Execute the R\_SCI\_IIC\_MasterSend function to write 3-byte data to device A.
- 5. Execute the R\_SCI\_IIC\_Close function to release SCI channel 1 from the SCI simple I2C mode FIT module.

```
#include <stddef.h> // NULL definition
#include "platform.h"
#include "r_sci_iic_rx_if.h"
/* Defines the number of retries when a NACK is detected. */<br>#define RETRY TMO 10#define RETRY_TMO 10
/* Defines the number of software loops to wait until next communication starts when retrying*/
#define RETRY_WAIT_TIME 1000
/* Transmit size */
#define SEND_SIZE 3
/* Mode definitions in the sample code. */
typedef enum
{
    IDLE = 0U, \frac{1}{2} /* Being in idle state */<br>BUSY. \frac{1}{2} /* I2C communication bein
                                      BUSY, /* I2C communication being performed */
                                     /* Simple I2C mode FIT module initialization */<br>/* Writing device A */
    BUSY,<br>INITIALIZE,<br>DEVICE_A_WRITE,<br>FINISH.
    FINISH, \frac{1}{2} /* Communication completed */<br>RETRY_NAIT_DEV_A_NR, \frac{1}{2} /* Waiting for retry writing
    RETRY_WAIT_DEV_A_WR, /* Waiting for retry writing device A */<br>RRROR /* RETOR occurred */
                                      ERROR /* Error occurred */
} sample_mode_t;
/* Variable for modes in the sample code */ volatile uint8_t sample_mode;
volatile uint8_t
/* Variable for the number of retries */<br>uint32_t<br>retry_cnt;
                     retry_cnt;
/* Variable for the number of transmissions */<br>uint8_t send_num = 0;
                      send_name = 0;void main(void);
void Callback_deviceA(void);
void main(void)
{
    sci_iic_return_t ret; \frac{1}{2} /* For verifying the return value of the API function */
    volatile uint32_t retry_wait_cnt = 0; /* Counter for adjusting the retry interval */
 sci_iic_info_t iic_info_deviceA; /* Information structure for device A */
uint8_t slave\_addr\_deviceA[1] = \{0x50\}; \qquad /* Slave address of device A */
uint8_t access_addr_deviceA[1] = \{0x00\}; \qquad /* Address to be accessed in device A */
    uint8_t send_data[6] = \{0x81,0x82,0x83,0x84,0x85,0x86\}; /* Transmit data */
                                                                            The following abbreviations are used in 
                                                                            the program example:
                                                                            - ST: Start condition
                                                                            - SP: Stop condition
```
**Figure 7.1 Example when Accessing One Slave Device Continuously with One Channel (1/4)**

```
sample_mode = INITIALIZE; \frac{1}{2} /* Proceed to initialization processing */
   while(1) {
         switch(sample_mode)
\mathcal{A} and \mathcal{A} /* Being in idle state */
             case IDLE:
                 /* No operation is performed. */
             break;
             /* I2C communication being performed */
             case BUSY:
                 /* No operation is performed. */
             break;
             /* Initializes the simple I2C mode FIT module. */
             case INITIALIZE:
                /* Verifies if it is the first time to communicate with device A. */
                if (0 == send_name)\overline{a} /* Verifies if channel 1 is currently communicating. */
                     if (SCI_IIC_COMMUNICATION == g_sci_iic_ChStatus[1])
                    {
                    sample_mode = ERROR; \frac{1}{2} /* Proceed to error processing */
 }
                    else
                    {
                       /* Configures the device A information structure (transmit pattern 1). */
                         iic_info_deviceA.p_slv_adr = slave_addr_deviceA;
                         iic_info_deviceA.p_data1st = access_addr_deviceA;
                         iic_info_deviceA.p_data2nd = send_data;
                         iic_info_deviceA.dev_sts = SCI_IIC_NO_INIT;
                         iic_info_deviceA.cnt1st = sizeof(access_addr_deviceA);
                         iic_info_deviceA.cnt2nd = SEND_SIZE;
                         iic_info_deviceA.callbackfunc = &Callback_deviceA;
                    iic_info_deviceA.ch_no = 1;<br>}
 }
                    retry\_cnt = 0; /* SCI open processing */
                     ret = R_SCI_IIC_Open(&iic_info_deviceA);
                     if (SCI_IIC_SUCCESS == ret)
\mathcal{L} and \mathcal{L} and \mathcal{L} and \mathcal{L}sample_mode = DEVICE_A_WRITE; /* Proceed to write processing for device A * / device A */
 }
                    else
                    {
                         /* Error processing at the R_SCI_IIC_Open() function call */
                    sample_mode = ERROR; \frac{1}{2} /* Proceed to error processing */
\{x_i\}_{i=1}^n and \{x_i\}_{i=1}^n}<br>}<br>{
                 /* Verifies if it is the second or the subsequent continuous communication 
                    with device A. */
                 else if (1 <= send_num)
\{ /* Verifies if channel 1 is currently communicating. */
                    if (SCI\_IIC\_COMMUNICATION == g\_sci\_lic\_ChStatus[1]) \{\mathcal{L} and \mathcal{L} and \mathcal{L} and \mathcal{L}sample_mode = ERROR; /* Proceed to error processing */<br>
luitalizes the transmit counter and no
}
                    else
                    {
                        /* Information structure for device A (master transmission pattern 1) */
                         access_addr_deviceA[0] = (access_addr_deviceA[0] + SEND_SIZE);
                        iic_info_deviceA.p_data1st = access_addr_deviceA;
                         iic_info_deviceA.p_data2nd = (send_data + (SEND_SIZE * send_num));
 iic_info_deviceA.cnt1st = sizeof(access_addr_deviceA);
 iic_info_deviceA.cnt2nd = SEND_SIZE;
                                                           A loop is performed with empty processing 
                                                            during idle or <sup>2</sup>C communication.
                                                          Initializes the transmit counters and pointers for 
                                                        the second transmission.
                                                             The channel state can be verified with the 
                                                              global variable "g_sci_iic_ChStatus[ ]".
```
**Figure 7.2 Example when Accessing One Slave Device Continuously with One Channel (2/4)**

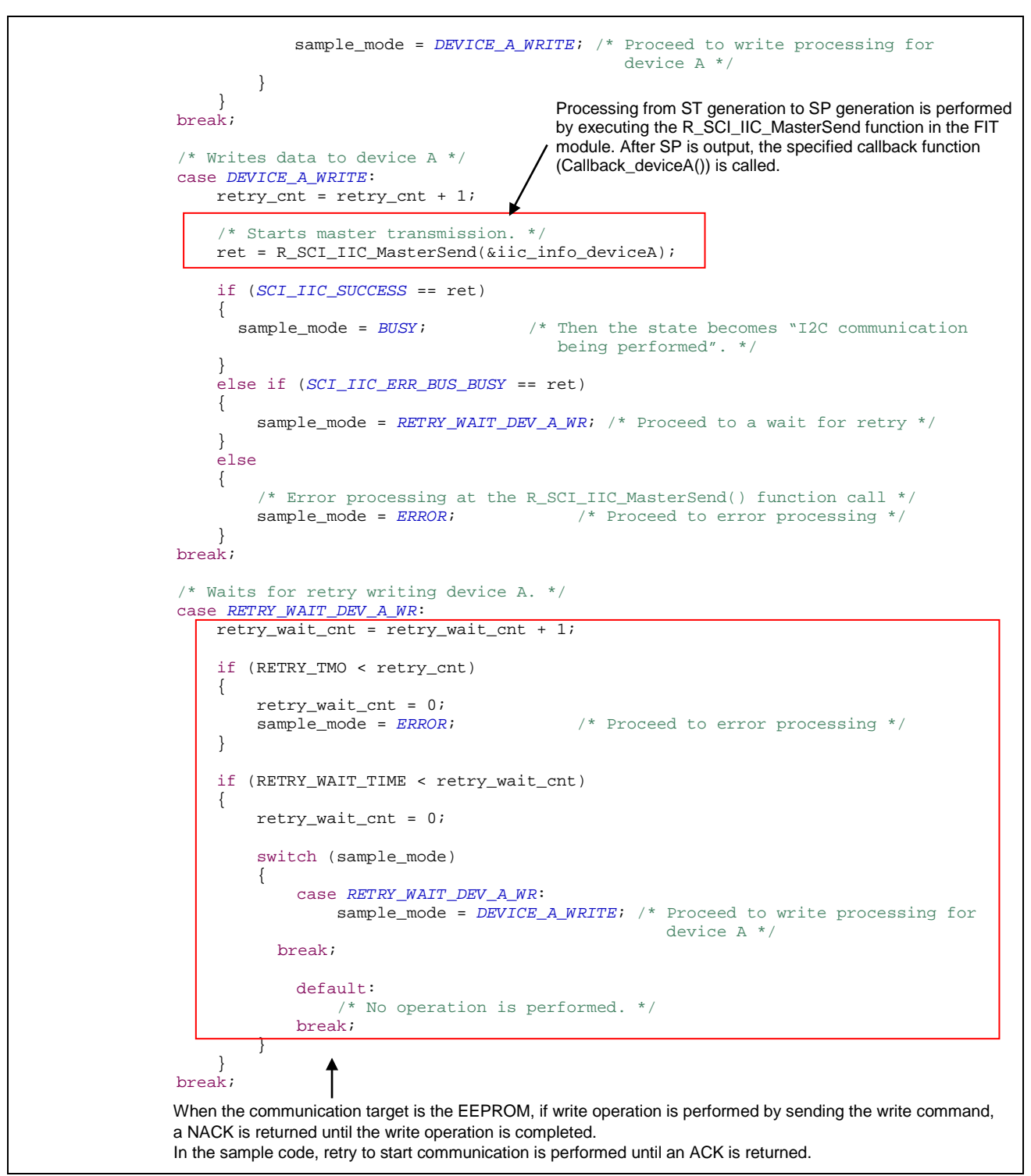

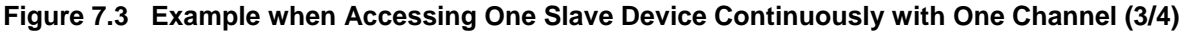

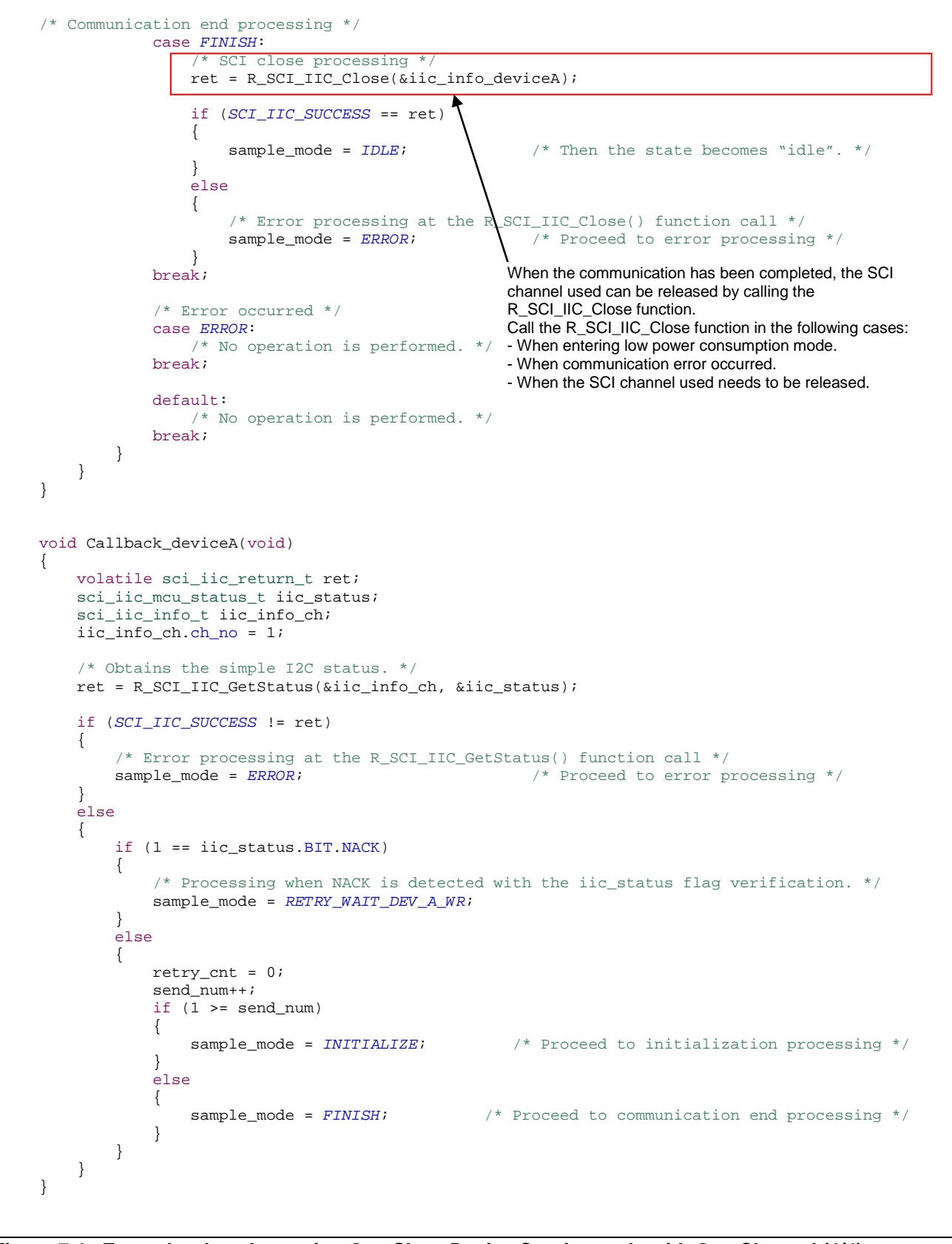

**Figure 7.4 Example when Accessing One Slave Device Continuously with One Channel (4/4)**

## **7.2 Example when Accessing Two Slave Devices with One Channel**

This section describes an example of using one SCI channel in simple I<sup>2</sup>C mode to write to and read from two slave devices. In the sample code, I2C communication information structure is configured for each accessing device.

The procedure is as follows:

- 1. Execute the R\_SCI\_IIC\_Open function to use SCI channel 1 in the SCI simple I2C mode FIT module.
- 2. Execute the R\_SCI\_IIC\_MasterSend function to write 3-byte data to device A.
- 3. Execute the R\_SCI\_IIC\_MasterReceive function to read 3-byte data from device B.
- 4. Execute the R\_SCI\_IIC\_Close function to release SCI channel 1 from the SCI simple I<sup>2</sup>C mode FIT module.

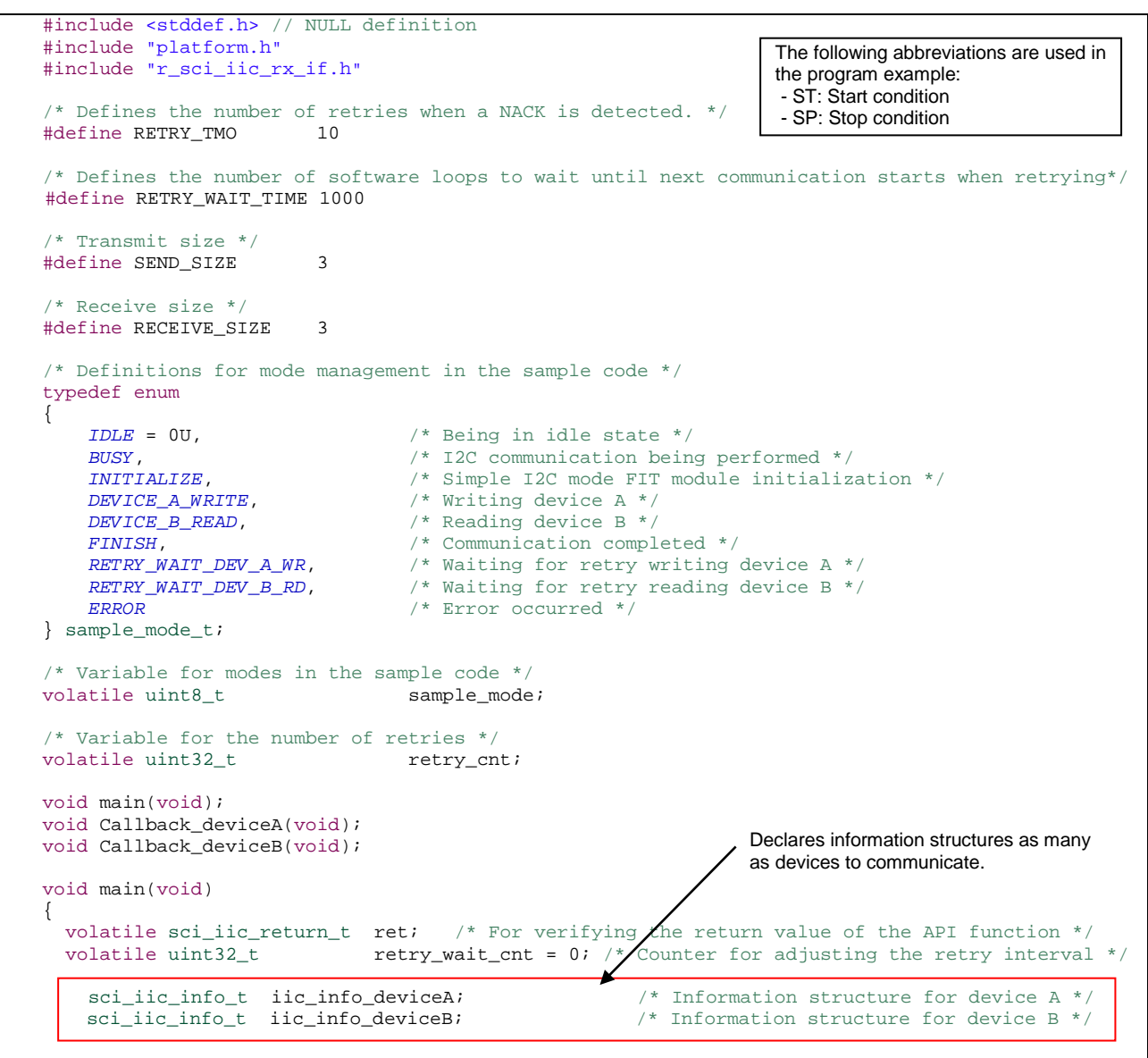

**Figure 7.5 Example when Accessing Two Slave Devices with One Channel (1/5)**

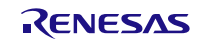

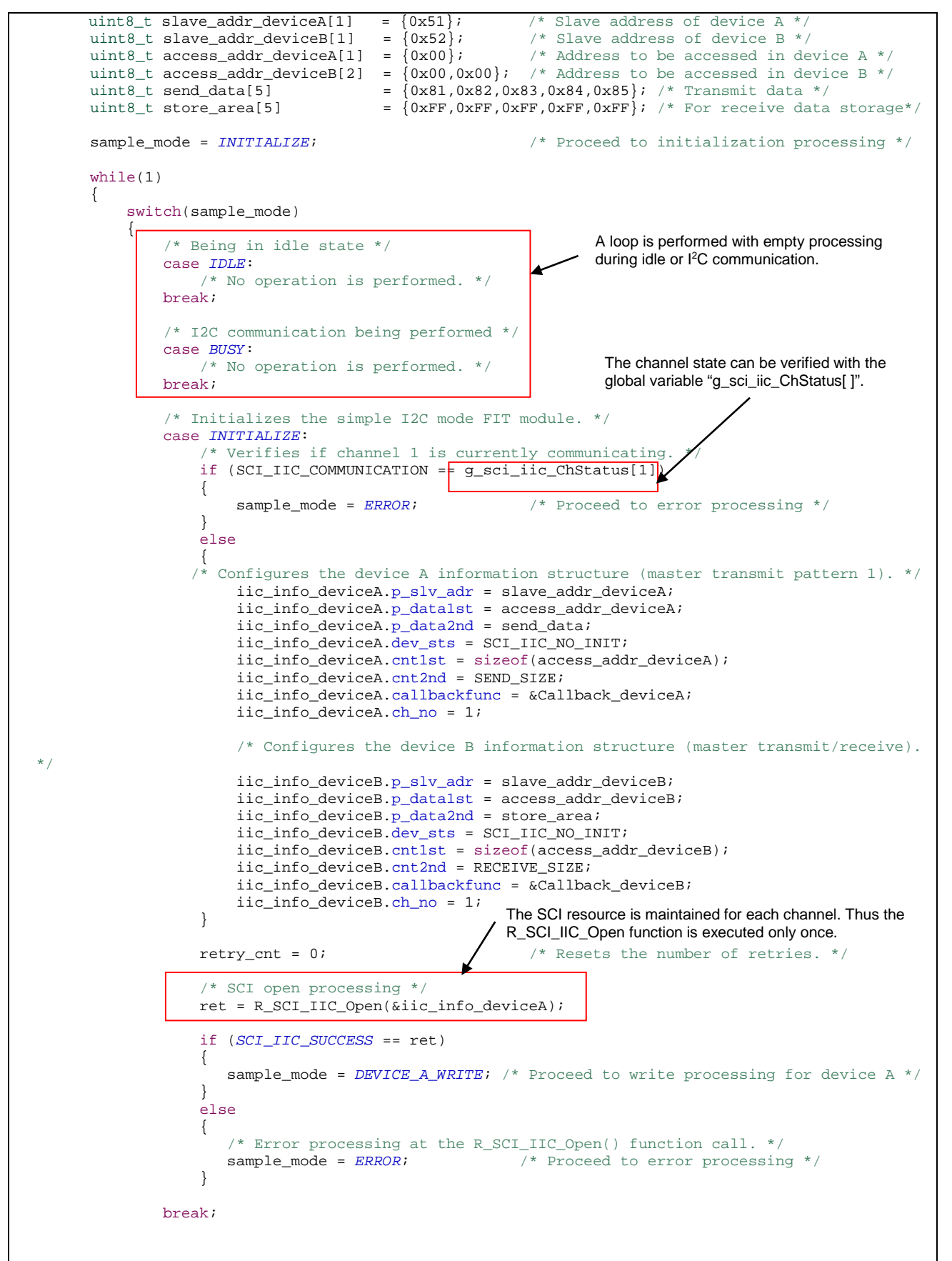

**Figure 7.6 Example when Accessing Two Slave Devices with One Channel (2/5)**

# **RX Family Simple I2C Module Using Firmware Integration Technology**

| /* Writes data to device A. */<br>case DEVICE A WRITE:<br>$retry\_cnt = retry\_cnt + 1i$                                                                                                    | Processing from ST generation to SP generation is performed<br>by executing the R_SCI_IIC_MasterSend function in the FIT<br>module. After SP is output, the specified callback function<br>(Callback_deviceA()) is called.                                                   |
|----------------------------------------------------------------------------------------------------|----------------------------------------------------------------------------------------------------|
| /* Starts master transmission. */<br>$ret = R_SCI_IIC_MasterSend(\&iic_info_deviceA);$                                                                                                    |                                                                                                    |
| if ( <i>SCI_IIC_SUCCESS</i> == ret)                                                                                                    |                                                                                                    |
| $sample_model = BUSY$ ;                                                                                                    | $/*$ Then the state becomes "I2C communication<br>being performed". */                                                                                                    |
| else if (SCI_IIC_ERR_BUS_BUSY == ret)                                                                                                    |                                                                                                    |
| sample_mode = RETRY_WAIT_DEV_A_WR; /* Proceed to a wait for retry */<br>else<br>$\left\{ \right.$<br>/* Error processing at the R_SCI_IIC_MasterSend() function call. */                                                                                                    |                                                                                                    |
| $sample_model = ERROR$<br>break;                                                                                                    | /* Proceed to error processing */                                                                                                    |
| /* Reads data from device B. */<br>case DEVICE B READ:<br>$retry\_cnt = retry\_cnt + 1$                                                                                                    | Processing from ST generation to SP generation is performed<br>by executing the R_SCI_IIC_MasterReceive function in the<br>FIT module. After SP is output, the specified callback function<br>(Callback_deviceB()) is called.                                                |
| /* Starts master transmit/receive. */<br>ret = R_SCI_IIC_MasterReceive(&iic_info_deviceB);                                                                                                    |                                                                                                    |
| if ( <i>SCI_IIC_SUCCESS</i> == ret)<br>$\left\{ \right.$<br>/* Then the state becomes "I2C communication<br>$sample_model = BUSY$<br>being performed". */<br>else if ( <i>SCI_IIC_ERR_BUS_BUSY</i> == ret)<br>sample_mode = RETRY_WAIT_DEV_B_RD; /* Proceed to a wait for retry */<br>else<br>/* Error processing at the R_SCI_IIC_MasterReceive() function call. */<br>$sample_model = ERROR$<br>/* Proceed to error processing */ |                                                                                                    |
| break;<br>/* Waits for retry writing device A. */<br>/* Waits for retry reading device B. */<br>case RETRY_WAIT_DEV_A_WR:<br>case RETRY_WAIT_DEV_B_RD:<br>$retry\_wait\_cnt = retry\_wait\_cnt + 1$                                                                                                    | When the communication target is the EEPROM, if<br>write operation is performed by sending the write<br>command, a NACK is returned until the write<br>operation is completed.<br>In the sample code, retry to start communication is<br>performed until an ACK is returned. |
| if (RETRY_TMO < retry_cnt)                                                                                                    |                                                                                                    |
| $retry_wait_cnt = 0;$<br>$sample_model = ERROR$                                                                                                    | /* Proceed to error processing */                                                                                                    |
| if (RETRY_WAIT_TIME < retry_wait_cnt)<br>$\left\{ \right.$<br>$retry_wait_cnt = 0;$                                                                                                    |                                                                                                    |
| switch (sample_mode)<br>case RETRY_WAIT_DEV_A_WR:<br>sample_mode = DEVICE_A_WRITE; /* Proceed to write processing for device A */<br>break;                                                                                                    |                                                                                                    |
| case RETRY_WAIT_DEV_B_RD:<br>break;                                                                                                    | sample_mode = $DEVICE_B$ READ; /* Proceed to read processing for device B */                                                                                                    |

**Figure 7.7 Example when Accessing Two Slave Devices with One Channel (3/5)**

```
 default:
                      /* No operation is performed. */<br>break:
 break;
\{x_i, y_i, y_i, y_i\}}<br>}<br>{
             break;
              /* Communication end processing */
              case FINISH:
                    /* SCI close processing */
                 ret = R_SCI_IIC_Close(&iic_info_deviceA);
                  if (SCI_IIC_SUCCESS == ret)
 {
                 sample_mode = IDLE;<br>}<br>}
 }
                  else
                 {
                     /* Error processing at the R_SQI_IIC_Close() function call */<br>sample_mode = ERROR;<br>\begin{cases} * Proceed to error processing
                 sample_mode = ERROR;<br>}
 }
             break;
              /* Error occurred */
              case ERROR:
                 /* No operation is performed. */
             break;
             default:
                 /* No operation is performed. */
             break;
         }
     }
}
void Callback_deviceA(void)
\{ volatile sci_iic_return_t ret;
     sci_iic_mcu_status_t iic_status;
    sci_iic_info_t iic_info_ch;
     iic_info_ch.ch_no = 1;
     /* Obtains the simple I2C status. */
     ret = R_SCI_IIC_GetStatus(&iic_info_ch, &iic_status);
     if (SCI_IIC_SUCCESS != ret)
     {
        /* Error processing at the R_SCI_IIC_GetStatus() function call */<br>sample mode = ERROR;<br>/* Proceed to error p
                                                      /* Proceed to error processing */
     }
     else
     {
         if (1 == iic_status.BIT.NACK)
         {
              /* Processing when NACK is detected with the iic_status flag verification */
        sample_mode = RETRY\_NAIT\_DEV\_A\_WR; /* Proceed to a wait for retry */
 }
         else
         {
            \text{retry\_cnt} = 0;<br>sample_mode = \text{DEVICE\_B\_READ}; sample_mode = DEVICE_B_READ; /* Proceed to read processing for device B */
 }
     }
}
void Callback_deviceB(void)
{
     volatile sci_iic_return_t ret;
     sci_iic_mcu_status_t iic_status;
     sci_iic_info_t iic_info_ch;
     iic_info_ch.ch_no = 1;
                                                        When the communication has been completed, the SCI 
                                                       channel used can be released by calling the 
                                                        R_SCI_IIC_Close function. 
                                                       Call the R_SCI_IIC_Close function in the following cases: 
                                                       - When entering low power consumption mode. 
                                                       - When communication error occurred. 
                                                       - When the SCI channel used needs to be released.
```
**Figure 7.8 Example when Accessing Two Slave Devices with One Channel (4/5)**

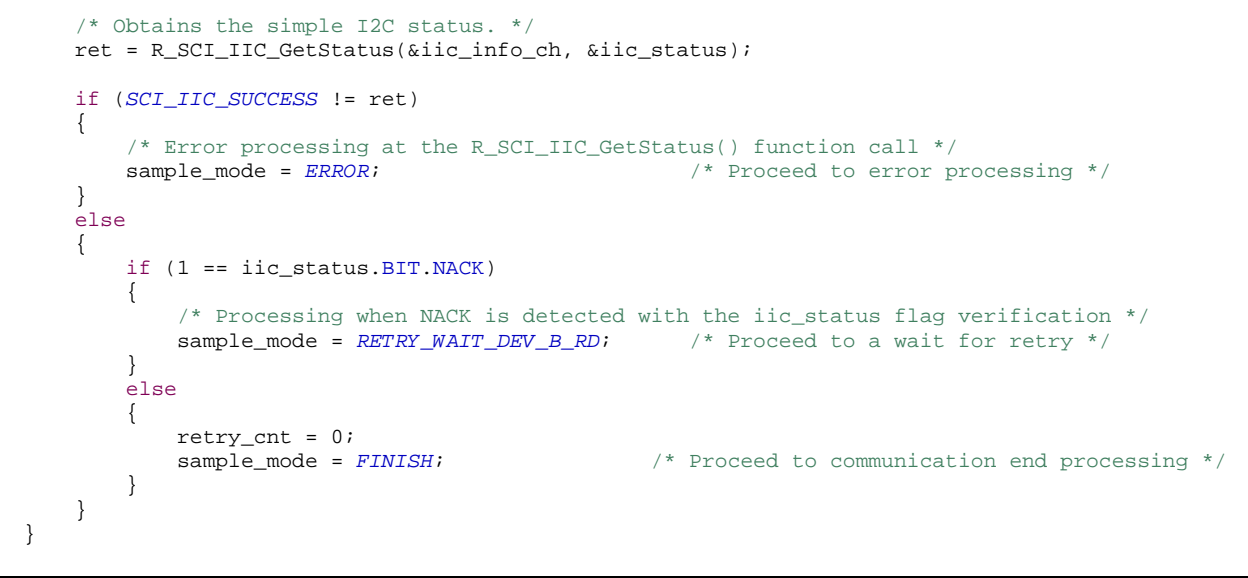

**Figure 7.9 Example when Accessing Two Slave Devices with One Channel (5/5)**

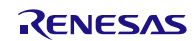

#### **7.3 Example when Accessing Two Slave Devices with Two Channels**

This section describes an example of using two SCI channels in simple I2C mode to write and read two slave devices. Each channel writes to and reads from different slave device.

In the sample code, <sup>12</sup>C communication information structure is configured for each accessing device.

The procedure is as follows:

- 1. Execute the R\_SCI\_IIC\_Open function to use SCI channel 1 in the SCI simple I<sup>2</sup>C mode FIT module. Also execute the R\_SCI\_IIC\_Open function to use SCI channel 5 in the SCI simple I<sup>2</sup>C mode FIT module.
- 2. Execute the R\_SCI\_IIC\_MasterSend function to write 3-byte data to device A using SCI channel 1.

Execute the R\_SCI\_IIC\_MasterReceive function to read 3-byte data from device B using SCI channel 5.

3. Execute the R\_SCI\_IIC\_Close function to release SCI channel 1 from the SCI simple I<sup>2</sup>C mode FIT module.

Also execute the R\_SCI\_IIC\_Close function to release SCI channel 5 from the SCI simple I<sup>2</sup>C mode FIT module.

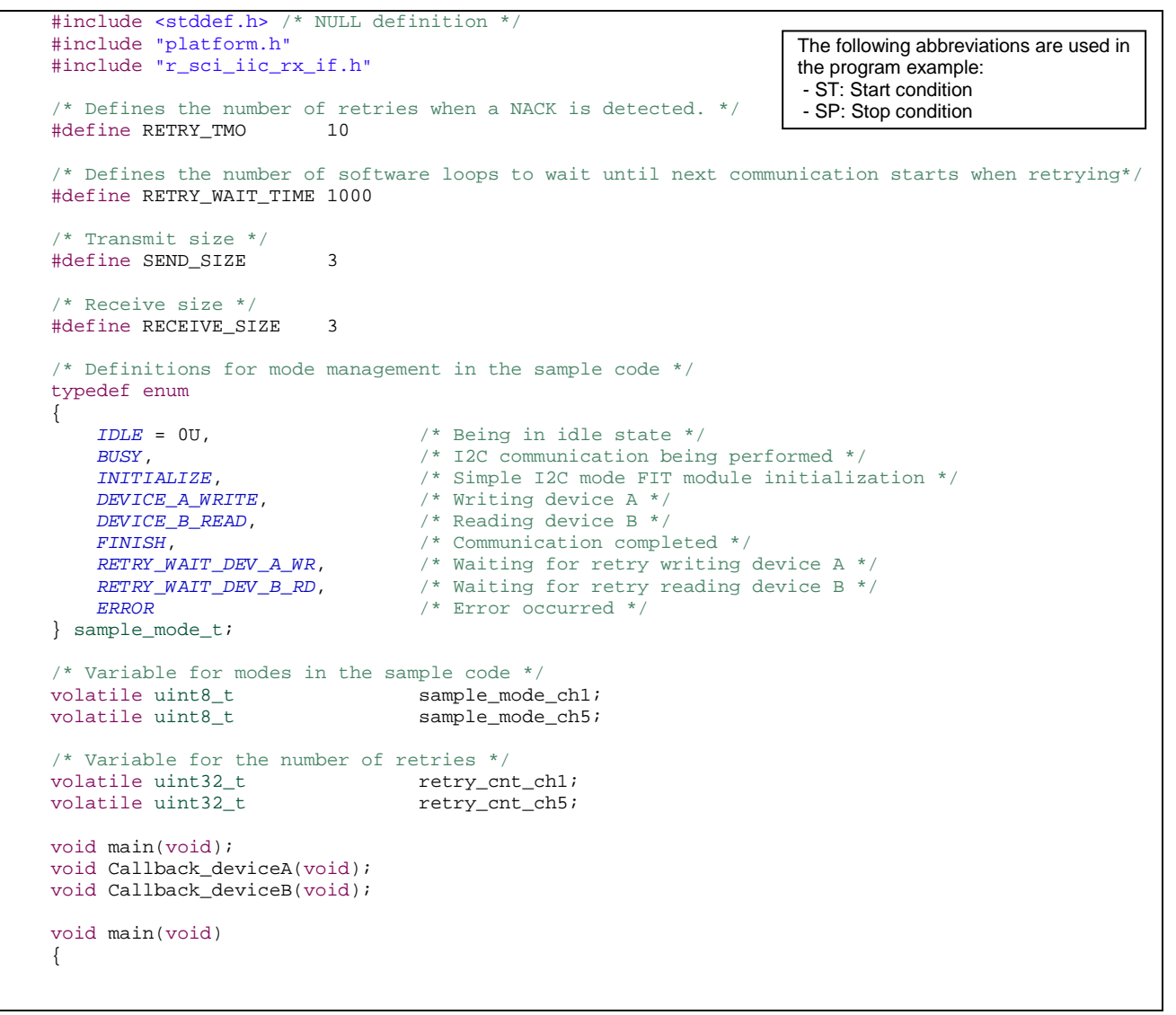

**Figure 7.10 Example when Accessing Two Slave Devices with Two Channels (1/6)**

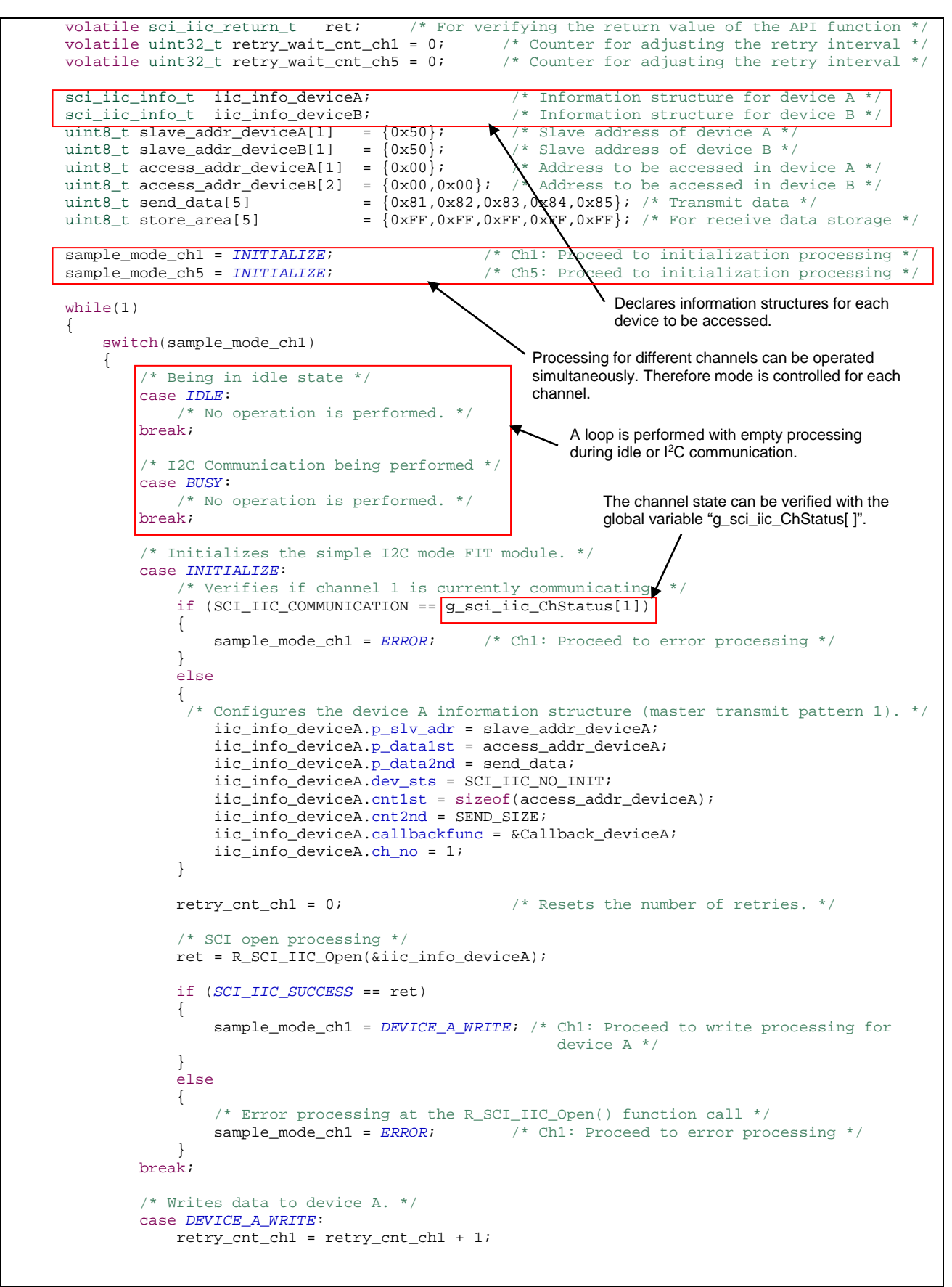

**Figure 7.11 Example when Accessing Two Slave Devices with Two Channels (2/6)**

RENESAS

#### **RX Family Simple I2C Module Using Firmware Integration Technology**

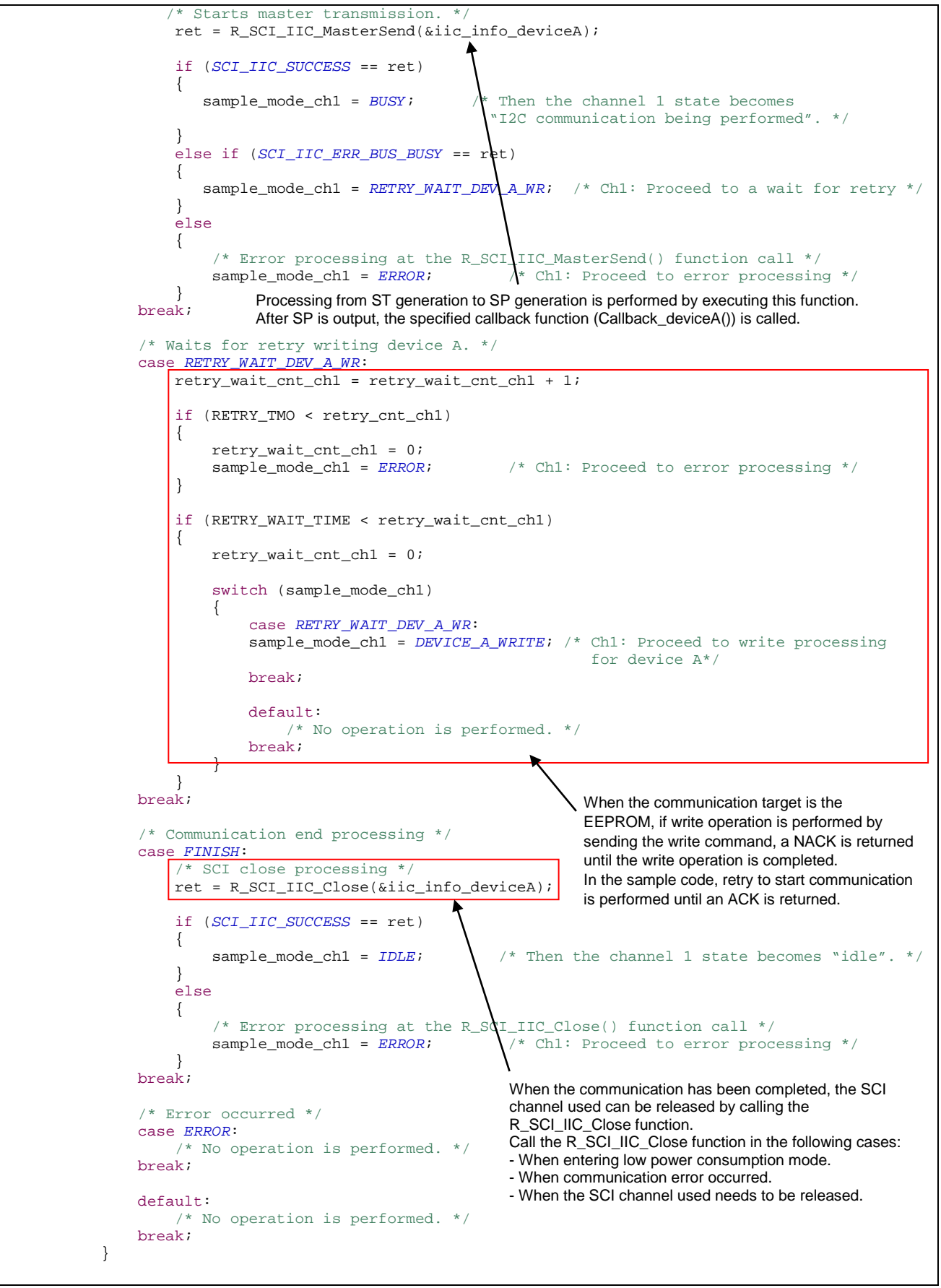

**Figure 7.12 Example when Accessing Two Slave Devices with Two Channels (3/6)**

### **RX Family Simple I2C Module Using Firmware Integration Technology**

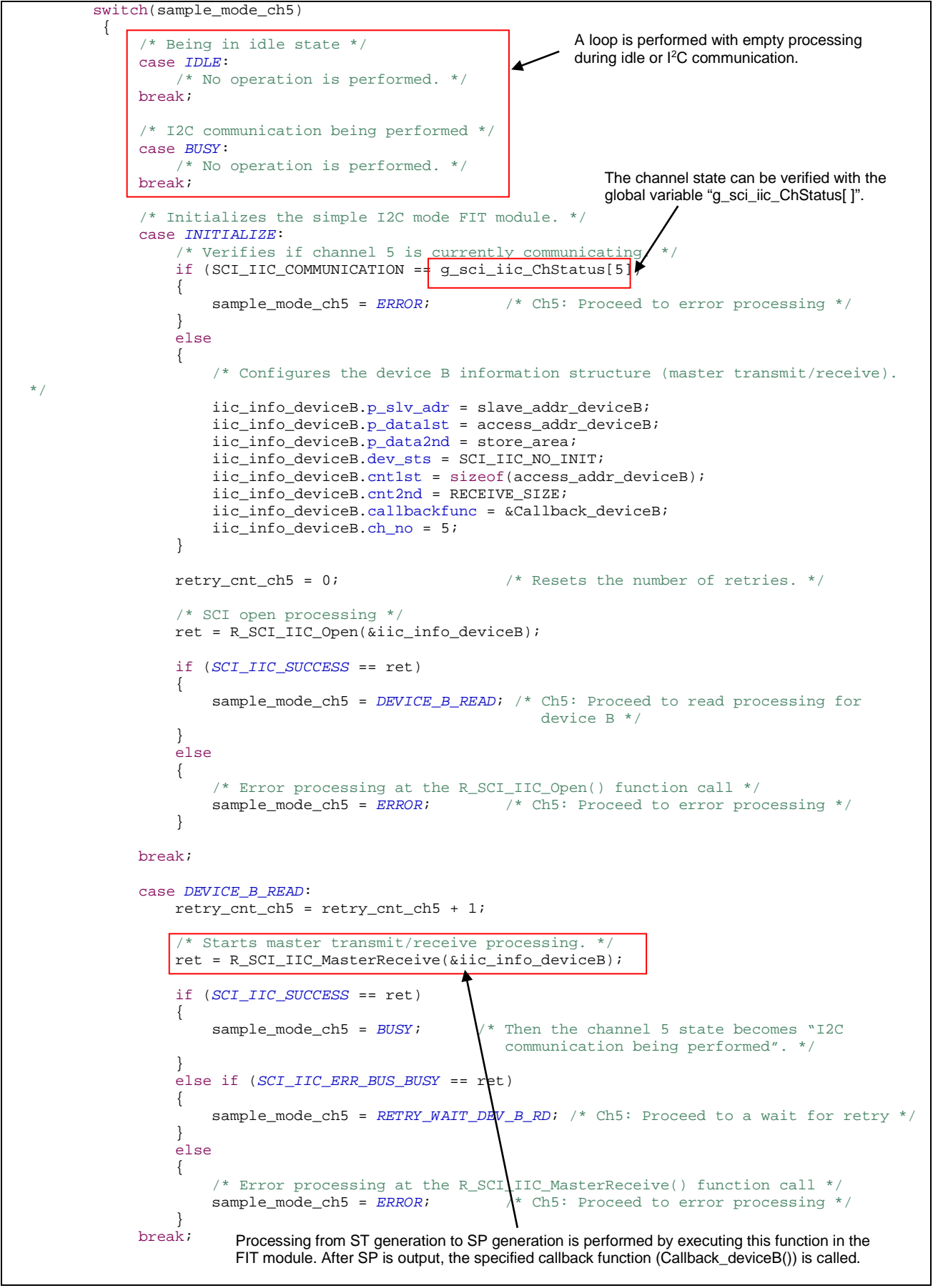

**Figure 7.13 Example when Accessing Two Slave Devices with Two Channels (4/6)**

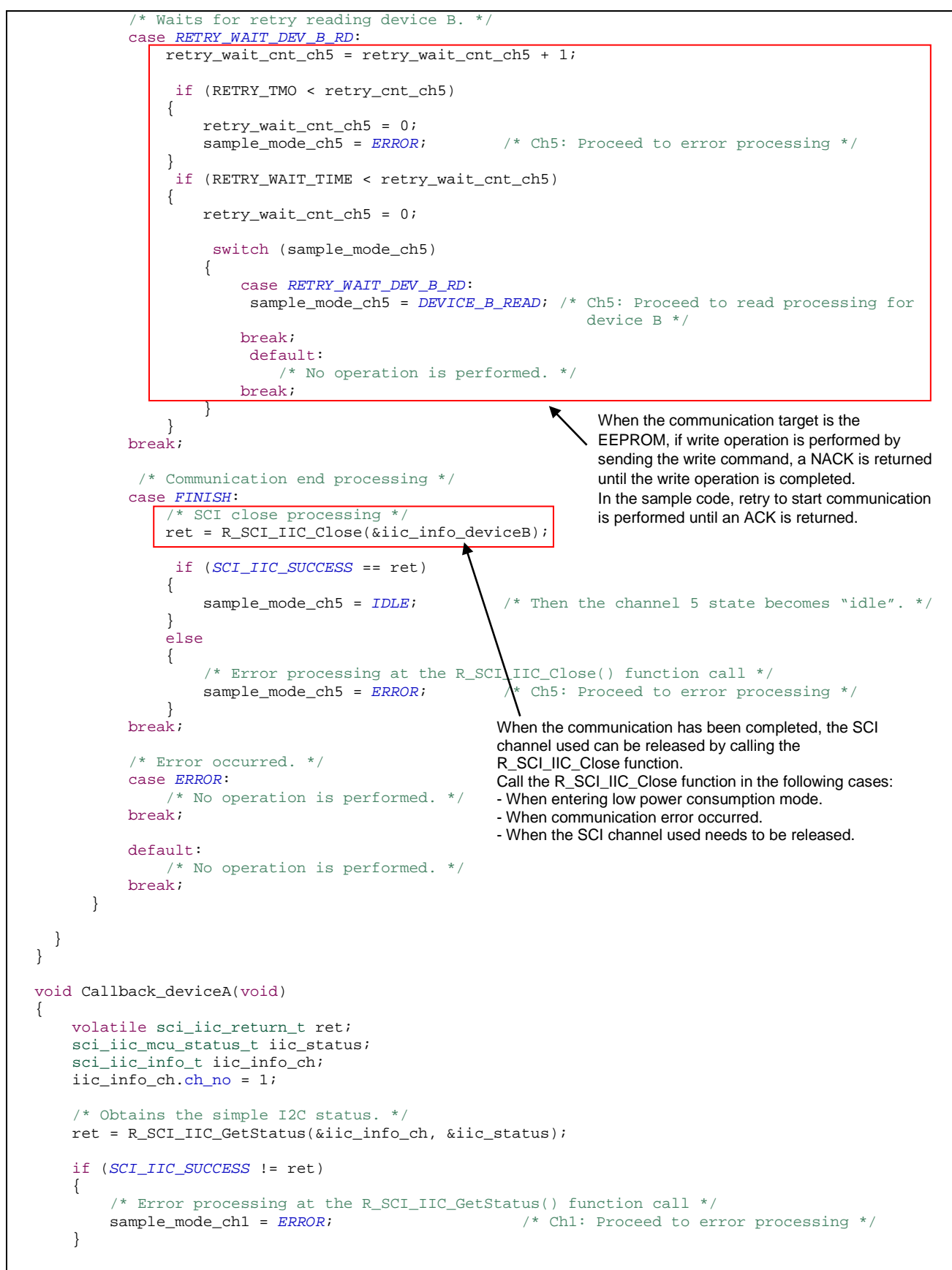

**Figure 7.14 Example when Accessing Two Slave Devices with Two Channels (5/6)**

```
 else
     {
         if (1 == iic_status.BIT.NACK)
         {
             /* Processing when NACK is detected with the iic_status flag verification. */
        sample_mode_ch1 = RETRY_WAIT_DEV_A_WR; /* Ch1: Proceed to a wait for retry */
 }
         else
         {
             retry_cnt_ch1 = 0;
        sample_mode_ch1 = FINISH; /* Ch1: Proceed to communication end processing */
 }
     }
}
void Callback_deviceB(void)
{
     volatile sci_iic_return_t ret;
     sci_iic_mcu_status_t iic_status;
     sci_iic_info_t iic_info_ch;
     iic_info_ch.ch_no = 5;
     /* Obtains the simple I2C status. */
     ret = R_SCI_IIC_GetStatus(&iic_info_ch, &iic_status);
     if (SCI_IIC_SUCCESS != ret)
     {
        /* Error processing at the R_SCI_IIC_GetStatus() function call. */<br>sample_mode_ch5 = ERROR;<br>/* Ch5: Proceed to erro
                                                      /* Ch5: Proceed to error processing */
     }
     else
     {
         if (1 == iic_status.BIT.NACK)
         {
             /* Processing when NACK is detected with the iic_status flag verification */
        sample_mode_ch5 = RETRY_MAIT\_DEV_B_RD; /* Ch5: Proceed to a wait for retry */
 }
         else
         {
            retry\_cnt\_ch5 = 0;sample_mode_ch5 = FINISH; /* Ch5: Proceed to communication end processing */
 }
     }
}
```
**Figure 7.15 Example when Accessing Two Slave Devices with Two Channels (6/6)**

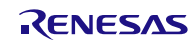

# **8. Reference Documents**

User's Manual: Hardware

The latest version can be downloaded from the Renesas Electronics website.

Technical Update/Technical News

The latest information can be downloaded from the Renesas Electronics website.

User's Manual: Development Tools

RX Family C/C++ Compiler CC-RX User's Manual (R20UT3248) The latest version can be downloaded from the Renesas Electronics website.

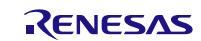

# **Related Technical Updates**

This module reflects the content of the following technical updates.

None

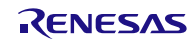

RX Family Application Note<br>Simple I<sup>2</sup>C Module Using Firmware Integration Technology

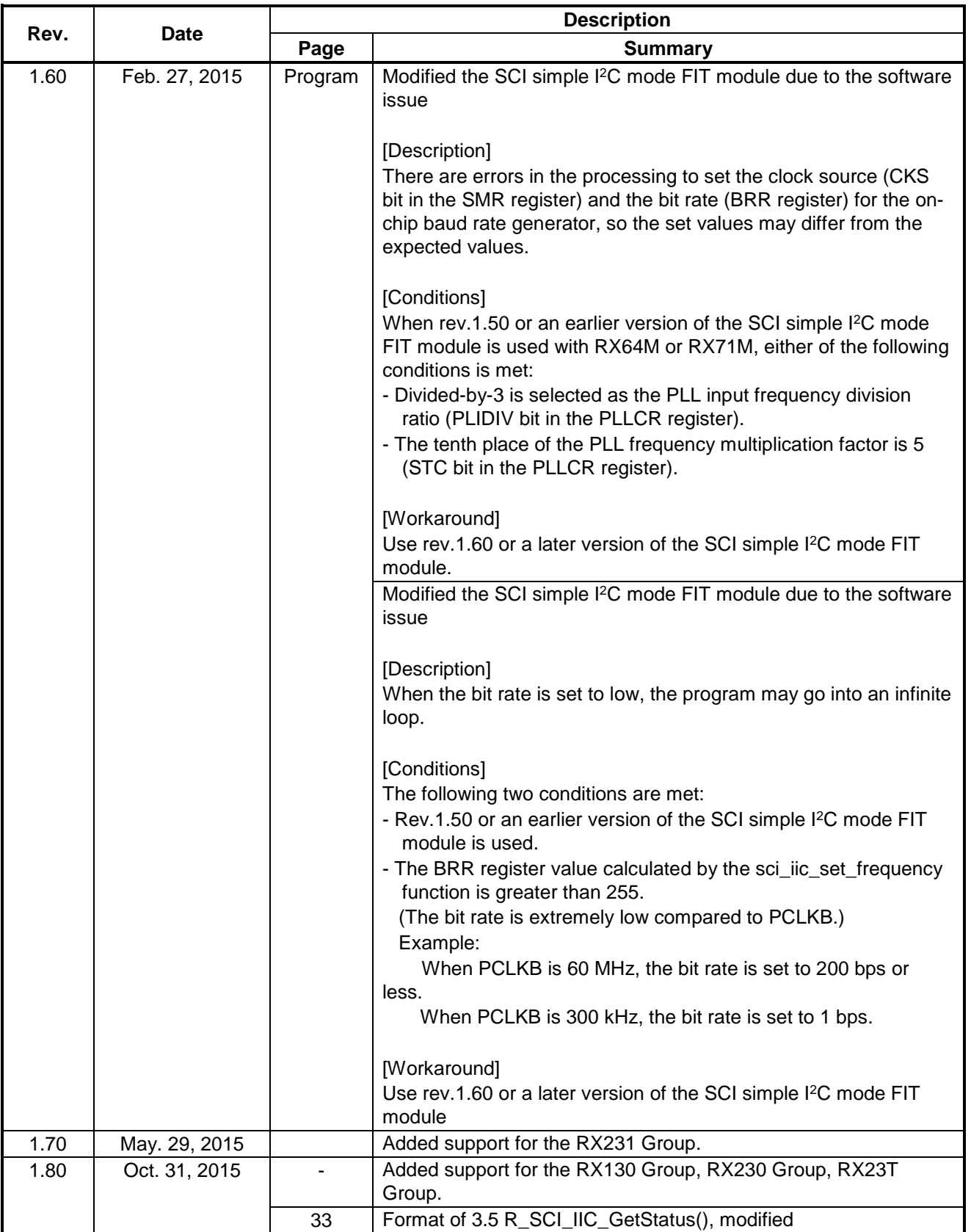

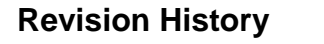

RX Family Application Note<br>Simple I<sup>2</sup>C Module Using Firmware Integration Technology

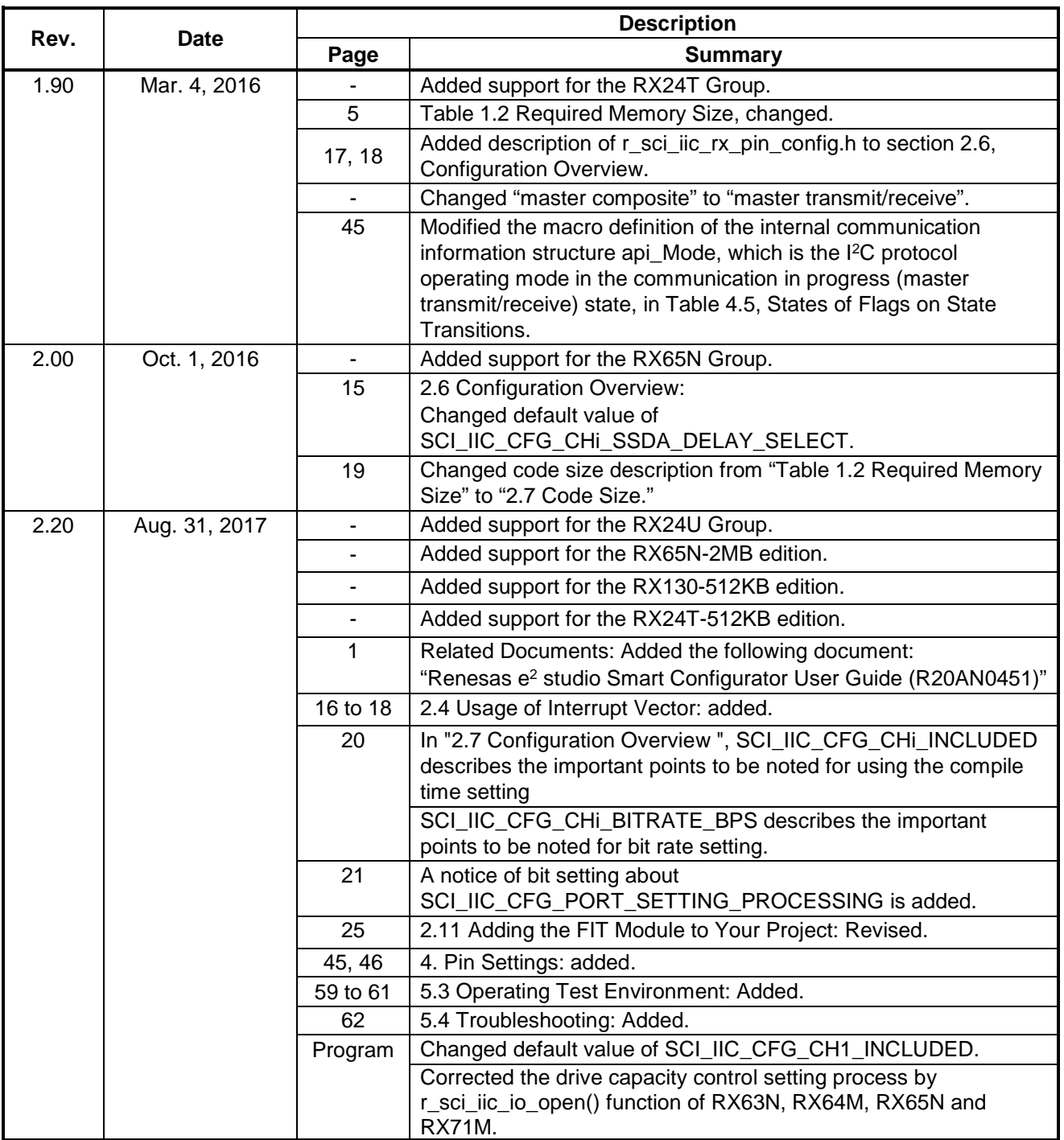

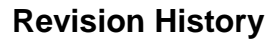

RX Family Application Note<br>Simple I<sup>2</sup>C Module Using Firmware Integration Technology

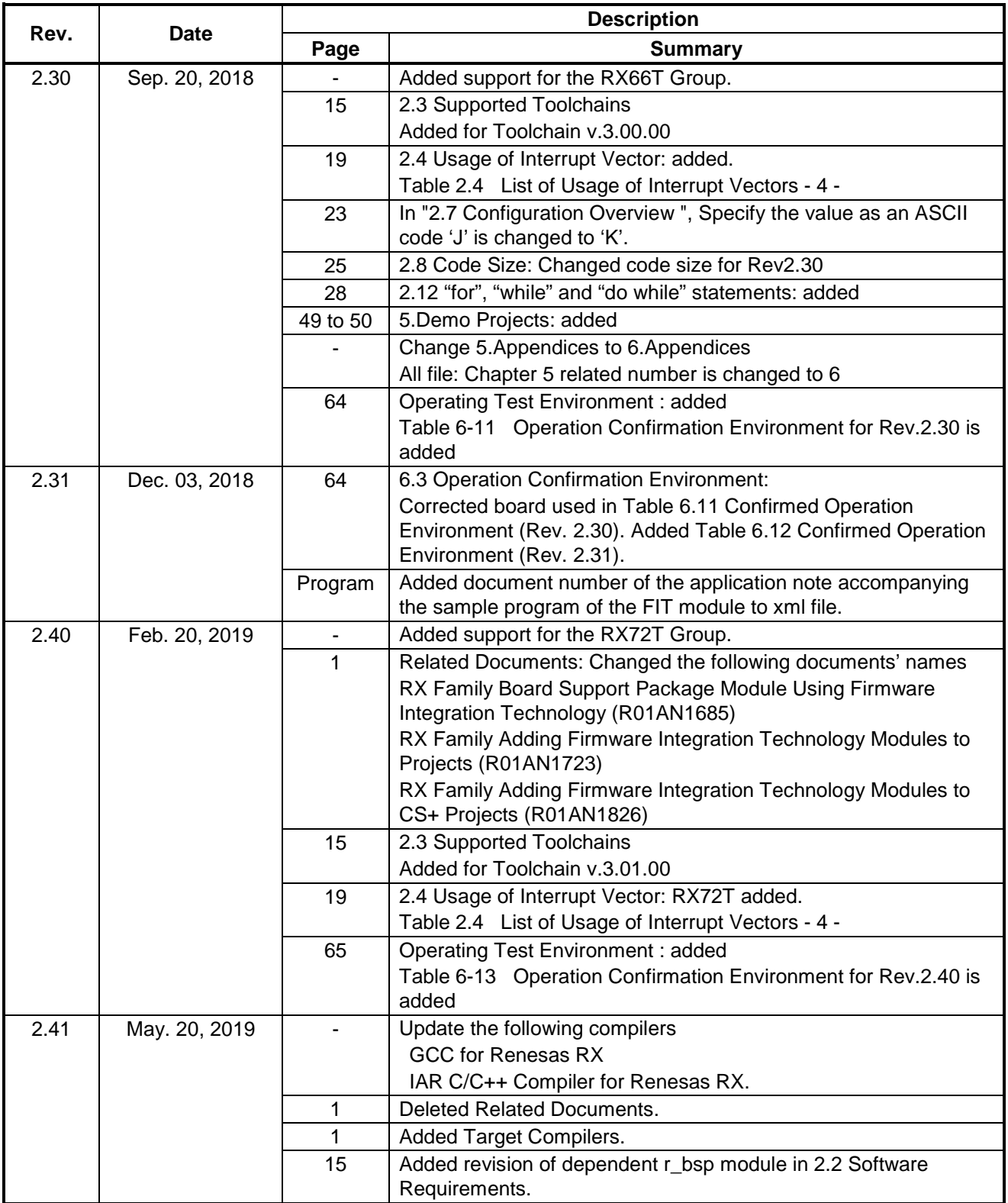

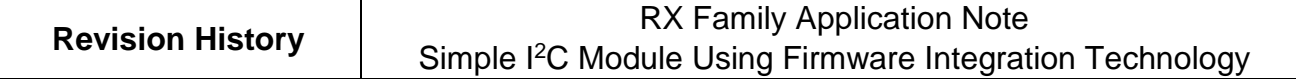

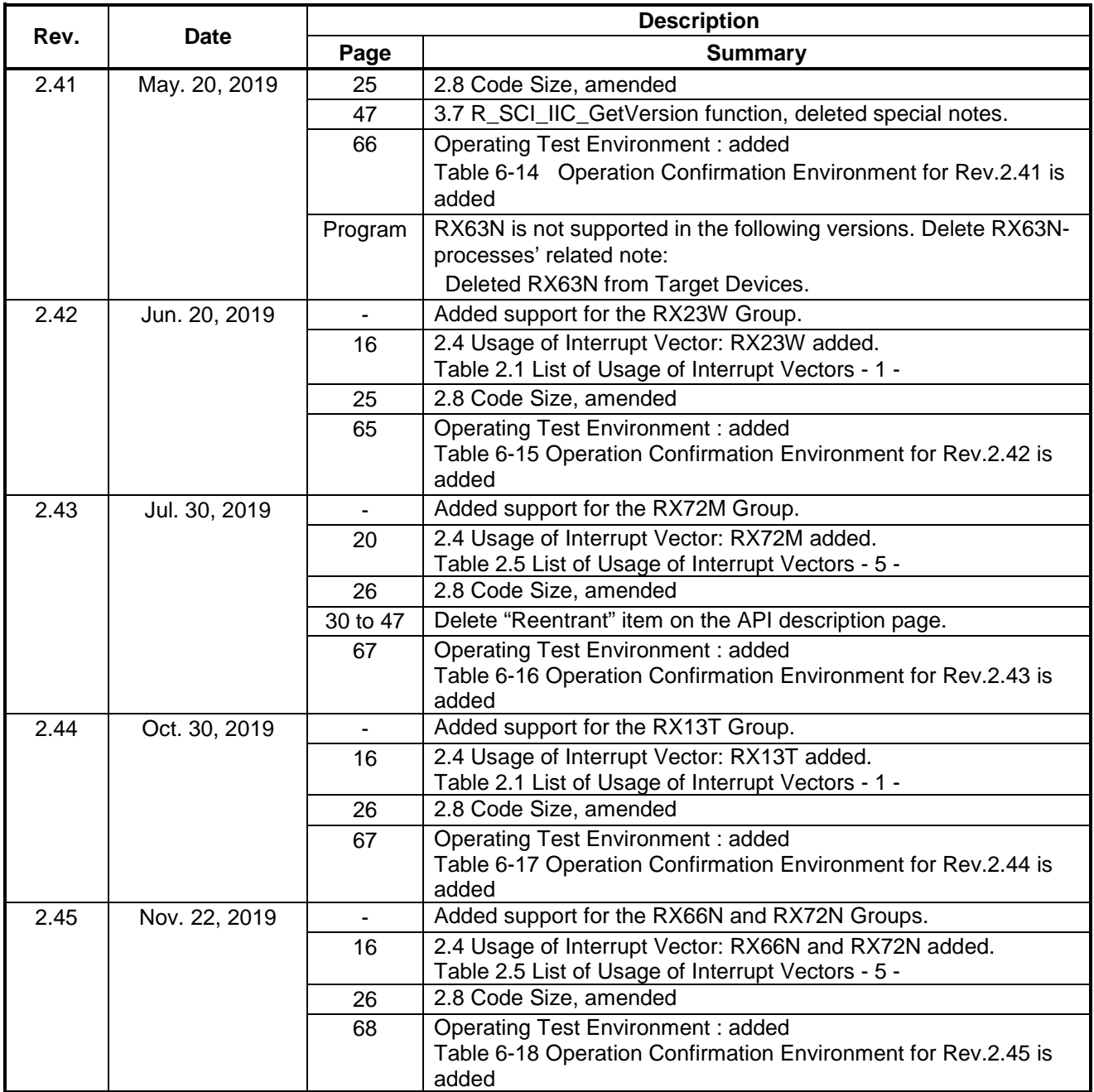

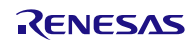

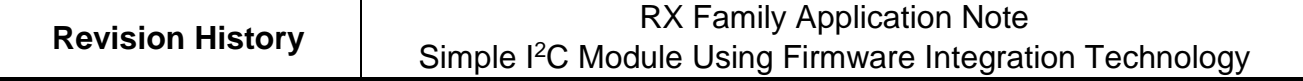

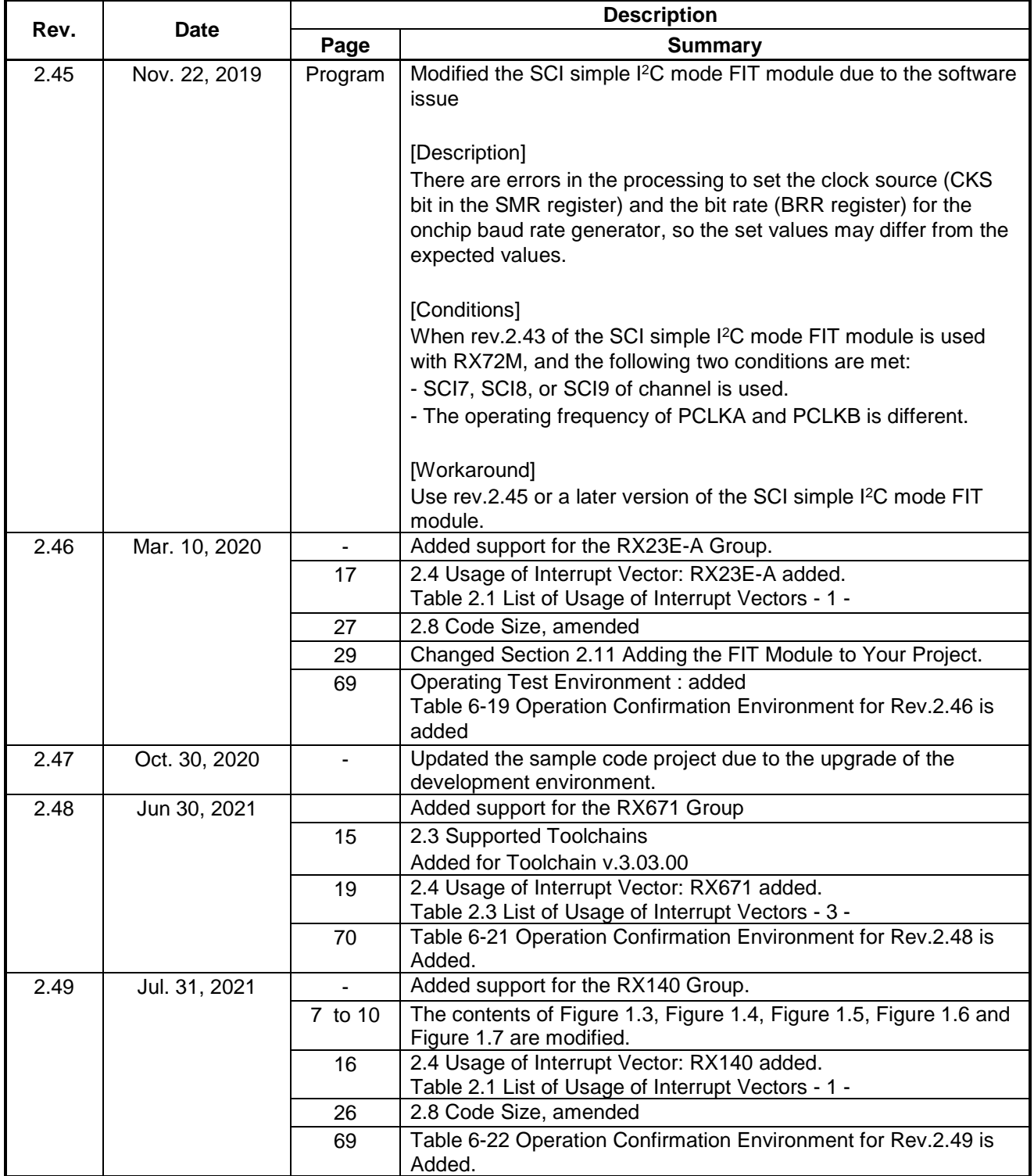

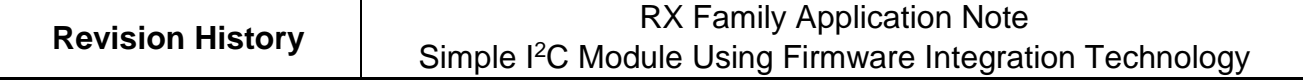

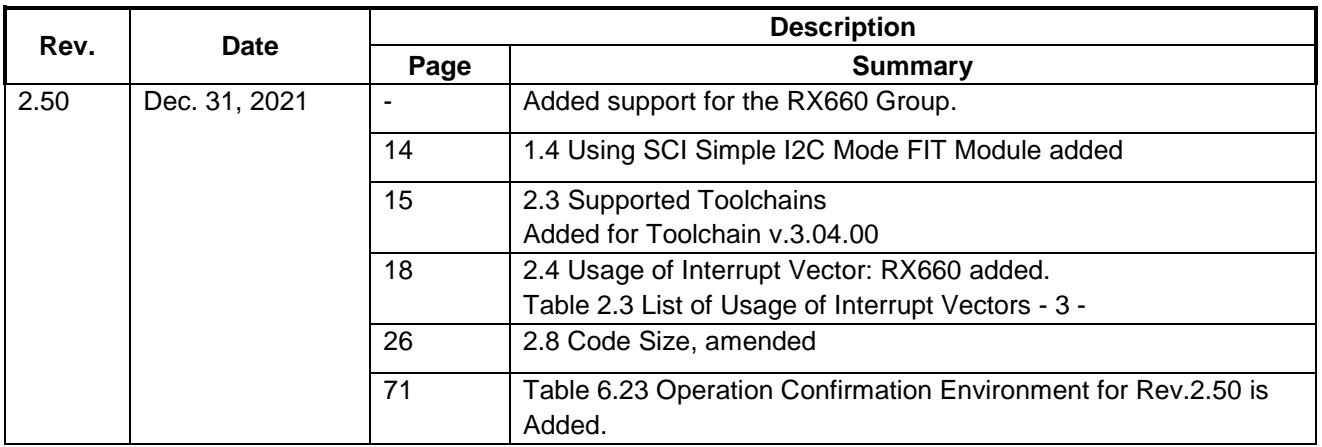

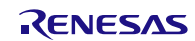

#### **General Precautions in the Handling of Microprocessing Unit and Microcontroller Unit Products**

The following usage notes are applicable to all Microprocessing unit and Microcontroller unit products from Renesas. For detailed usage notes on the products covered by this document, refer to the relevant sections of the document as well as any technical updates that have been issued for the products.

#### 1. Precaution against Electrostatic Discharge (ESD)

A strong electrical field, when exposed to a CMOS device, can cause destruction of the gate oxide and ultimately degrade the device operation. Steps must be taken to stop the generation of static electricity as much as possible, and quickly dissipate it when it occurs. Environmental control must be adequate. When it is dry, a humidifier should be used. This is recommended to avoid using insulators that can easily build up static electricity. Semiconductor devices must be stored and transported in an anti-static container, static shielding bag or conductive material. All test and measurement tools including work benches and floors must be grounded. The operator must also be grounded using a wrist strap. Semiconductor devices must not be touched with bare hands. Similar precautions must be taken for printed circuit boards with mounted semiconductor devices.

2. Processing at power-on

The state of the product is undefined at the time when power is supplied. The states of internal circuits in the LSI are indeterminate and the states of register settings and pins are undefined at the time when power is supplied. In a finished product where the reset signal is applied to the external reset pin, the states of pins are not guaranteed from the time when power is supplied until the reset process is completed. In a similar way, the states of pins in a product that is reset by an on-chip power-on reset function are not guaranteed from the time when power is supplied until the power reaches the level at which resetting is specified.

3. Input of signal during power-off state

Do not input signals or an I/O pull-up power supply while the device is powered off. The current injection that results from input of such a signal or I/O pull-up power supply may cause malfunction and the abnormal current that passes in the device at this time may cause degradation of internal elements. Follow the guideline for input signal during power-off state as described in your product documentation.

4. Handling of unused pins

Handle unused pins in accordance with the directions given under handling of unused pins in the manual. The input pins of CMOS products are generally in the high-impedance state. In operation with an unused pin in the open-circuit state, extra electromagnetic noise is induced in the vicinity of the LSI, an associated shoot-through current flows internally, and malfunctions occur due to the false recognition of the pin state as an input signal become possible.

5. Clock signals

After applying a reset, only release the reset line after the operating clock signal becomes stable. When switching the clock signal during program execution, wait until the target clock signal is stabilized. When the clock signal is generated with an external resonator or from an external oscillator during a reset, ensure that the reset line is only released after full stabilization of the clock signal. Additionally, when switching to a clock signal produced with an external resonator or by an external oscillator while program execution is in progress, wait until the target clock signal is stable.

6. Voltage application waveform at input pin

Waveform distortion due to input noise or a reflected wave may cause malfunction. If the input of the CMOS device stays in the area between V<sub>IL</sub> (Max.) and VIH (Min.) due to noise, for example, the device may malfunction. Take care to prevent chattering noise from entering the device when the input level is fixed, and also in the transition period when the input level passes through the area between  $V_{IL}$  (Max.) and  $V_{IH}$  (Min.).

7. Prohibition of access to reserved addresses

Access to reserved addresses is prohibited. The reserved addresses are provided for possible future expansion of functions. Do not access these addresses as the correct operation of the LSI is not guaranteed.

8. Differences between products

Before changing from one product to another, for example to a product with a different part number, confirm that the change will not lead to problems. The characteristics of a microprocessing unit or microcontroller unit products in the same group but having a different part number might differ in terms of internal memory capacity, layout pattern, and other factors, which can affect the ranges of electrical characteristics, such as characteristic values, operating margins, immunity to noise, and amount of radiated noise. When changing to a product with a different part number, implement a systemevaluation test for the given product.

#### **Notice**

- 1. Descriptions of circuits, software and other related information in this document are provided only to illustrate the operation of semiconductor products and application examples. You are fully responsible for the incorporation or any other use of the circuits, software, and information in the design of your product or system. Renesas Electronics disclaims any and all liability for any losses and damages incurred by you or third parties arising from the use of these circuits, software, or information.
- 2. Renesas Electronics hereby expressly disclaims any warranties against and liability for infringement or any other claims involving patents, copyrights, or other intellectual property rights of third parties, by or arising from the use of Renesas Electronics products or technical information described in this document, including but not limited to, the product data, drawings, charts, programs, algorithms, and application examples.
- 3. No license, express, implied or otherwise, is granted hereby under any patents, copyrights or other intellectual property rights of Renesas Electronics or others.
- 4. You shall be responsible for determining what licenses are required from any third parties, and obtaining such licenses for the lawful import, export, manufacture, sales, utilization, distribution or other disposal of any products incorporating Renesas Electronics products, if required.
- 5. You shall not alter, modify, copy, or reverse engineer any Renesas Electronics product, whether in whole or in part. Renesas Electronics disclaims any and all liability for any losses or damages incurred by you or third parties arising from such alteration, modification, copying or reverse engineering.
- 6. Renesas Electronics products are classified according to the following two quality grades: "Standard" and "High Quality". The intended applications for each Renesas Electronics product depends on the product's quality grade, as indicated below.
	- "Standard": Computers; office equipment; communications equipment; test and measurement equipment; audio and visual equipment; home electronic appliances; machine tools; personal electronic equipment; industrial robots; etc.

"High Quality": Transportation equipment (automobiles, trains, ships, etc.); traffic control (traffic lights); large-scale communication equipment; key financial terminal systems; safety control equipment; etc.

Unless expressly designated as a high reliability product or a product for harsh environments in a Renesas Electronics data sheet or other Renesas Electronics document, Renesas Electronics products are not intended or authorized for use in products or systems that may pose a direct threat to human life or bodily injury (artificial life support devices or systems; surgical implantations; etc.), or may cause serious property damage (space system; undersea repeaters; nuclear power control systems; aircraft control systems; key plant systems; military equipment; etc.). Renesas Electronics disclaims any and all liability for any damages or losses incurred by you or any third parties arising from the use of any Renesas Electronics product that is inconsistent with any Renesas Electronics data sheet, user's manual or other Renesas Electronics document.

- 7. No semiconductor product is absolutely secure. Notwithstanding any security measures or features that may be implemented in Renesas Electronics hardware or software products, Renesas Electronics shall have absolutely no liability arising out of any vulnerability or security breach, including but not limited to any unauthorized access to or use of a Renesas Electronics product or a system that uses a Renesas Electronics product. RENESAS ELECTRONICS DOES NOT WARRANT OR GUARANTEE THAT RENESAS ELECTRONICS PRODUCTS, OR ANY SYSTEMS CREATED USING RENESAS ELECTRONICS PRODUCTS WILL BE INVULNERABLE OR FREE FROM CORRUPTION, ATTACK, VIRUSES, INTERFERENCE, HACKING, DATA LOSS OR THEFT, OR OTHER SECURITY INTRUSION ("Vulnerability Issues"). RENESAS ELECTRONICS DISCLAIMS ANY AND ALL RESPONSIBILITY OR LIABILITY ARISING FROM OR RELATED TO ANY VULNERABILITY ISSUES. FURTHERMORE, TO THE EXTENT PERMITTED BY APPLICABLE LAW, RENESAS ELECTRONICS DISCLAIMS ANY AND ALL WARRANTIES, EXPRESS OR IMPLIED, WITH RESPECT TO THIS DOCUMENT AND ANY RELATED OR ACCOMPANYING SOFTWARE OR HARDWARE, INCLUDING BUT NOT LIMITED TO THE IMPLIED WARRANTIES OF MERCHANTABILITY, OR FITNESS FOR A PARTICULAR PURPOSE.
- 8. When using Renesas Electronics products, refer to the latest product information (data sheets, user's manuals, application notes, "General Notes for Handling and Using Semiconductor Devices" in the reliability handbook, etc.), and ensure that usage conditions are within the ranges specified by Renesas Electronics with respect to maximum ratings, operating power supply voltage range, heat dissipation characteristics, installation, etc. Renesas Electronics disclaims any and all liability for any malfunctions, failure or accident arising out of the use of Renesas Electronics products outside of such specified ranges.
- 9. Although Renesas Electronics endeavors to improve the quality and reliability of Renesas Electronics products, semiconductor products have specific characteristics, such as the occurrence of failure at a certain rate and malfunctions under certain use conditions. Unless designated as a high reliability product or a product for harsh environments in a Renesas Electronics data sheet or other Renesas Electronics document, Renesas Electronics products are not subject to radiation resistance design. You are responsible for implementing safety measures to guard against the possibility of bodily injury, injury or damage caused by fire, and/or danger to the public in the event of a failure or malfunction of Renesas Electronics products, such as safety design for hardware and software, including but not limited to redundancy, fire control and malfunction prevention, appropriate treatment for aging degradation or any other appropriate measures. Because the evaluation of microcomputer software alone is very difficult and impractical, you are responsible for evaluating the safety of the final products or systems manufactured by you.
- 10. Please contact a Renesas Electronics sales office for details as to environmental matters such as the environmental compatibility of each Renesas Electronics product. You are responsible for carefully and sufficiently investigating applicable laws and regulations that regulate the inclusion or use of controlled substances, including without limitation, the EU RoHS Directive, and using Renesas Electronics products in compliance with all these applicable laws and regulations. Renesas Electronics disclaims any and all liability for damages or losses occurring as a result of your noncompliance with applicable laws and regulations.
- 11. Renesas Electronics products and technologies shall not be used for or incorporated into any products or systems whose manufacture, use, or sale is prohibited under any applicable domestic or foreign laws or regulations. You shall comply with any applicable export control laws and regulations promulgated and administered by the governments of any countries asserting jurisdiction over the parties or transactions.
- 12. It is the responsibility of the buyer or distributor of Renesas Electronics products, or any other party who distributes, disposes of, or otherwise sells or transfers the product to a third party, to notify such third party in advance of the contents and conditions set forth in this document.
- 13. This document shall not be reprinted, reproduced or duplicated in any form, in whole or in part, without prior written consent of Renesas Electronics.
- 14. Please contact a Renesas Electronics sales office if you have any questions regarding the information contained in this document or Renesas Electronics products.
- (Note1) "Renesas Electronics" as used in this document means Renesas Electronics Corporation and also includes its directly or indirectly controlled subsidiaries.
- (Note2) "Renesas Electronics product(s)" means any product developed or manufactured by or for Renesas Electronics.

(Rev.5.0-1 October 2020)

### Corporate Headquarters Contact information

TOYOSU FORESIA, 3-2-24 Toyosu, Koto-ku, Tokyo 135-0061, Japan [www.renesas.com](https://www.renesas.com/)

#### **Trademarks**

Renesas and the Renesas logo are trademarks of Renesas Electronics Corporation. All trademarks and registered trademarks are the property of their respective owners.

For further information on a product, technology, the most up-to-date version of a document, or your nearest sales office, please visit: [www.renesas.com/contact/.](https://www.renesas.com/contact/)